ALTO SUBSYSTEMS

Compiled on: May 24, 1981

Xerox Palo Alto Research Center 3333 Coyote Hill Road Palo Alto, California 94304

c Xerox Corporation 1981

Alto Subsystems May 24, 1981 2

# Alto Subsystems

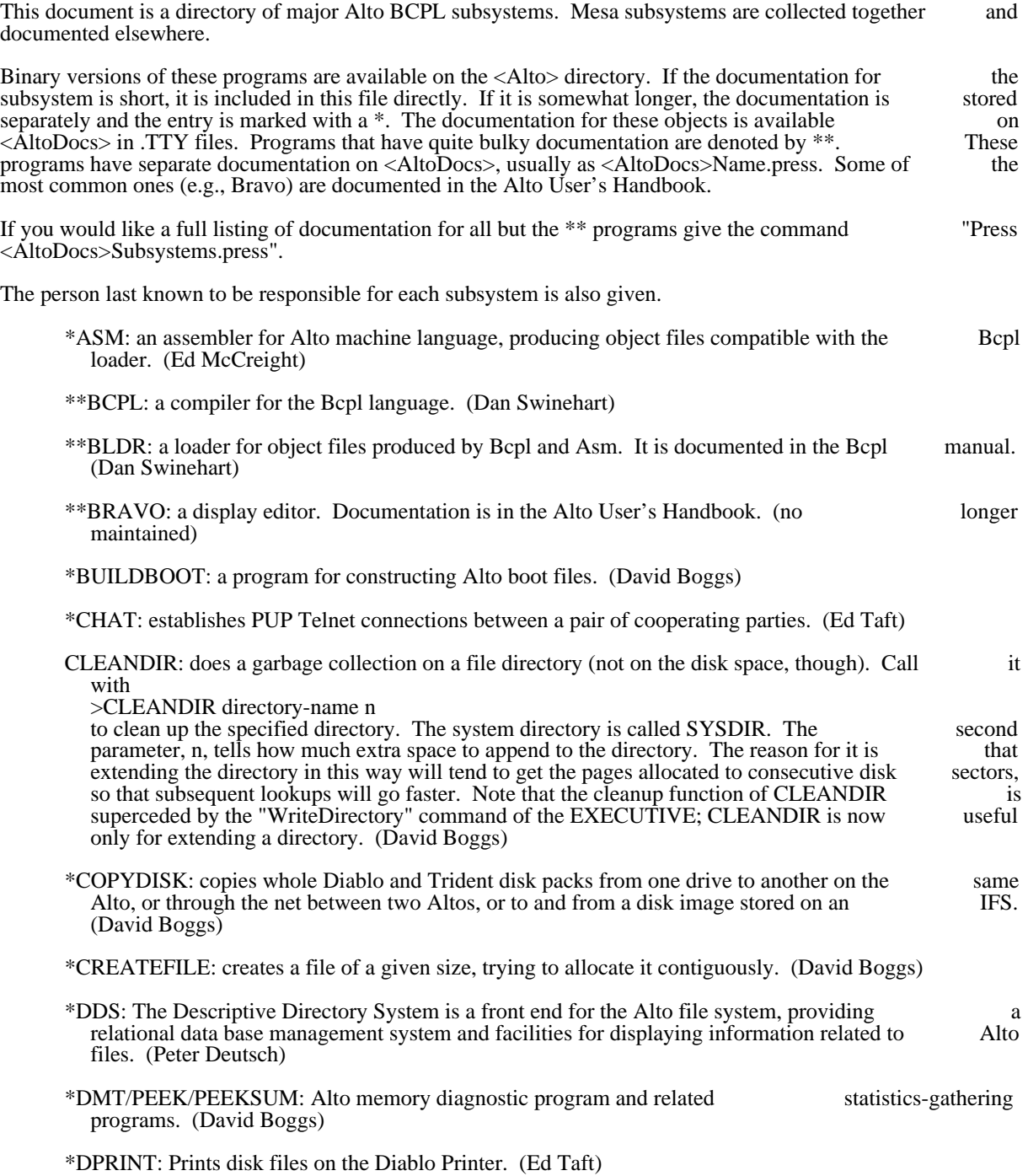

Alto Subsystems May 24, 1981 3

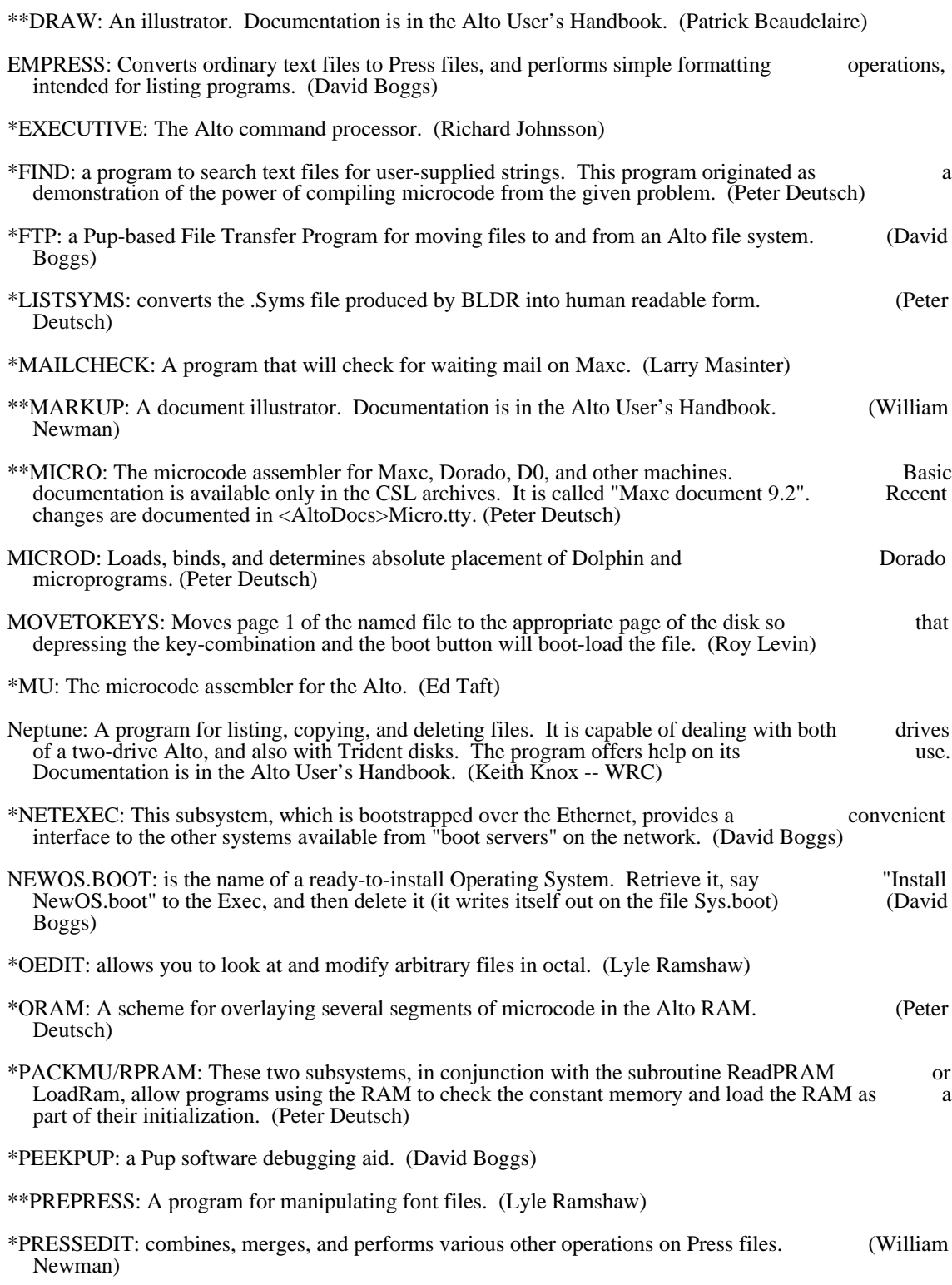

Alto Subsystems May 24, 1981 4

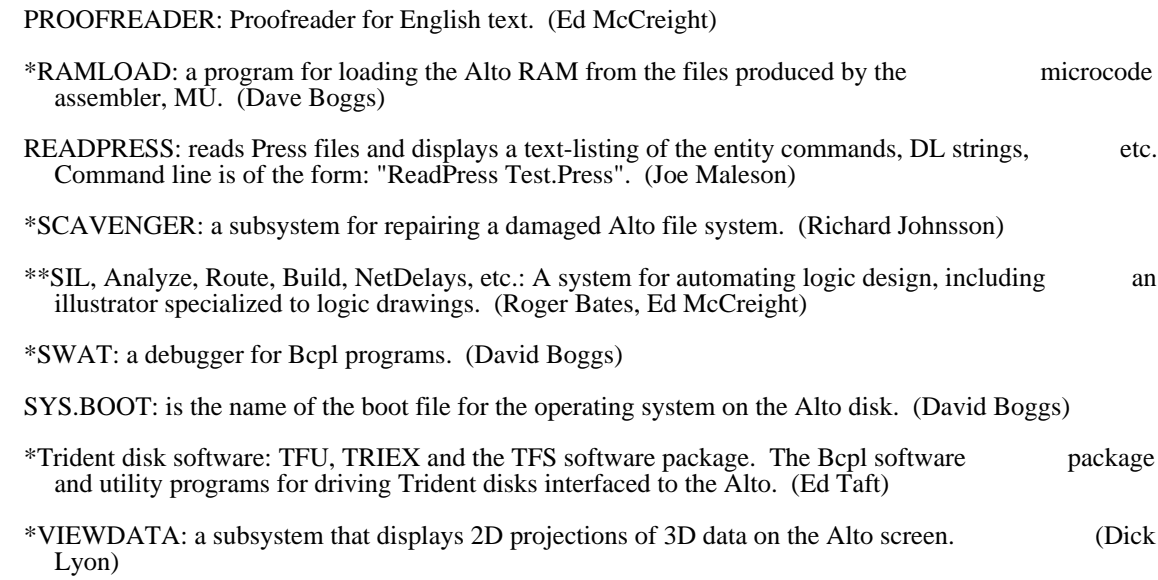

Alto Subsystems May 24, 1981 5

#### \*\*\*MISCELLANEOUS PROCEDURES AND INFORMATION\*\*\* \*\*\*FOR PARC ALTO USERS\*\*\*

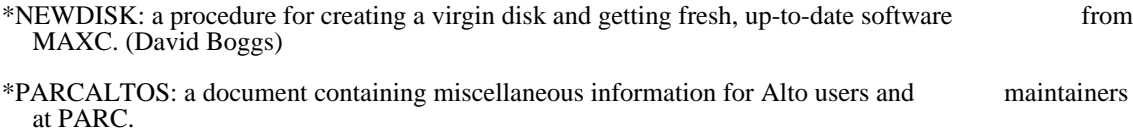

# ASM **February 10, 1979** 6

#### ASM

This assembler, written in BCPL, runs on the Alto and produces BCPL-compatible relocatable binary<br>
output files suitable for input to BLDR, the BCPL loader. The Alto Hardware manual describes the output files, suitable for input to BLDR, the BCPL loader. The Alto Hardware manual describes the source language and the virtual machine.

#### 1. Symbols

Symbols may be up to 130 characters in length, and every character of a symbol must be used to identify it.<br>By default upper- and lower-case characters are different and two character strings represent the same By default upper- and lower-case characters are different, and two character strings represent the same symbol only if the same letters and cases are used in both. However, the /U switch causes all lower-case symbol only if the same letters and cases are used in both. However, the /U switch causes all lower-case<br>letters in symbols to be changed to upper case (even in external symbols). Thus if you want an assemblyletters in symbols to be changed to upper case (even in external symbols). Thus if you want an assembly-<br>language program to link to symbols containing lower-case letters, you must either default lower-case language program to link to symbols containing lower-case letters, you must either default conversion in ASM or map all symbols to upper case in BLDR using its /U switch.

#### 2. Strings

Strings follow BCPL conventions. They may not extend from one line to the next.

#### 3. Assembly Regions

This assembler can assemble into three regions: two static regions (one in page 0) and one code region.<br>The directives .NREL, .SREL, and .ZREL cause the assembler to begin placing code in the code region, The directives .NREL, .SREL, and .ZREL cause the assembler to begin placing code in the code region, the non-page-0 static region, and the page 0 static region, respectively. The BCPL loader causes the the non-page-0 static region, and the page 0 static region, respectively. The BCPL loader causes the restrictions that the code area may not contain pointers into the code area, that the first word of the code restrictions that the code area may not contain pointers into the code area, that the first word of the code area may not point to a static area, and that no static area may contain pointers to a static area. The only area may not point to a static area, and that no static area may contain pointers to a static area. The external symbols are statics.

Arithmetic is not allowed on symbols denoting statics, and the symbol "." is undefined in .SREL and .ZREL. Any absolute or code- relative expression (including such goodies as JMP@ 62) may be placed in .SREL or .ZREL. Any absolute expression, static reference, or instruction reference to .ZREL may appear in .NREL.

#### 4. Text

There are two text modes, .TXTM B and .TXTM L. Mode B causes the generation of standard BCPL strings. Mode L causes the generation of long strings, a full word length followed by the string characters, strings. Mode L causes the generation of long strings, a full word length followed by the string two per word.

5. .GET

The directive .GET "FOO" causes the file FOO to be inserted into the source text at that point. .GET can be used up to two levels deep. Its primary utility is likely to be for lists of externals and for canned entry be used up to two levels deep. Its primary utility is likely to be for lists of externals and for canned and exit sequences.

## 6. .GETNOLIST

Works exactly like .GET, except that the "gotten" file is not included in the listing, nor are any files which it .GET's.

### 7. .BEXT

In addition to .EXTN and .EXTD and .ENT, I have added two directives .BEXT and .BEXTZ which work exactly as BCPL's External works for non-page-0 and page 0 statics, respectively. This should increase the exactly as BCPL's External works for non-page-0 and page 0 statics, respectively. This should increase utility of the .GET feature above.

#### 8. Expressions

Parentheses (but not precedence) are supported. Constructs like "K and  $\frac{1}{2}$  and 5 and 17. and 3B10 are all primaries. Most BCPL and customary assembler operators are allowed. The construct 1B10 means all primaries. Most BCPL and customary assembler operators are allowed. The construct 1B10 40(octal), unlike BCPL's convention. I am willing to be convinced on this point.

#### 9. Predefined Symbols

All predefined symbols and directives and opcodes are defined both in all upper-case and all lower-case letters. For example, both LDA and Ida are predefined, but Lda is not. The following Alto-specific letters. For example, both LDA and lda are predefined, but Lda is not. The following opcodes are preloaded in the symbol table: JSRII JSRIS CYCLE CONVERT DIR EIR BRI BLT BLKS SIT RDRM WTRM JMPRM MUL DIV

In addition, the following pile of skips which test various conditions has been added, courtesy of Dan Ingalls. Only the names have been changed to confuse the innocent: Two operands:<br>SZE SZ SZE SZ SNZ SP SGZ SN SEQ SE SNE SLT SLE SGT SGE SGTU

 SLEU SGEU SLTU SODD SKEVEN SNIL SNNIL MKZERO MKONE MKNIL MKMINUSONE

 No Operands: NOP SKIP

It should be explained that U stands for unsigned, and that Dan thinks of NIL as -1.

ASM **February 10, 1979** 8

10. Operation

If the source file is called FOO.ASM, type

#### ASM FOO.ASM

If you just type ASM FOO it will first try to use FOO and, failing in that, try FOO.ASM. The assembler will usually want to construct several files, which it will do by substituting various extensions on unless you specify otherwise. There are a lot of switches which apply to  $\widetilde{A}SM$ :  $/L$  Construct a listing file

- $/L$  Construct a listing file<br> $/S$  Include the symbols de
- $\angle$ S Include the symbols defined by the user, for what they're worth  $\angle$ A Include all symbols, even the predefined ones
- $/$ A Include all symbols, even the predefined ones  $/$ R Include a printout of the .BR file
- Include a printout of the .BR file
- /N Don't make a .BR file
- Make an .ER file which is a copy of the error messages sent to the terminal<br> $\sqrt{D}$  Print debugging m
- /D Print debugging messages (as errors, in fact)
- /P Pause after printing each error message (continue with CR)<br>/U Map all lower-case letters in symbols to upper-case
- Map all lower-case letters in symbols to upper-case

There are also a lot of switches which apply to file names, and which tell the assembler to use this name instead of the one it was about to invent:

- $/L$  Names the listing file<br>E Names the error file
- $/E$  Names the error file<br> $/S$  Names the source file
- $\sqrt{S}$  Names the source file (also no switches)<br> $\sqrt{T}$  Names the temporary file
- $/T$  Names the temporary file  $/B$  Names the relocatable bin
- Names the relocatable binary file

Boot Files **February 17, 1979** 9

#### Alto Boot Files: Formats and Construction

The process of "booting" the Alto is one of setting some or all of the Alto's state either by reading a file<br>from the disk or by accepting packets from the Ethernet. This document attempts to explain the various from the disk or by accepting packets from the Ethernet. This document attempts to explain the ways that state is restored, and the formats of "boot files" built by various programs.

There are four basic steps in "booting" the Alto: (1) the tasks in the microprocessor are reset; (2) a 256-<br>word "boot loader" is loaded into main memory and started; (3) the boot loader loads a portion of Alto word "boot loader" is loaded into main memory and started; (3) the boot loader loads a portion of main memory from a "boot file" and finishes by transfering to a known place; (4) the user's program loaded by the third step can restore even more of the Alto's state.

#### 1. Booting

"Booting" is accomplished either by pushing the "boot button" located on the rear of the keyboard or by executing the SIO instruction (see Alto Hardware Manual). Unless overridden by the Reset Mode Register, the emulator task is started in a standard boot program. This program reads location 177034b, a word whose contents can be altered by pushing various keys on the keyboard. If the <bs> key is depressed during booting, the machine state will be restored from the Ethernet; otherwise, the state is restored from the disk.

When booting from the disk, the keyboard word is interpreted as a disk address where a "disk boot loader" is located. If no keys are depressed, disk address 0 is generated, which is the normal resting place of the is located. If no keys are depressed, disk address 0 is generated, which is the normal resting place of the normal resting place of the normal resting place of the normal resting place of the normal resting system. The emu "disk boot loader" for the operating system. The emulator reads a single 256-word disk record into memory locations 1, 2, ...400b; the 8-word disk label for this page is placed in 402b, 403b, ... 411b. the disk transfer is complete, control is transferred to location 1 in the loader. The boot loader uses the saved label to point to the remainder of a "boot file" which is read into main memory and started. The types of "disk boot loaders" and "boot files" are discussed below.

When booting from the Ethernet, the microcode waits until a "breath of life" packet arrives, containing a same 256-word "Ethernet boot loader" which is read into locations 1 - 400b and executed by transferring to location 3. It is up to this loader to establish communications with a party willing to deliver the remainder location 3. It is up to this loader to establish communications with a party willing to deliver the of the state needed.

#### 2. Boot File Formats and Boot Loaders

There are two basic kinds of boot files, and a variant:

B-File: Built by the BuildBoot program; loader is DiskBoot.

S-File: Built by the OutLd subroutine; "S" loader.

S0-File: Variant of S-File built by the SaveState subroutine.

A B-File can be distinguished from an S-File or S0-File because B-Files have a 0 in their second data word.

Words  $4 \& 5$  of B, S, and S0 boot files do not contain code and are reserved for holding the (Alto format) date on which the file was built. Boot servers use this information to propagate the latest versions. Old format type B files which don't contain a date have 402b in file word 0. Old format type S files have 355b format type B files which don't contain a date have 402b in file word 0. Old format type S files have in file word 0.

Boot Files **February 17, 1979** 10

#### 2.1. B-Files

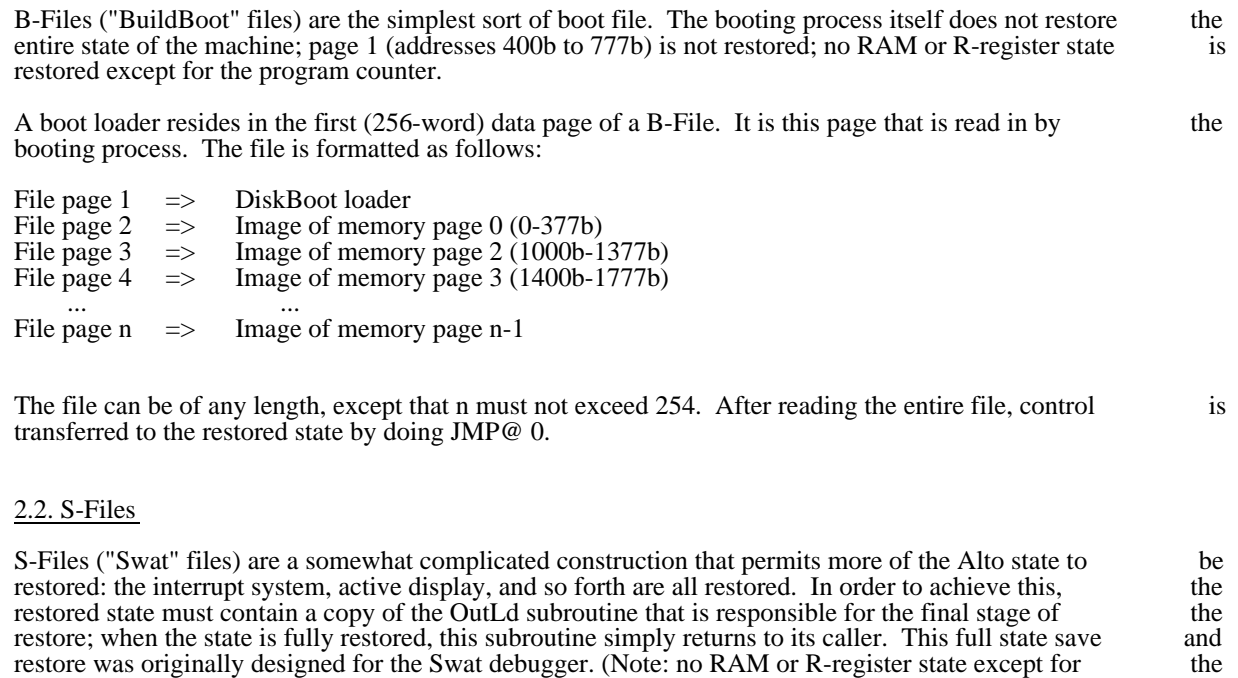

A boot loader resides in the first (256-word) data page of an S-File. This is the page read by the booting process. The file looks like:

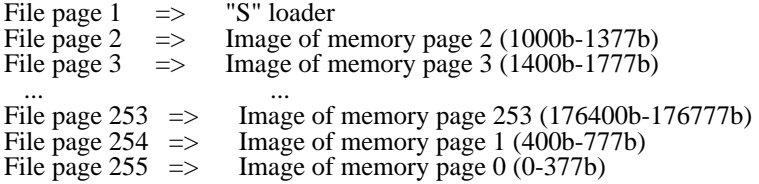

PC and accumulators is restored by this kind of boot.)

The S-File must contain at least 255 data pages; additional pages are ignored by the booting process, and can be used to save additional state. When the restore is finished, control returns to the caller of OutLd can be used to save additional state. When the restore is finished, control returns to the caller of (see Alto Operating System Manual).

ssec(S0-Files)

S0-Files are a minor variant of S-Files that can be used to restore the Alto state in 2 different ways. The variation is simply that location 0 of the restored memory image (i.e., word 0 of file data page 255) contains variation is simply that location 0 of the restored memory image (i.e., word 0 of file data page  $255$ ) an "alternate starting address." The file can be loaded by  $(1)$  using it as an S-File, and executing the loader saved in its first file data page, or  $(2)$  by a loading process that loads all memory but page 1 (file page saved in its first file data page, or (2) by a loading process that loads all memory but page 1 (file page 254) and does a JMP@ 0. The operating system boot file, Sys.Boot, is an S0-File.

The S0-File is designed to permit Ethernet booting from states conveniently saved by OutLd.

## Boot Files February 17, 1979 11

#### 2.3. DiskBoot loader: B-Files

The DiskBoot loader is commonly placed as the first data page in B-Files. Its source is DiskBoot.Asm (in BuildBoot.Dm); BuildBoot will normally include this loader on the front of the B-Files it constructes. NOTE: the file "DiskBoot.Run" is not a literal copy of the 256 words that go on the front of the file, but the result of applying Bldr to the relocatable file generated by assembling DiskBoot.Asm. B-files were the first boot format designed for the Alto. Unlike an S-file which must be at least 255 data pages long, a first boot format designed for the Alto. Unlike an S-file which must be at least 255 data pages long, a need be big enough to contain all of the code to be loaded.

#### 2.4. InOutLd loader: S-Files and S0-Files

This loader is part of the Operating System and available as a separate package. For more details read the descriptions of InLd, OutLd and BootFrom in the Alto Operating System manual.

#### 2.5. EtherBoot loader: "Breath Of Life"

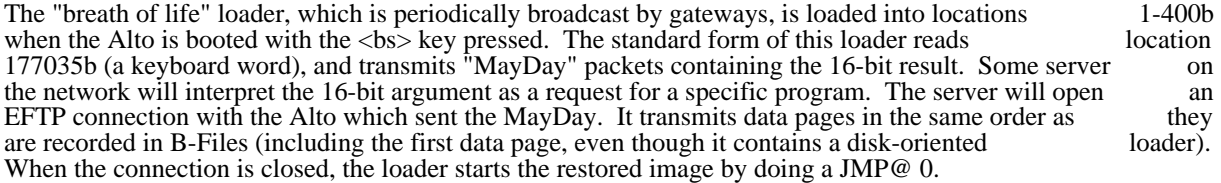

By convention, the 16-bit argument 177777b is never answered by a server. This convention is used by programs which have specifically started a "breath of life" loader and are expecting an EFTP connection programs which have specifically started a "breath of life" loader and are expecting an EFTP from some specific party.

The EtherBoot loader is available as a package: see the Alto Packages manual. Protocol details are in the Pup documentation.

#### 3. Constructing B-Files: BuildBoot

BuildBoot.Run constructs files for direct booting into the Alto. The program copies its input files into an output file according to directives in the command line and in the input files themselves. Two kinds of input files are supported at the moment. One is the segment file, which contains a block of words to be loaded into contiguous addresses. The other is the executable (.Run) file, which is what Bldr produces on the Alto (see Alto Operating System Reference Manual for details). If several files in the command line specify the contents of the same memory location, the last one will win. In addition to the data already in the output file, the program maintains four state variables between items in the command line. One is the output file, the program maintains four state variables between items in the command line. One is location counter which specifies the address where the next segment file (if any) will be placed. Another is the address where the loaded image is to begin execution. This defaults to the starting address of the last executable file in the command line. The third is the address (if any) where the layout vector of the next executable file is to be loaded. If this address is missing, the layout vector will not be loaded. The fourth is the address (if any) in the boot loader where the current date and time will be placed.

Here are the switches:

- $/E$  This is an executable file (also no switches or  $/R$ )<br> $/D$  This is the address of a two word block in the boo
- This is the address of a two word block in the boot loader
- where the current date and time are placed.<br>
S This is a segment file
- $/$ S This is a segment file<br> $/$ N Reset the location count
- Reset the location counter to this octal number
- $\sqrt{O}$  This is the output file<br> $\sqrt{G}$  This octal number spe
- This octal number specifies where execution begins

# Boot Files February 17, 1979 12

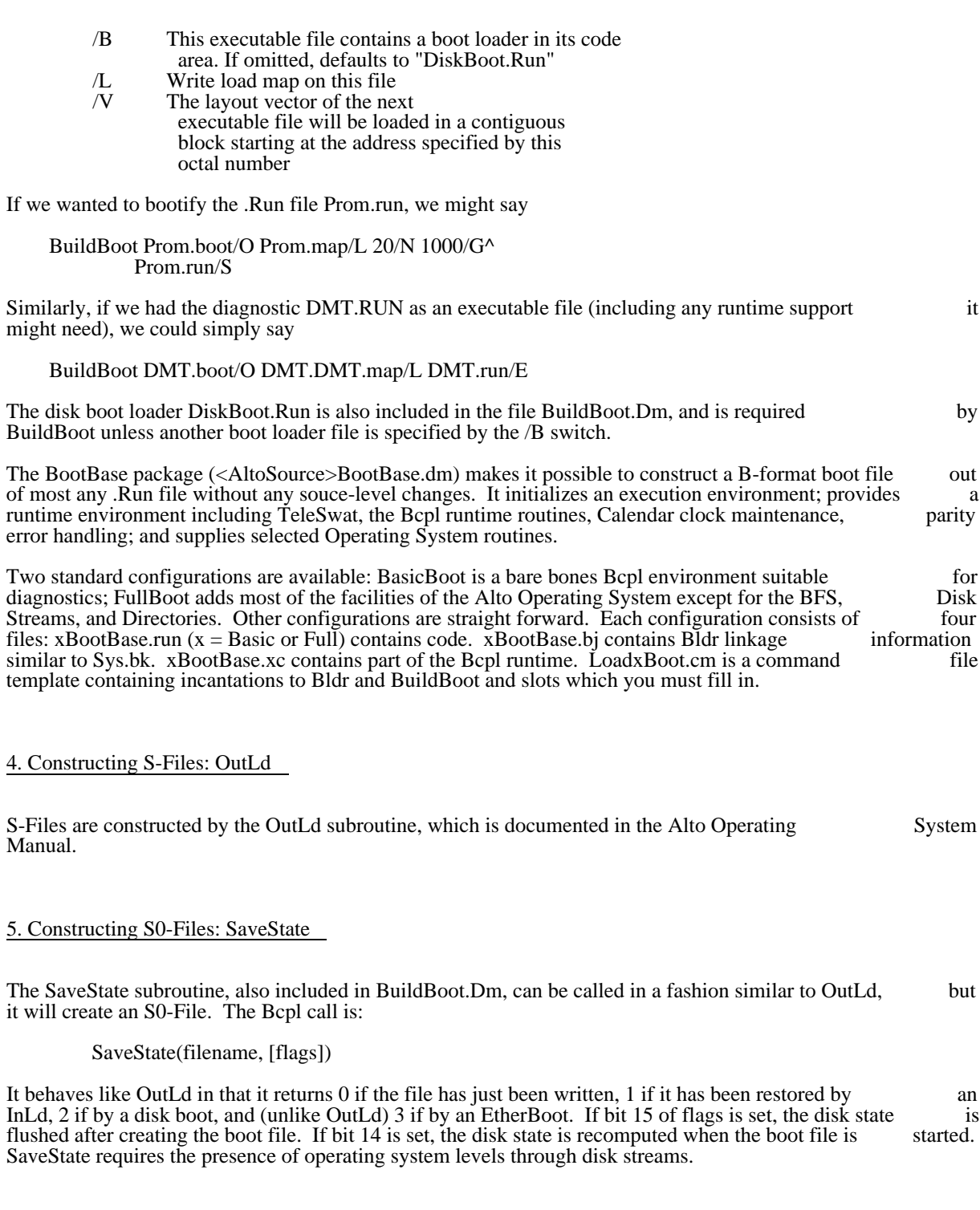

6. The "standard boot file": disk address 0

The 256-word data page saved on real disk address 0 cannot be part of any legal Alto file because of the way the file system is designed. As a result, the standard boot file is established by copying the first data way the file system is designed. As a result, the standard boot file is established by copying the first data page of the boot file (e.g., Sys.Boot) into disk address 0 (the label and data portions are both copied verbatim). Thus the proper data (disk boot loader) will be read when booting, and the label will point forward to the (legal) boot file, data page 2. This makes Sys.boot have an illegal format (the forward links of two pages point at page 2 of Sys.boot), but the Scavenger knows this and ignores it.

# Chat Chat October 19, 1980 14

## CHAT

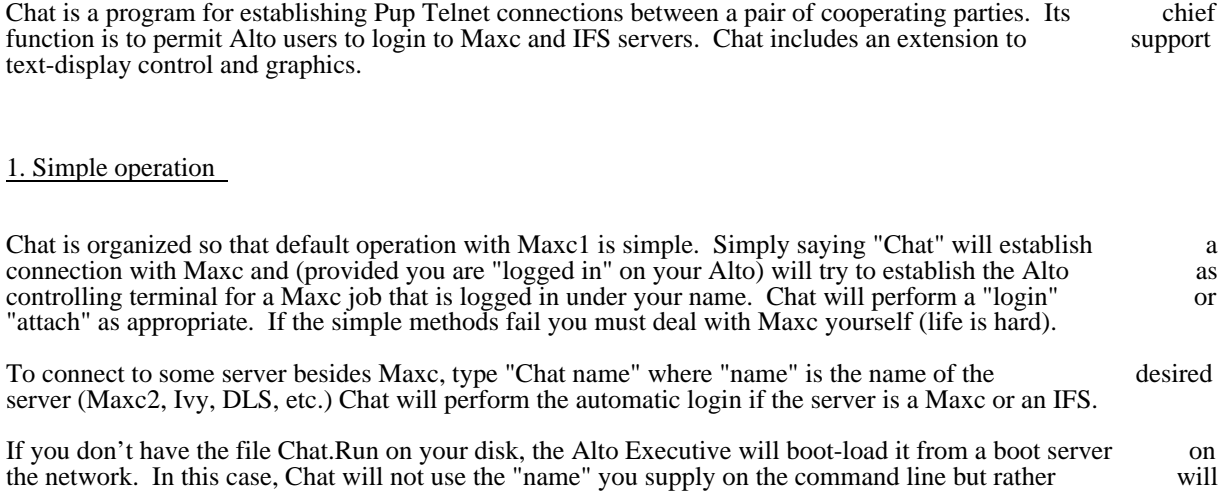

If you are not logged in on your Alto at the time you start Chat, or you booted Chat from the network, Chat will first request that you type in your user name (if different from the one installed on your disk) and Chat will first request that you type in your user name (if different from the one installed on your disk) password.

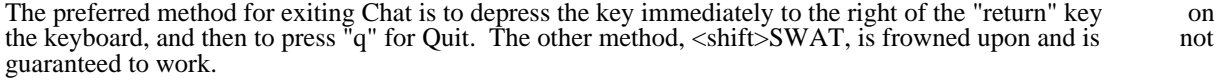

If the connection fails or is broken by the server, Chat will display an appropriate message and will ordinarily terminate. However, if you booted Chat from the network, Chat will continue running and will ordinarily terminate. However, if you booted Chat from the network, Chat will continue running and will continue running and ask you for the name of a new server to connect to.

## 2. Command Interpreter

require you to type the server name directly to Chat.

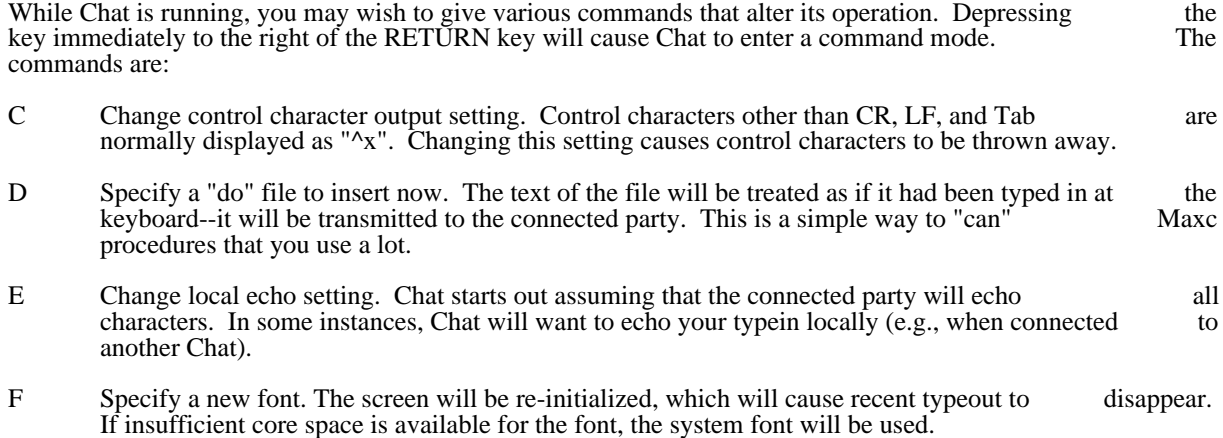

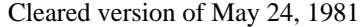

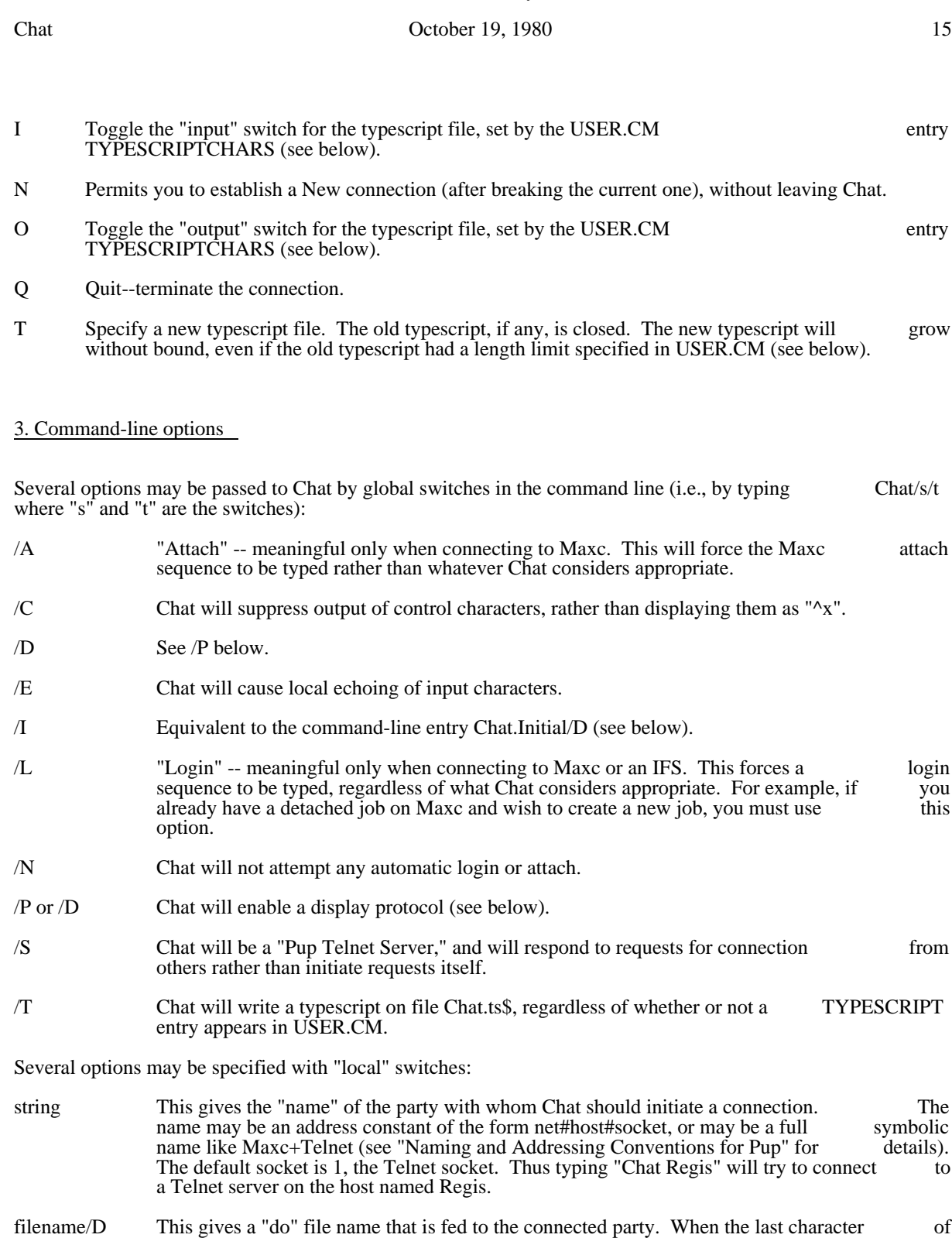

the file has been sent, Chat will not close the connection. filename/E Similar to /D, but will end the connection when end of file is encountered.

# Chat Chat October 19, 1980 16

filename/F Specifies the name of the font to use.

filename/T Specifies the name of the typescript file.

# 4. USER.CM Options

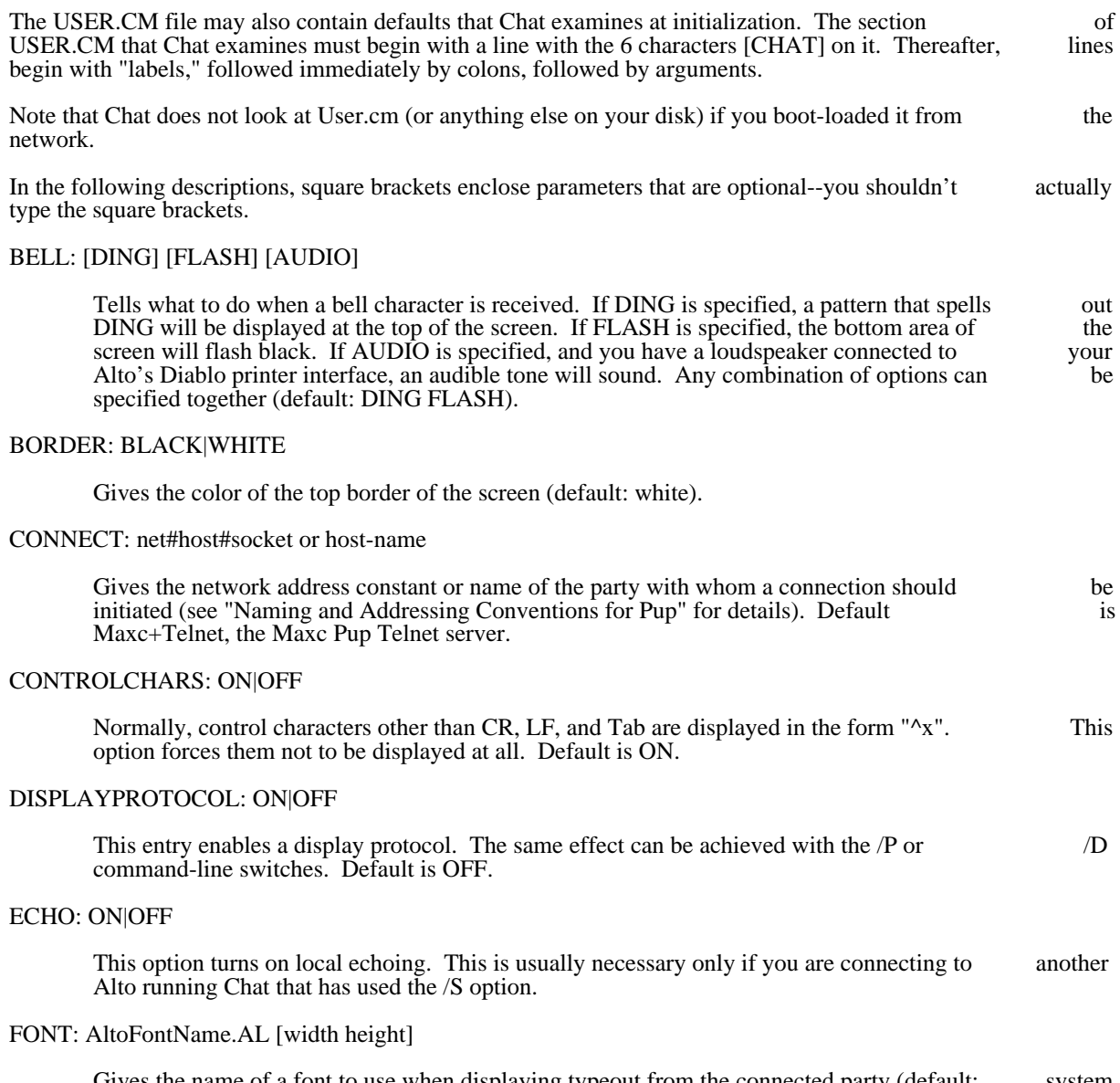

Gives the name of a font to use when displaying typeout from the connected party (default: system font). If two numbers follow the name, they are interpreted as the width of a line (in characters) and the height of a page (in lines). These numbers override the calculations made by Chat, and are shipped to the server to set the terminal parameters.

# LINEFEEDS: ON|OFF

Chat Chat October 19, 1980 17

Normally, line feeds transmitted by the other party are included in the typescript file. If you wish to keep line feeds out of the file, set LINEFEEDS: OFF.

# TYPESCRIPT: filename [length]

Gives the name of a file on which to record a typescript of the session. If length is specified, the file will be treated as a "ring" buffer of that length (in bytes: 65535 maximum). The file will file will be treated as a "ring" buffer of that length (in bytes; 65535 maximum). The file will be created at the beginning of the session, so that the user can be certain the disk will not overflow created at the beginning of the session, so that the user can be certain the disk will not overflow when recording typescript information. The characters  $\le$   $\ge$   $\le$  will mark the end of the ring when recording typescript information. The characters " $\le$  =>" will mark the end of the ring buffer, which will be updated periodically. If length is not specified, the file will grow without buffer, which will be updated periodically. If length is not specified, the file will grow without bound and " $\ll$  =>" will not be appended. In this case, if the disk becomes full the typescript will be bound and " $\le$  " $\le$  " will not be appended. In this case, if the disk becomes full the typescript will closed and a warning message displayed.

#### TYPESCRIPTCHARS: [ON|OFF] [ON|OFF]

This entry governs the selection of characters that are included in the typescript file. The first on/off switch controls characters typed on the Alto keyboard: if the switch is "on." these on/off switch controls characters typed on the Alto keyboard: if the switch is "on," these characters will be entered in the typescript file. The second switch controls characters sent from characters will be entered in the typescript file. The second switch controls characters sent from the other party to the Alto: if the switch is "on," these characters will be entered in the Default is OFF ON.

#### 5. Display Protocol

Chat allows a remote program to control carefully the entire Alto display. The interactive facilities of the Alto can thus be used by MAXC programs and others. A set of Interlish-10 functions has been written Alto can thus be used by MAXC programs and others. A set of Interlisp-10 functions has been written to ease use of the display from LISP. These functions are documented in "Raster Graphics for Interactive Programming Environments," by R.F. Sproull, CSL-79-6, and are contained in <SPROULL>ADIS.COM; the symbolics (should you need them) in <SPROULL>ADIS.

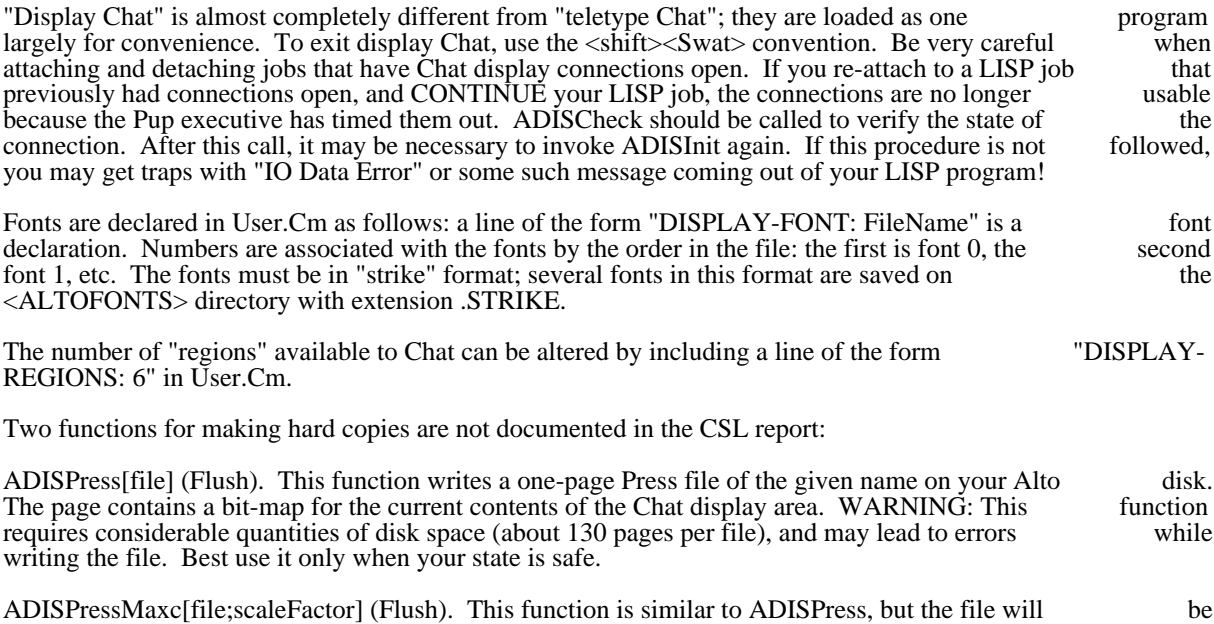

written on the connected MAXC directory. The scaleFactor defaults to 1.0, but can be set to any fraction. It will cause the Press file to contain directives to reduce the size of the image of the screen when it is printed.

# Chat Chat October 19, 1980 18

Efficiency and space. The ADIS protocol operations cost a certain amount in LISP function call and<br>Tenex JSYS overhead: they also have a cost determined by the number of bytes of protocol commands Tenex JSYS overhead; they also have a cost determined by the number of bytes of protocol commands that are sent to Chat. Thus we can express the communication cost in terms of the number of "characters" we could display by transmitting the same number of bits. Here are approximate numbers:

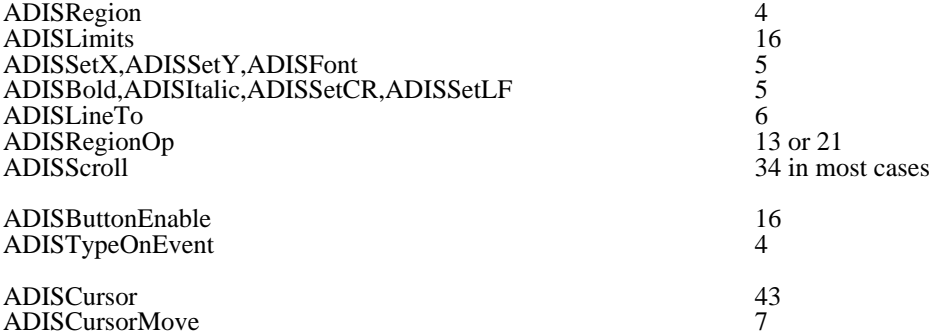

Space in the Alto is at a premium. At present, about 6700 words must be shared among all fonts and region descriptions. Note that font sizes vary. Sizes are:

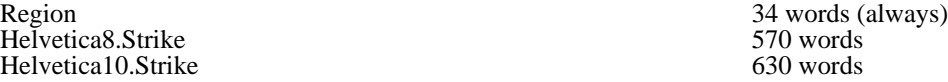

CopyDisk November 12, 1980 19

## CopyDisk

CopyDisk is a program for copying entire disk packs. It will copy from one drive to another on the same machine, or between drives on separate machines via a network.

#### 1. History

The first Alto CopyDisk was called Quick and was written by Gene McDaniel in 1973. During the summer of 1975 Graeme Williams wrote a new CopyDisk adding the ability to copy disks over the network. During the summer of 1976 David Boggs redesigned the network protocol and added the ability network. During the summer of 1976 David Boggs redesigned the network protocol and added the ability to copy Trident disks. In the spring of 1980 the network protocol was extended to speak to CopyDisk to copy Trident disks. In the spring of 1980 the network protocol was extended to speak to servers in Interim File Systems (and eventually Tape servers). The CopyDisk network protocol is specified in <Pup>CopyDisk.press.

#### 2. Concepts and Terminology

In a disk copy operation, the information on a 'Source' disk is copied to a 'Destination' disk, destroying any previous information on the destination. A copy operation usually consists of two steps:

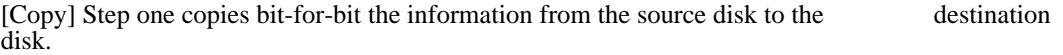

[Check] Step two reads the destination disk and checks that it is indentical with the source disk. This step can be omitted at the user's peril.

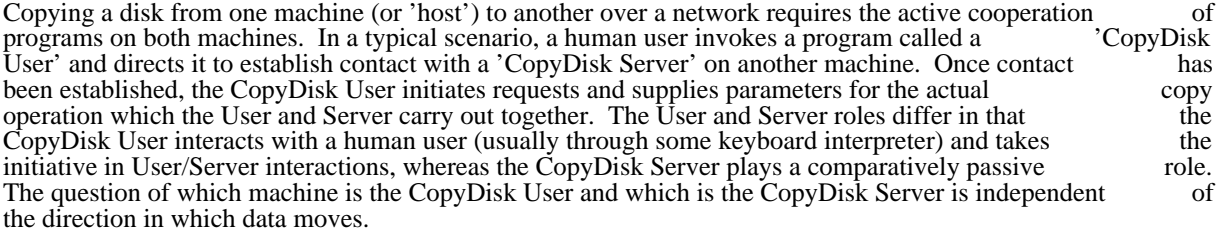

The Alto CopyDisk subsystem contains both a CopyDisk User and a CopyDisk Server, running as independent processes. Therefore to copy a disk from one machine to another you should start up the independent processes. Therefore to copy a disk from one machine to another you should start up the CopyDisk subsystem on both machines and then type commands to one of them, which becomes the CopyDisk subsystem on both machines and then type commands to one of them, which becomes the CopyDisk User. Subsequent operations are controlled entirely from the User end, with no human intervention required at the Server machine. This arrangement is similar to the way the Alto FTP intervention required at the Server machine. This arrangement is similar to the way the Alto subsystem works, and different from the way the older CopyDisk worked.

#### 3. Calling CopyDisk

CopyDisk can be run in two modes: interactive mode in which commands come from the keyboard, and non-interactive mode in which commands come from the command line (Com.cm). The general form of non-interactive mode in which commands come from the command line (Com.cm). The general form the command line to invoke CopyDisk looks like:

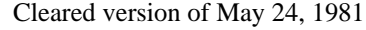

CopyDisk November 12, 1980 20

#### CopyDisk [ [/<option switches>] [from] <source> [to] <destination>]

The square brackets denote portions of the command line that are optional and may be omitted. If you just type "CopyDisk" the program goes into interactive mode, otherwise the remainder of the command line must be a complete description of the desired operation.

#### 3.1. Option Switches

Each option switch has a default value which is used if the switch is not explicitly set. To set a switch to<br>
'false' proceed it with a 'minus' sign (thus CopyDisk/-C means 'no checking'). To set a switch to 'true' just 'false' proceed it with a 'minus' sign (thus CopyDisk/-C means 'no checking'). To set a switch to 'true' mention the switch.

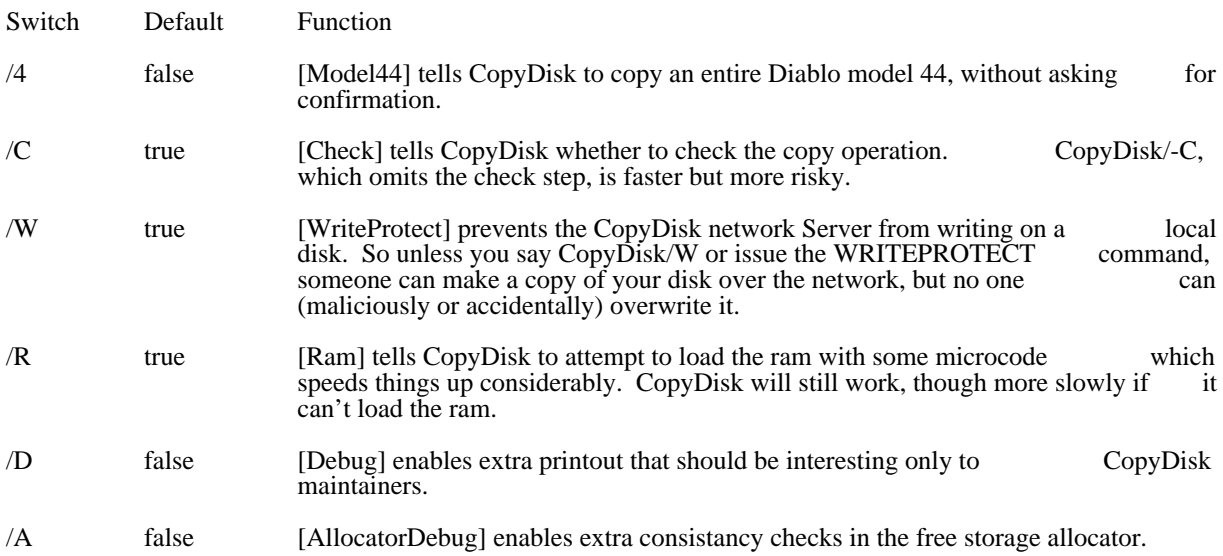

#### 3.2. Source and Destination Syntax

The general form of a source or destination disk name is:

#### [Host-name]Disk-name

for example "[Boggs]DP0". Ordinarily 'host name' can be a string, e.g., "Boggs". Most Altos have names which are registered in Name Lookup Servers. So long as a name lookup server is available, CopyDisk is able to obtain the information necessary to translate a host name to an inter-network address (which is what the underlying network mechanism uses). You may omit the host name for disks attached to the local what the underlying network mechanism uses). You may omit the host name for disks attached to the machine.

If the host name of the Server machine is not known, you may specify an inter-network address in its place. The general form of an inter-network address is:

#### $\langle$ network $>$ # $\langle$ host $>$ # $\langle$ socket $\rangle$

where each of the three fields is an octal number. The  $\langle$ network $\rangle$  number designates the network to which the Server host is connected (which may be different from the one to which the User host is connected): the Server host is connected (which may be different from the one to which the User host is connected); this (along with the "#" that follows it) may be omitted if the Server and User are known to be connected this (along with the "#" that follows it) may be omitted if the Server and User are known to be to the same network. The <host> number designates the Server host's address on <network>. The <socket>
number designates the actual Server process on that host; ordinarily it should be omitted, since the default number designates the actual Server process on that host; ordinarily it should be omitted, since the is the regular CopyDisk server socket. Hence to specify a CopyDisk server running in Alto host number 241 on the directly connected network, you should say "241#" (the trailing "#" is required).

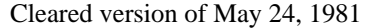

CopyDisk November 12, 1980 21

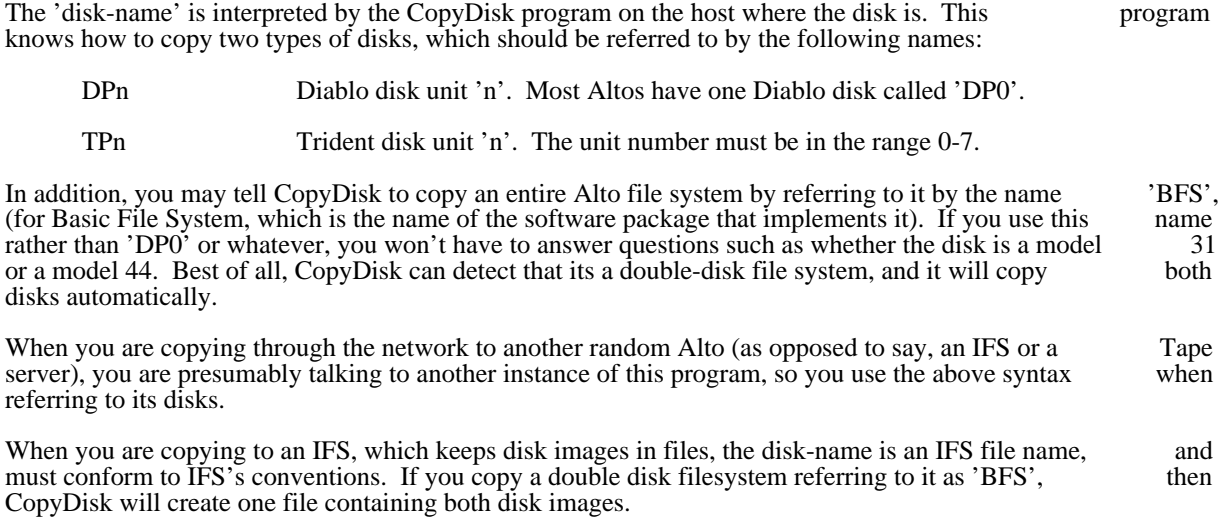

Fine point for Dorado and D0 users: 'DP0' and 'DP1' refer to units 0 and 1 in the current partition. 'DP10' and 'DP11' refer to units 0 and 1 in partition 1 regardless of the current default partition; and similarly for and 'DP11' refer to units  $0$  and  $1$  in partition 1 regardless of the current default partition; and similarly 'DP20' and 'DP21'. 'BFS' and 'BFS0' refer to the Alto filesystem in the current partition; 'BFS1' to the filesystem in partition 1, etc.

#### 4. The CopyDisk display

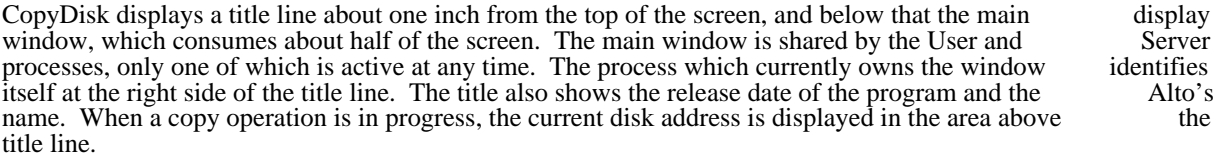

When CopyDisk is started, the User is listening for commands from the keyboard and the Server is listening for connections from the network. If you start typing commands, the User takes over control of listening for connections from the network. If you start typing commands, the User takes over control of the main window ('User' appears near the right end of the title line), and your commands and their responses are displayed there. The Server refuses network connections while the User is active. If another CopyDisk program connects to the Server, the Server takes over control of the main window ('Server' appears near the right end of the title line), and the Server logs its activity there. The User ignores type-in appears near the right end of the title line), and the Server logs its activity there. The User ignores (flashing the screen if any keys are typed) while the Server is active.

# 5. Keyboard Command Syntax

CopyDisk's interactive command interpreter presents a user interface very similar to that of the Alto FTP subsystem. The standard editing characters, command recognition features, and help facility (via "?") are subsystem. The standard editing characters, command recognition features, and help facility (via "?") available.

# CopyDisk November 12, 1980 22

#### 5.1. Keyboard Commands

**COPY** 

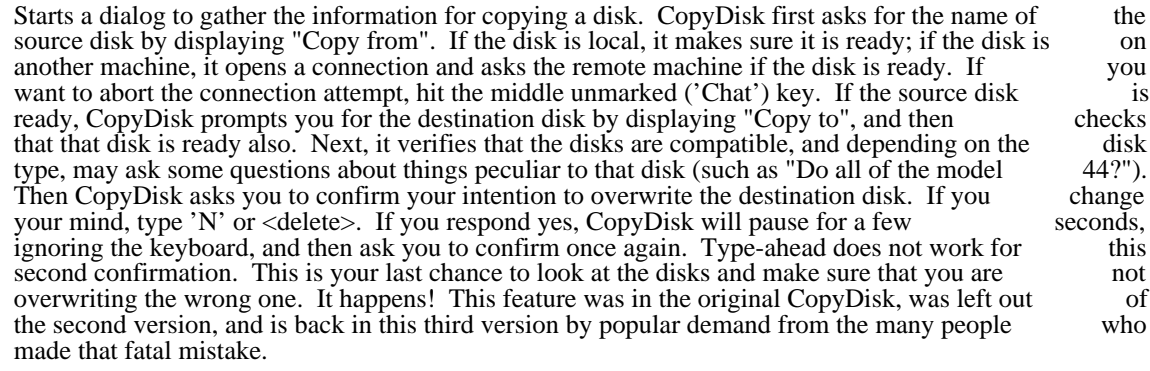

### **OUIT**

Terminates CopyDisk. One of three things happens:

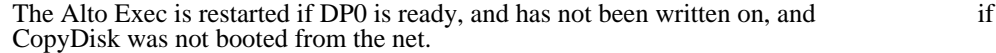

DP0 is booted if it is ready but has been written on or if CopyDisk was booted from the net.

NetExec is booted from the net if DP0 is not ready.

All of this is attempting to leave the Alto running something useful. If the disk in DP0 does not have an operating system on it when CopyDisk quits, the disk boot (option 2, above) will fail. This have an operating system on it when CopyDisk quits, the disk boot (option 2, above) will fail. will not hurt the disk, but you will have to boot manually.

#### **HELP**

Displays a rather terse summary of how to use the program.

#### LOGIN

Supplies any login parameters required by the remote server before it will permit copy operations. CopyDisk will use the user name and password in the Operating System if they are there (they won't be if CopyDisk is booted from the net). Logging into CopyDisk will set the user name and be if CopyDisk is booted from the net). Logging into CopyDisk will set the user name and password in the OS (in the same manner as the Alto Executive's "Login" command. This command password in the OS (in the same manner as the Alto Executive's "Login" command. This is only meaningful when copying to or from an IFS; the Alto CopyDisk server ignores login parameters.

When you issue the LOGIN command, CopyDisk will first display the existing user name known to the OS. If you now type a space, CopyDisk will prompt you for a password, whereas if you want to the OS. If you now type a space, CopyDisk will prompt you for a password, whereas if you want provide a different user name, you should first type that name (which will replace the previous one) followed by a space. The command may be terminated by a carriage return after entering the user name to omit entering a password.

Ther parameters are not immediately checked for legality, but rather are sent to the server for checking when the next copy command is issued. If a command is refused by the server because the checking when the next copy command is issued. If a command is refused by the server because the name or password is incorrect, CopyDisk will prompt you as if you had issued the LOGIN name or password is incorrect, CopyDisk will prompt you as if you had issued the command and then retry the command.

#### **CONNECT**

Requests the remote CopyDisk server to 'connect' you to the specified directory on the remote system, i.e., to give you owner-like access to it. The password may be omitted by typing carriage system, i.e., to give you owner-like access to it. The password may be omitted by typing return after the directory name. As with LOGIN, these parameters are not verified until the next

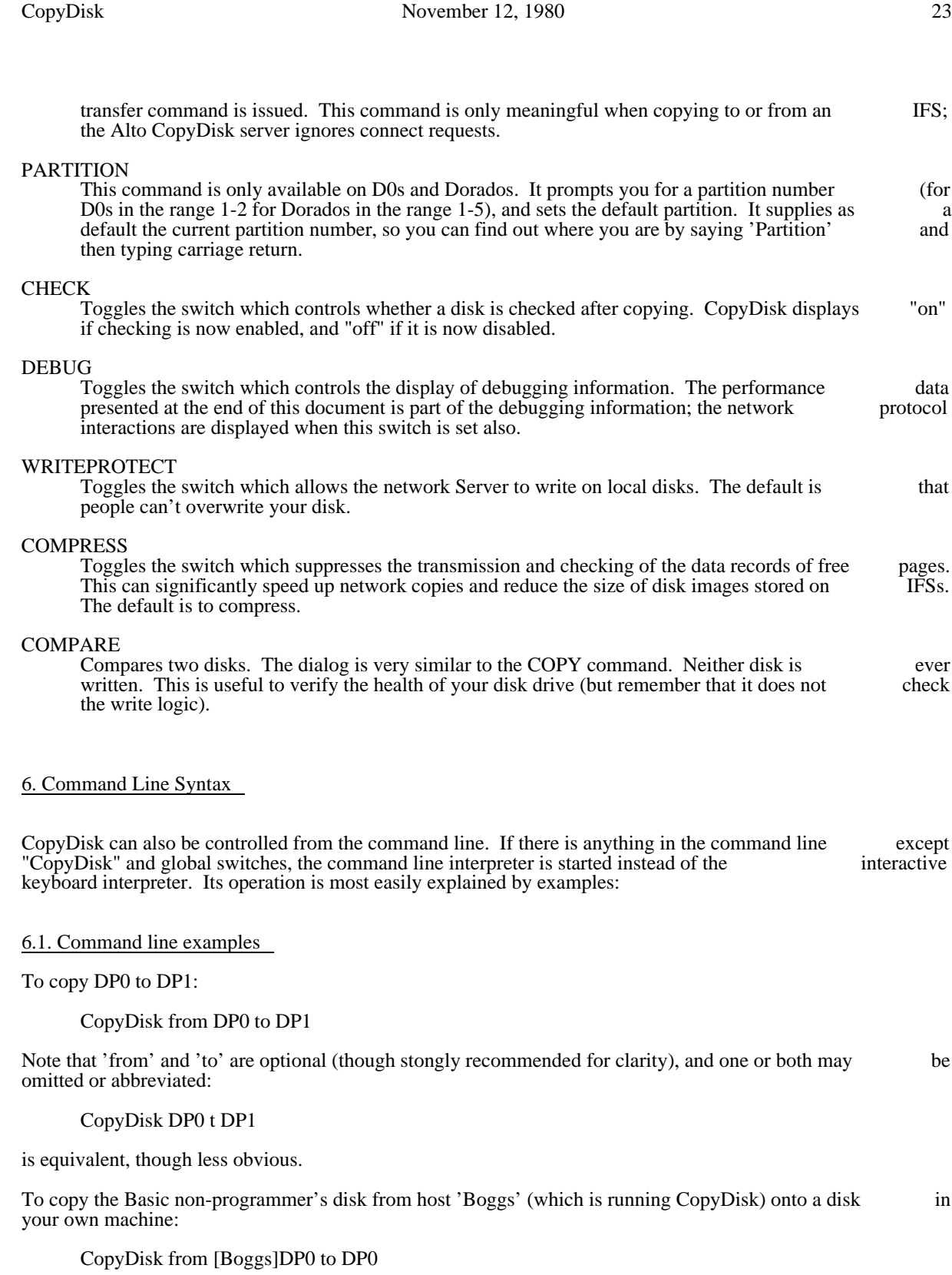

CopyDisk November 12, 1980 24

or, equivalently:

CopyDisk from [3'#241'#]DP0 to DP0

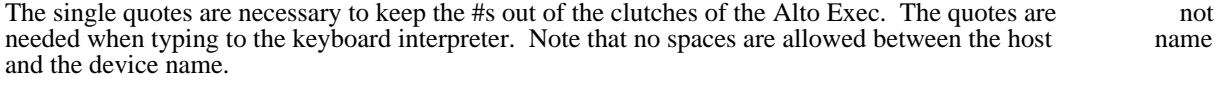

If the command line interpreter runs into trouble, it displays an error message and then starts the interactive interpreter.

#### 7. Disk Errors

Disk errors are termed 'soft' or 'hard' depending on whether retrying the operation corrects the difficulty.<br>If CopyDisk is still having trouble after many retries, it displays a message of the form "Hard error at DPn: If CopyDisk is still having trouble after many retries, it displays a message of the form "Hard error at cyl xxx hd y sec zz" in the main window and moves on.

Soft errors are not reported unless the debug switch is true, so as not to alarm users. Their frequency depends on several factors. Copying over the network will cause more soft errors then copying between depends on several factors. Copying over the network will cause more soft errors then copying two disks on the same machine. Alto IIs get many more errors then Alto Is.

During the Check pass, in addition to soft and hard errors, 'data compare' errors are also possible. A data compare error means that the corresponding sections of the source and destination disks are not identical. compare error means that the corresponding sections of the source and destination disks are not identical. If any hard errors have been reported, then data compare errors are likely, otherwise getting data errors means that something is very wrong. You should suspect the Alto.

Hard errors and data compare errors are serious, and you should not trust the copied pack if any are reported. If the errors are on the source disk, try Scavenging it. Bear in mind that there is some variance in alignment among disk drives, and that a pack which reads fine on one drive may have trouble on another. alignment among disk drives, and that a pack which reads fine on one drive may have trouble on Is the source disk in a different drive than where it is normally used? Before allowing the Scavenger to rewrite sectors, consider that the pack may be OK, but the drive it is in may be out of alignment. In this rewrite sectors, consider that the pack may be OK, but the drive it is in may be out of alignment. In this case, allowing the scavenger to rewrite the sectors is a bad idea. If the errors are on the destination disk, try case, allowing the scavenger to rewrite the sectors is a bad idea. If the errors are on the destination disk, try the copy again, and then suspect the pack or the disk drive itself. If the destination pack was much colder the copy again, and then suspect the pack or the disk drive itself. If the destination pack was much colder than the temperature inside the drive, sectors written early in the copy pass may read incorrectly during the than the temperature inside the drive, sectors written early in the copy pass may read incorrectly during the check pass. It's a good idea to wait a few minutes for the pack to reach normal operating temperature check pass. It's a good idea to wait a few minutes for the pack to reach normal operating before using it.

#### 8. Creating a new disk

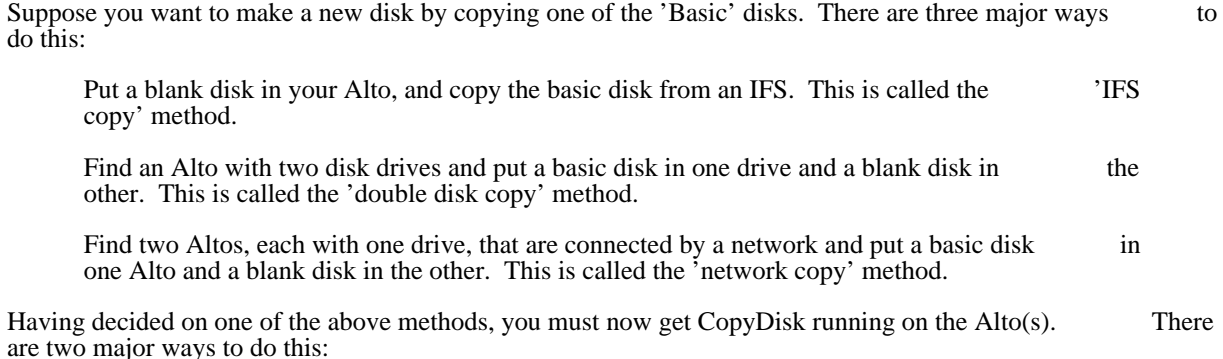

# CopyDisk November 12, 1980 25

# Start CopyDisk from a disk which has 'CopyDisk.run' on it.

Boot CopyDisk over the network from a 'Boot Server'.

#### 8.1. Starting CopyDisk from another Disk

If you do not have access to a Boot Server, you must start CopyDisk from a disk that has it on it. Put a disk with CopyDisk on it into the Alto and type "CopyDisk<return>". Then switch disks. BE People sometimes forget to switch disks at this point and accidentally copy the wrong one. This is why CopyDisk asks you to confirm your intentions so many times.

#### 8.2. Booting Copydisk from the net

The best way to start CopyDisk is to boot it from the network. That way you are more likely to get the latest version, and you avoid the pitfall mentioned above. Of course, you must have network access to a Boot Server. Most Gateways have Boot Servers. If this method doesn't seem to work, you will have to back to starting CopyDisk from another disk.

Hold down the <BS> and <Quote> keys while pressing the boot button on the Alto. You must continue to hold down <BS> and <Quote> (but let go of the boot button!) until a small square appears in the middle of the screen. This can take up to 30 seconds, but usually happens in less than 5 seconds. You are now taking to the NetExec (see the documentation in the Subsystems manual if you are curious), and you should type<br>"ConvDisk<return>". The screen will go blank, the little square will appear again (you don't have to hold "CopyDisk<return>". The screen will go blank, the little square will appear again (you don't have to down any keys this time), and soon CopyDisk should appear on the screen.

#### 8.3. The IFS Copy Method

Put a blank disk in DP0. Type "Copy<space>", and when it says "from" type a name of the form: [IFSname]File-name, where 'IFS-name' is the name of your local IFS (such as 'Ivy', which is the name of my IFS), and 'File-name' is the name of the file on which the basic disk is kept. This may be installation-IFS), and 'File-name' is the name of the file on which the basic disk is kept. This may be dependent; here at Parc the basic non-programmers disk is called '<BasicDisks>NonProg.disk', so to get a copy of that disk I would type "[Ivy]<BasicDisks>NonProg.disk". When CopyDisk says "Copy to" type "DP0<return>". Then type <return> each time it asks for confirmation. Some numbers will appear in the top center of the screen. When they disappear, CopyDisk is done. Type "Quit<return>". It will boot the disk, and you should find yourself talking to the Alto Exec.

#### 8.4. The Double-Disk Copy Method

Put the basic disk in DP0 and put your disk in DP1. Type "Copy<space>", and when it says "from" type DP0<return>. When it says "Copy to", type "DP1<return>". Then type <return> each time it asks for DP0<return>. When it says "Copy to", type "DP1<return>". Then type <return> each time it asks for confirmation. Some numbers will appear in the top center of the screen. When they disappear, CopyDisk confirmation. Some numbers will appear in the top center of the screen. When they disappear, is done. Type "Quit<return>". Put the basic disk back where it belongs, and take your disk with you.

#### 8.5. The Network Copy Method

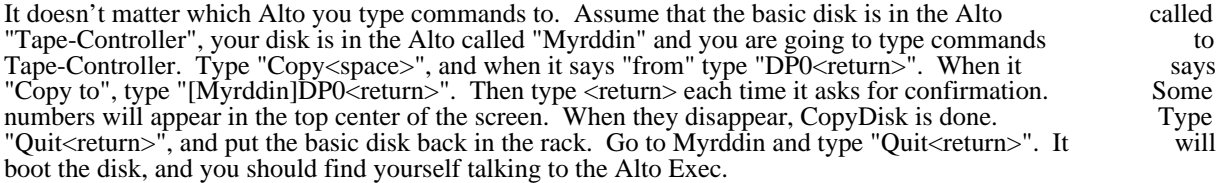

CopyDisk November 12, 1980 26

#### 9. Performance

This section calculates the times to copy disks under different conditions. CopyDisk times its operations and displays the results if the debug switch is set, so you can compare the numbers derived here with reality.

## 9.1. TSweep

First, we calculate TSweep, the time to read or write a disk assuming that we can consume or produce data faster than the disk. This best possible case is the sum of two terms. The first term is the time necessary to sweep an active read/write head over every sector on the disk: Rot \* nCyl \* nHds.

The second term is the time lost while seeking to the next cylinder. We assume that these seeks take less than one rotation but that a whole rotation is lost:

Rot \* nCyl.

Combining, we get:

TSweep =  $Rot * nCyl * (nHds+1)$ .

where: Rot is the rotation time of the disk in seconds nCyl is the number of cylinders, and nHds is the number of heads.

#### 9.2. Disk-To-Disk Copy

By disk-to-disk copy we mean copying from one disk to another on the same machine, using a single controller and not overlapping seeks. The fastest way to do this is to read the entire source disk into memory, switch to the destination disk, and then write it all. The switch from the source to the destination memory, switch to the destination disk, and then write it all. The switch from the source to the disk, will lose on the average half a revolution while waiting for the right sector on the new disk to come under a head. Neglecting the switch time which is small compared to the other two terms, the best possible under a head. Neglecting the switch time which is small compared to the other two terms, the best disk-to-disk copy time is 2 \* TSweep.

With limited memory, the best we can do is fill all available memory buffers reading the source disk, switch disks, write them onto the destination disk, and then switch back to the source disk for another load. switch disks, write them onto the destination disk, and then switch back to the source disk for another In this case we can't ignore the switch time, which is the total number of sectors on the disk divided by the number of sector buffers times the rotation time of the disk:

Rot \* (nCyl \* nHds \* nSec)/nBuf

where nSec is the number of sectors per track, and nBuf is the number of memory buffers.

So the disk-to-disk copy time, TDDCopy, is:

 $TDDCopy = 2 * TSweep + Rot * (nCyl * nHds * nSec)/nBuf$ 

#### 9.3. Net Copy

By net copy we mean copying from a disk on one machine through a network to a disk on another machine. In this case the disk controllers can be going in parallel, and the factor of two in the first term of machine. In this case the disk controllers can be going in parallel, and the factor of two in the first term of TDDCopy vanishes. In addition, if the bandwidth of the network connection is higher than the transfer TDDCopy vanishes. In additon, if the bandwidth of the network connection is higher than the rate of the disks so that as soon as a sector is read from the disk it is sent out of the machine, the memory limitation goes away and the second term of TDDCopy vanishes.

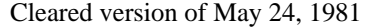

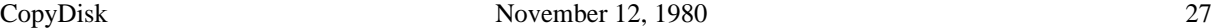

The CopyDisk network protocol sends a small amount of information along with each sector which must<br>be factored into the calculation of the bandwidth needed to run without memory limitation. Note that the be factored into the calculation of the bandwidth needed to run without memory limitation. Note that bandwidth we are concerned with here is that perceived by a client of the network services: user data bits per second, not raw bits per second through the network hardware. If the network is slower than the disks, then the time to copy a disk is the time required to transmit all of the bits on a disk plus the protocol overhead bits:

 $TNetCopy = nCyl * nHds * nSec * (sB + sOv)/b wNet$ 

where sB is the bits of disk information per sector, sOv is the CopyDisk protocol overhead per sector, and bwNet is the bandwidth of the network connection.

The bandwidth of the network connection is hard to state, and depends on a number of factors. Here are a few:

Reduction of the emulator's instruction execution rate due to interference from the disk and network hardware.

Reduction of the amount of the emulator cycles available to the network and disk code due to mutual interference.

Reduction of the peak network bandwith due to interference from other hosts on the network.

The minimum network bandwith required to copy a disk at full speed is:

MinBwNet =  $16 * nCyl * nHds * nSec * (sB + sOv)/TSweep$ .

#### 9.4. The Numbers for Altos

Here are the relevant numbers for the disks which this program can copy:

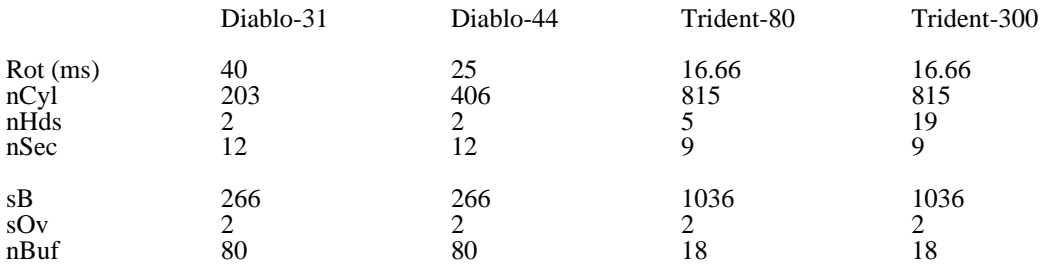

# 9.5. Reality

Here are the results of plugging the numbers into the equations, and comparing them against actual measurements. The format is predicted(measured). NA means not available.

Diablo-31 Diablo-44 Trident-80 Trident-300 TSweep 0:24 0:30 1:21 4:32 TDDCopy 0:51(0:51) 1:04(1:16) 3:18(3:31) 11:20(19:27)<br>TNetCopy (1:05) (2:16) (26:31) (NA) TNetCopy  $(1:05)$   $(2:16)$   $(26:31)$   $(NA)$ bwNet (323 Kb/s) (308 Kb/s) (383 Kb/s) (NA) MinBwNet 859 Kb/s 1.375 Mb/s 7.520 Mb/s 8.509 Mb/s

CopyDisk November 12, 1980 28

10. Revision History

August 7, 1977

First relese.

August 28, 1977

Soft errors are only reported if the debug switch is set. Data compare errors now display the offending disk address. VERIFY and WRITEPROTECT commands added to keyboard command interpreter. Write protect global switch added.

October 16, 1977

More microcode to speed things up

October 27, 1977

Bug fixes.

December 18, 1977

Fixed a bug which prevented it from copying the second half of a two disk file system. The network format for Diablo disks changed.

March 22, 1978

CopyDisk will now do the right thing for "[thisHost]device". The default value of WRITEPROTECT is now TRUE.

October 27, 1978

Internal reorganization -- no external changes.

December 12, 1978

Fix bug in Copying T-300s.

September 10, 1979

Reload with current packages.

April 26, 1980

Network protocol extended to speak to IFSs. Much internal work, but very little visible change. PARTITION and HELP commands added. VERIFY command renamed COMPARE

November 12, 1980

BFS protocol extended to handle multiple disk file systems. Referring to a file system as 'BFS' will cause both disks to be copied automatically. CopyDisk now works on Shugarts emulating Tridents.

Createfile March 19, 1979 29

# Createfile

This subsystem creates a file of a given size, attempting to allocate it contiguously on the disk. To run the program, use

>CreateFile filename npages

where filename is the name of the file and npages is the size of the file in pages (in octal unless you suffix a "d": 99d). This program is primarily intended for creating files which will be accessed using the Indexed Sequential File (ISF) package, which influences its notion of what a contiguous file looks like. The algorithm is: 1) search the disk bit table and locate the largest group of contiguous free pages. 2) if nPages algorithm is: 1) search the disk bit table and locate the largest group of contiguous free pages. 2) if nPages is less than the size of this group, allocate nPages and finish; otherwise allocate the whole group, decrease nPages by the size of the group and repeat step 1. This program can be fooled into allocating pages in less than optimal ways if your bit table is not in sync with the disk, so if in doubt, run the Scavenger first. If there aren't enough pages on your disk, it will fail gracefully, perhaps after thrashing around for a while.

# DDS 1.13 October 12, 1977 30

#### DDS - Descriptive Directory System - release 1.13

 The Descriptive Directory System (DDS) is a front end for the Alto file system that provides substantially greater flexibility than the "?" facility in the operating system's command processor. In addition to file names, the DDS can display file lengths, creation-read-write dates, and contents.

If you have used DDS before and merely wish to learn about changes, bug fixes, and new features, probably want to skip to section 5 of this document. If not, sections 0 through 4 are a complete you probably want to skip to section 5 of this document. If not, sections 0 through 4 are a description of the current release. Sections significantly changed since the last release are marked with \*\*\*.

#### 0. The mouse and cursor

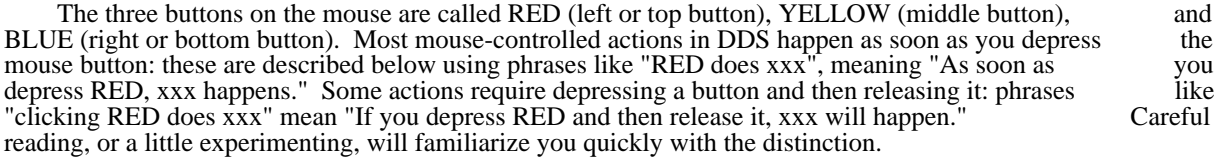

The cursor changes shape according to its location on the display and according to how DDS is interpreting the buttons. Generally speaking, when the cursor is circular, RED selects what you are pointing at in some way, and BLUE deselects it. When the cursor assumes the shape of an hourglass. DDS pointing at in some way, and BLUE deselects it. When the cursor assumes the shape of an hourglass, is busy doing something and is not listening to the mouse buttons.

#### 1. The display

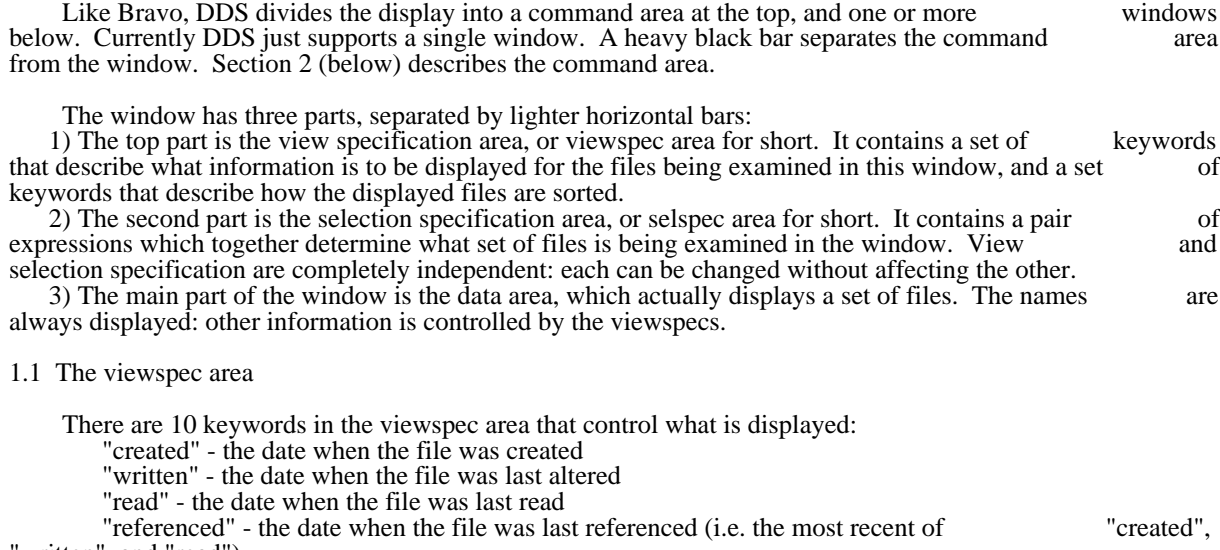

"written", and "read")

"size" - the size of the file in disk pages

"length" - the length of the file in bytes (characters)

"address" - the hardware address, in the form directory-pointer: (SN1,SN2)!VN @ virtual-leaderaddress

"contents" - the contents of the file (in octal, if a binary file)

"pagemap" - the disk addresses of all pages of the file, with a "\*" before each address that represents a change of head position

"leader" - the contents of the file's leader page, in octal

# DDS 1.13 October 12, 1977 31

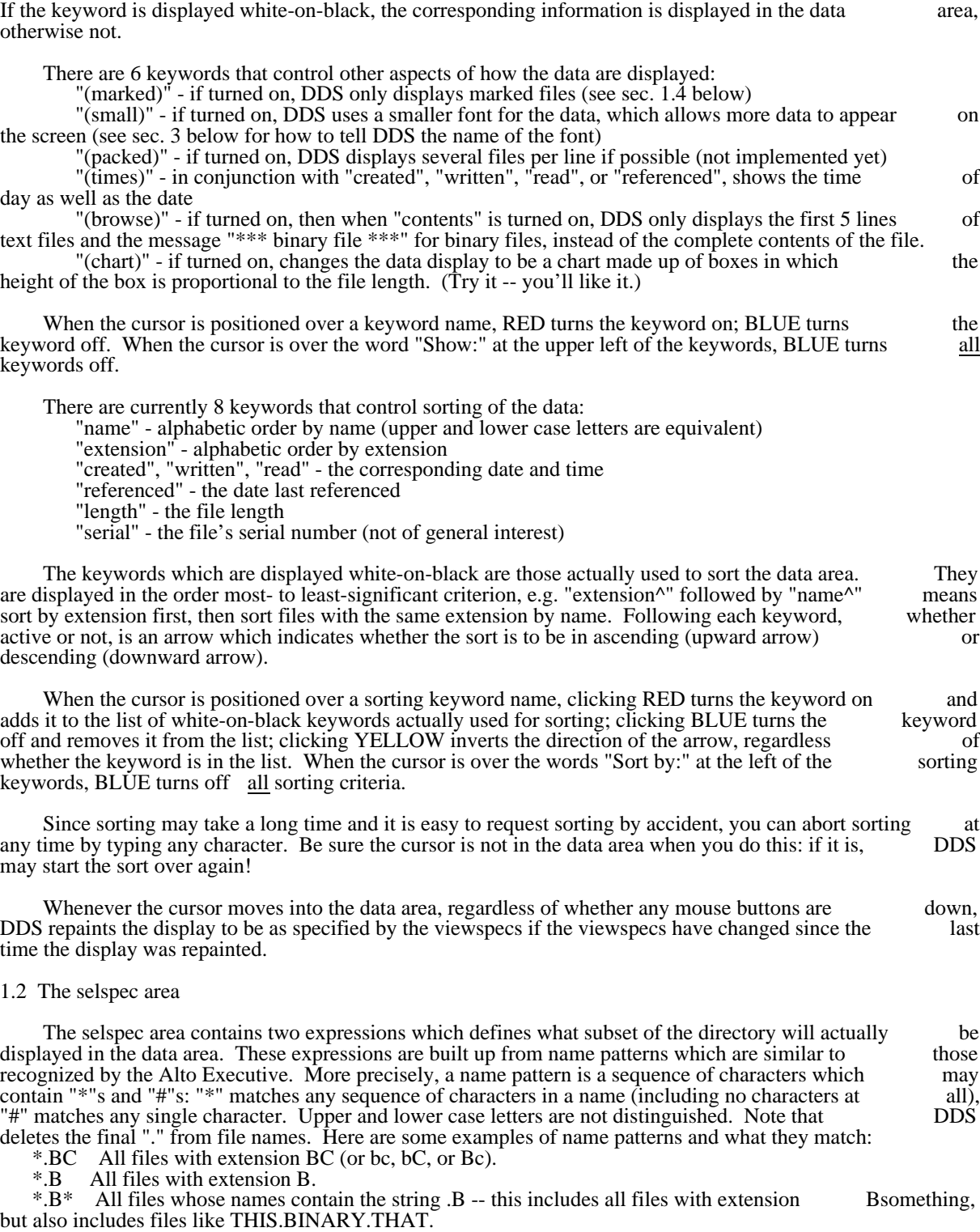

\*.B# All files whose extensions consist of B and one more character.

## DDS 1.13 October 12, 1977 32

All the files in the directory.

You can build up more complex expressions using the words "and", "or", and "not", and parentheses. Here are some examples of such expressions and what they select:  $LPD^*$  and not  $*$  temp

All files beginning with LPD, except those with extension temp.

\*.memo or \*.memo\$

All files with extension memo or memo\$.

(\*.BT or \*.BS) and not  $X^*$ 

All files with extension BT or BS, except those beginning with X.

 The upper expression in the selspec area is called the selspec; the lower one is called the context. (The two together are simply called the selspecs.) Only files which satisfy both expressions will be displayed. The idea is that if you are going to be working on memos, for example, you can set the context to to "\*.memo" and use the selspec to further select within this set. As another example, if there is some set of files you want not to see (like " $*\$ "), you can set the context to "not  $*\$ ".

 To change the selspec or the context, point at it, or at the word "Selspec:" or "Context:", and click RED or YELLOW. This will cause it to change to white-on-black. As soon as you start typing, the old text will vanish and what you type will appear white-on-black in its place. Eventually you must type one of the will vanish and what you type will appear white-on-black in its place. Eventually you must type one of following three things before you can point anywhere else or select any commands (see sec. 2 below):

<return> confirms the change, and repaints the display to reflect it.

 $\langle \csc \rangle$  is equivalent to \* $\langle \csc \rangle$  i.e. it adds a \* to what you have typed and then confirms the change. <del> aborts the typein and restores the old selspec or context expression.

See section 3 below for how to get the selspec and/or context initialized automatically to something other than "\*" when you first enter DDS.

The third line of the selspec area is a message of the form "nnn files are selected, of which mmm are marked" where nnn is the count of files selected by the current selspec and mmm is the count of those which are marked (see 1.4 below). If there are marked files not selected by the selspec (again, see 1.4), the message "there are kkk files marked but not selected" also appears. While DDS is sorting data, the message "Sorting ..." appears in this area in place of the file counts.

1.3 The data area

As mentioned above, whenever the cursor moves into the data area, DDS regenerates the display if necessary to conform to the current viewspecs.

 The left edge of the data area is a scrolling bar which works the same way as in Bravo: clicking RED scrolls up, clicking BLUE scrolls down, and clicking YELLOW jumps proportionately to the vertical location in the window. A hollow arrow in the left margin shows where in the list you are positioned: if the arrow is at the top, you are at the beginning of the list: if the arrow is at the bottom, you are at the end. arrow is at the top, you are at the beginning of the list; if the arrow is at the bottom, you are at the The idea is that if you were to move the cursor to this arrow and click YELLOW, the list would stay positioned just as it is. (This feature may appear in Bravo some day too.)

If you are positioned at the beginning of the list of selected files, DDS displays the message "~~~~~ BEGIN ~~~~~" at the head of the list; if not, DDS displays "~~~~~ nnn files not shown ~~~~~~", indicating the position within the list of the first file actually shown on the screen (e.g. "2 files not shown" means the first file on the screen is actually the third in the list). Similarly, if the last file shown on the screen is actually the last file in the list, DDS displays " $\sim \sim \sim \sim$  END  $\sim \sim \sim \sim$ " below it.

A vertical strip at the right edge of the data area will be used in the future to control the formatting of creen into windows. Currently the cursor changes shape when it is in this area, but the buttons have the screen into windows. Currently the cursor changes shape when it is in this area, but the buttons have no effect. Another vertical strip just to the left of this one is used for mass marking and unmarking of files: no effect. Another vertical strip just to the left of this one is used for mass marking and unmarking of see the following section.

1.4 Marking files

# DDS 1.13 October 12, 1977 33

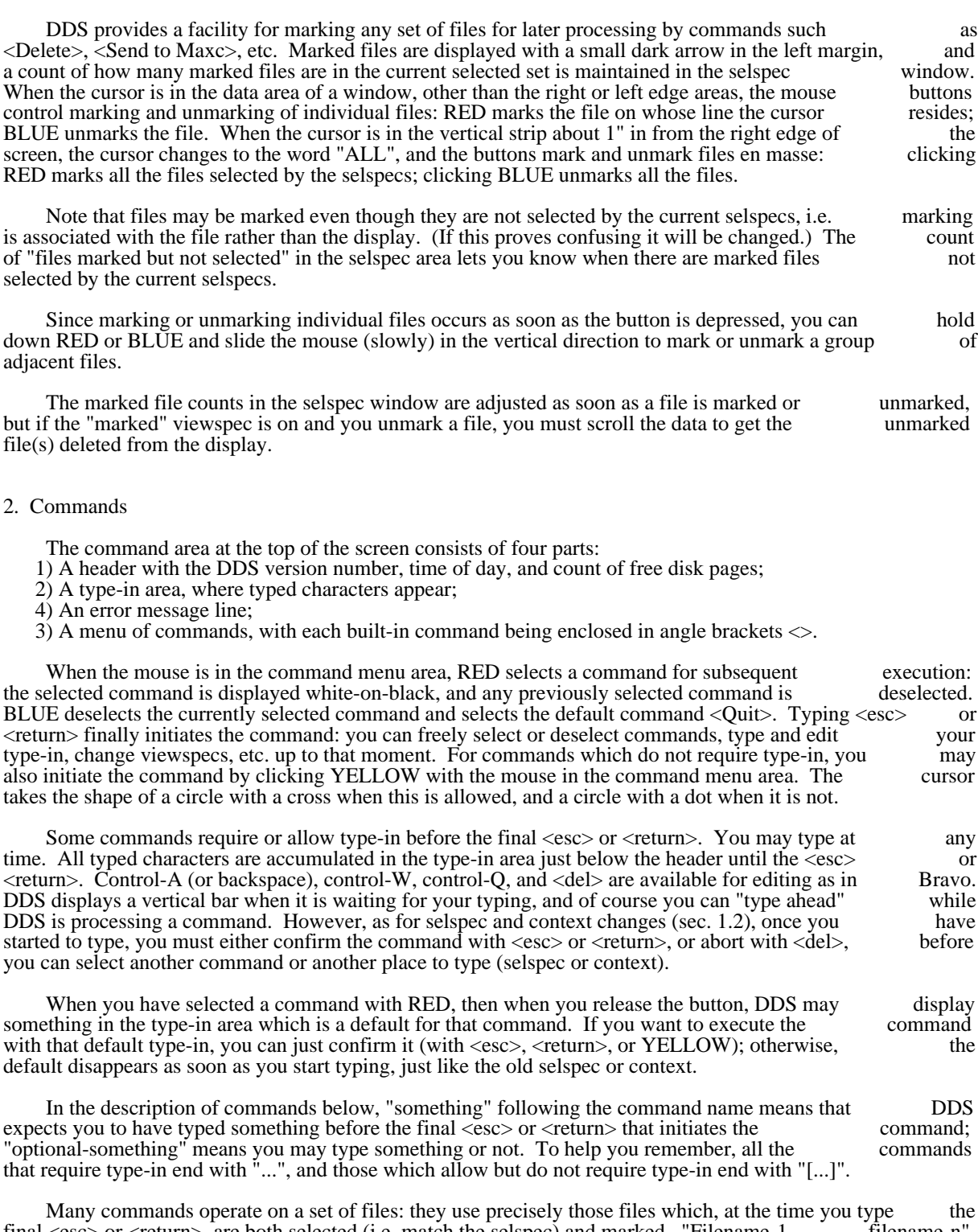

final <esc> or <return>, are both selected (i.e. match the selspec) and marked. "Filename-1 ... filename-n" in the descriptions below refer to these files, which are also called the "designated" files.

DDS presently has two classes of commands: those which leave you in DDS after execution (internal

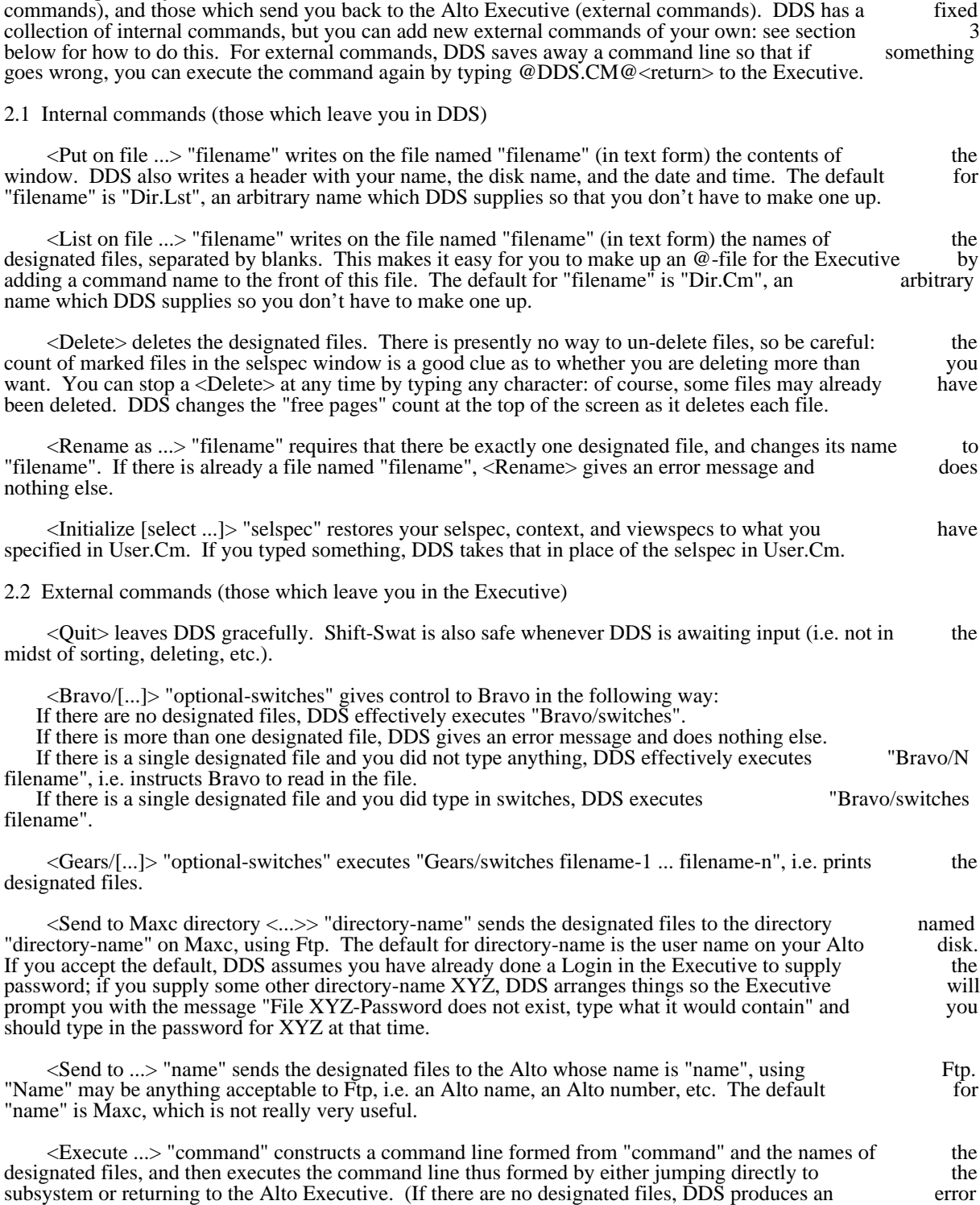

message "No files are marked" and does nothing else.) The command line is formed in the following way:

 If "command" does not contain any "\*" characters, the command line is just "command" followed by the names of the designated files. For example, if files ALPHA and BETA are designated, <Execute ... "BLDR/L" would execute the command line "BLDR/L ALPHA BETA". "String" may contain blanks, so for example <Execute> "BLDR FOO/S" would execute "BLDR FOO/S ALPHA BETA".

If "command" does contain a "\*", DDS divides "command" into 3 parts "s1 s2\*s3", where s2 is the part of "command" extending backwards from the "\*" to the first preceding blank (or the beginning of "command"). Then the command line is "s1 s2f1s3 s2f2s3 ..." where f1, f2, etc. are the names of the files. For example, if ALPHA and BETA are designated,  $\langle$ Execute ... $\rangle$  "BLDR  $@*@"$  would execute the command line "BLDR  $@ALPHA @ @BETA @"$ . (If this seems confusing or useless, don't worry about it command line "BLDR  $@ALPHA@ @BETA@"$ . (If this seems confusing or useless, don't worry about too much -- some future version of DDS may find a better way to provide this facility.)

#### 2.3 User-defined commands

 If you define your own external commands with a SUBSYSTEMS entry in User.Cm as described in section 3 below, these commands will also appear in the command menu along with all the commands<br>listed inst above. They behave exactly like the <Execute> command with respect to what they do about  $*$ 's, listed just above. They behave exactly like the <Execute> command with respect to what they do about typein, and designated files. For example, suppose your SUBSYSTEMS list looks like this: SUBSYSTEMS: Chat, Ftp/-S Maxc, Foo

Then if you select the second command with files Alpha and Beta designated and type Dump/C Blap.DM, what will actually get executed is Ftp/-S Maxc Dump/C Blap.DM Alpha Beta.

#### 2.4 Error messages

 Non-fatal error messages appear in bold characters just below the type-in line. Such messages always abort the current command and reset the command to < $\ddot{\text{Q}}$ uit>, but they do not change the state of DDS in any other way. The message disappears as soon as you type any character.

Fatal errors cause DDS to call Swat. When this happens, the screen changes completely and a rang like "Swat.21 (August 28, 1976)" appears at the top; the error message itself appears at the bottom heading like "Swat.21 (August 28, 1976)" appears at the top; the error message itself appears at the bottom of the screen just above a "#". Fatal errors are never supposed to happen, but if one ever does, summon a DDS expert. If none is available, write down the message and what you were doing at the time, and then type control-K. This will throw you out of DDS and back to the Executive.

#### 3. User profile

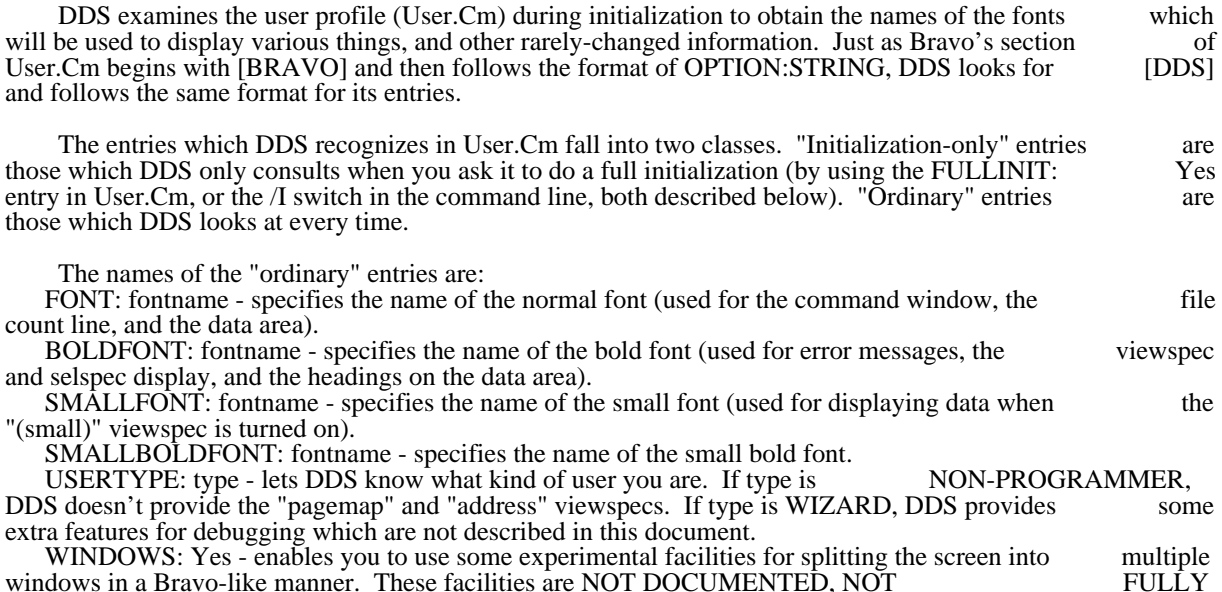

DEBUGGED, AND NOT RECOMMENDED.

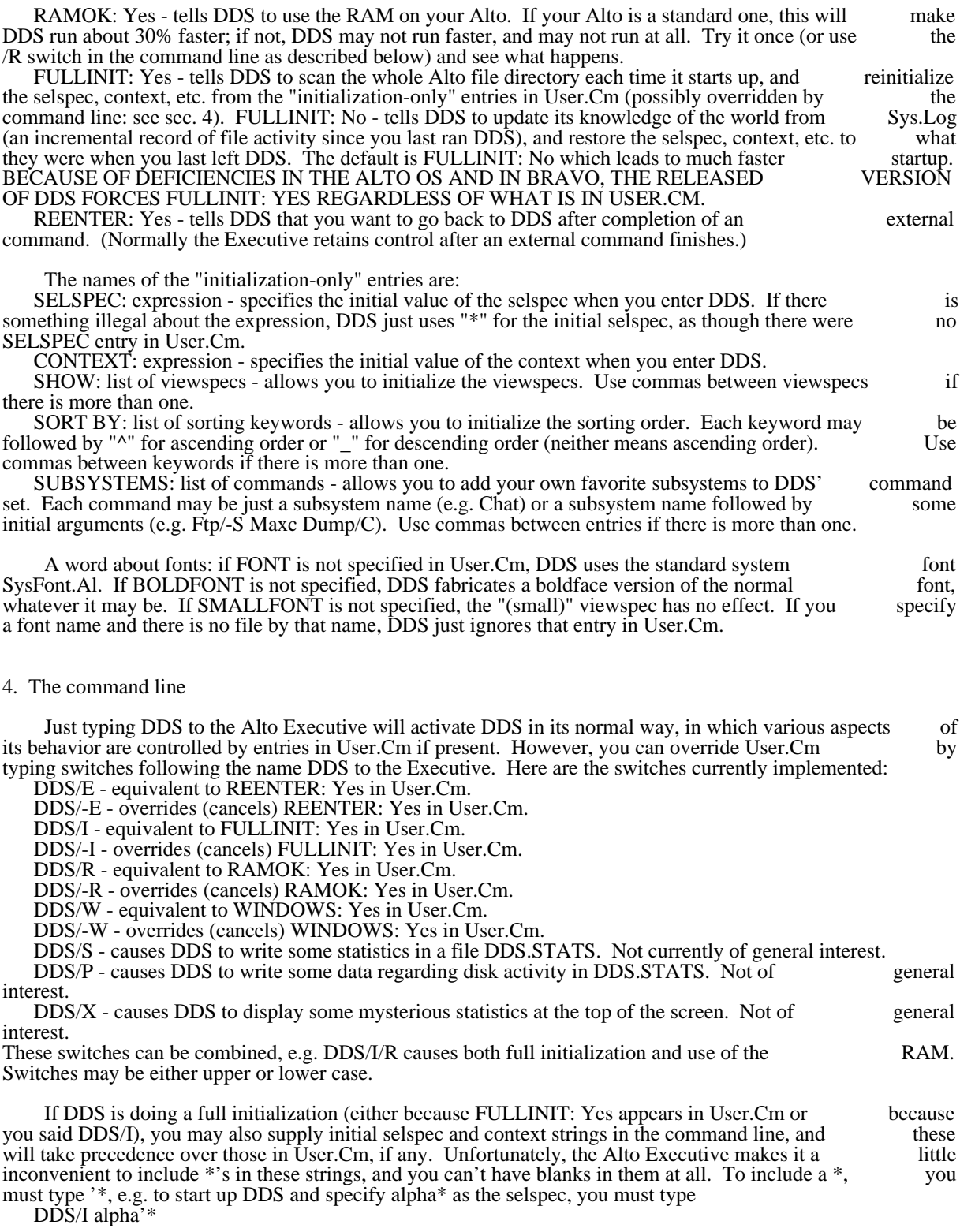
to the Executive. To specify beta\* as the selspec and \*.cm as the context, you must type DDS/I beta'\* '\*.cm

5. Record of bug fixes, changes, and enhancements

Release 1.13:

Bugs fixed: user-defined commands were usually ignored even on full init.

Additions: REENTER in User.Cm (sec. 3); /E in command line (sec. 4).

#### Release 1.12:

Bugs fixed: crash if User.Cm!n existed but no User.Cm.

Changes: fast startup permanently disabled.

Additions: "leader" viewspec (sec. 1.1); <List> and <Initialize> commands (sec. 2.1); user-defined commands (sec. 2.3, 3);  $/X$  in command line (sec. 4).

#### Release 1.11:

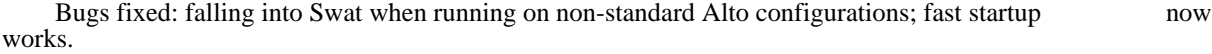

 Changes: can point at "Selspec:" and "Context:" (sec. 1.2); feedback after deleting each file (sec. 2.1); user and disk name appear on  $\langle \text{Put} \rangle$  file (sec. 2.1); fast startup is the default (sec. 3).

Additions: WINDOWS and RAMOK in User.Cm (sec. 3); switches, initial selspec and context in command line (sec. 4).

Release 1.10:

Bugs fixed: "Bad VP" and "Bad tree" from <Delete>.

 Changes: runs only under Alto OS version 5 or later; typing in selspec directly (sec. 1.2), "All" strip for marking/unmarking all files (sec. 1.3, 1.4), new typein scheme for commands (sec. 2); change in <Send> commands (sec. 2.1).

Additions: "(chart)" viewspec for pictorial file lengths (sec. 1.1); BEGIN, END, arrow for clearer cation of position within data list (sec. 1.3): default typein for commands (sec. 2): saving command line indication of position within data list (sec. 1.3); default typein for commands (sec. 2); saving command in DDS.CM (sec. 2); initializing viewspecs and sorting from User.Cm (sec. 3); fast startup feature (sec. 3).

#### Release 1.9:

\*\*\* There was no official release 1.9.

#### Release 1.8:

 Bugs fixed: stack overflows (really!), "Vstream error" after <Delete>; file name from <Put> wasn't getting added to data base.

Changes: runs under new Alto Operating System; "contents" viewspec shows the whole file (sec. 1.1); cing all files is now done in selspec area (sec. 1.4); error message line moved to just below type-in line marking all files is now done in selspec area (sec. 1.4); error message line moved to just below type-in (sec. 2).

Enhancements: "referenced", "(browse)", and "(small)" viewspecs (sec. 1.1); interrupting sorting by

DDS 1.13 October 12, 1977 38

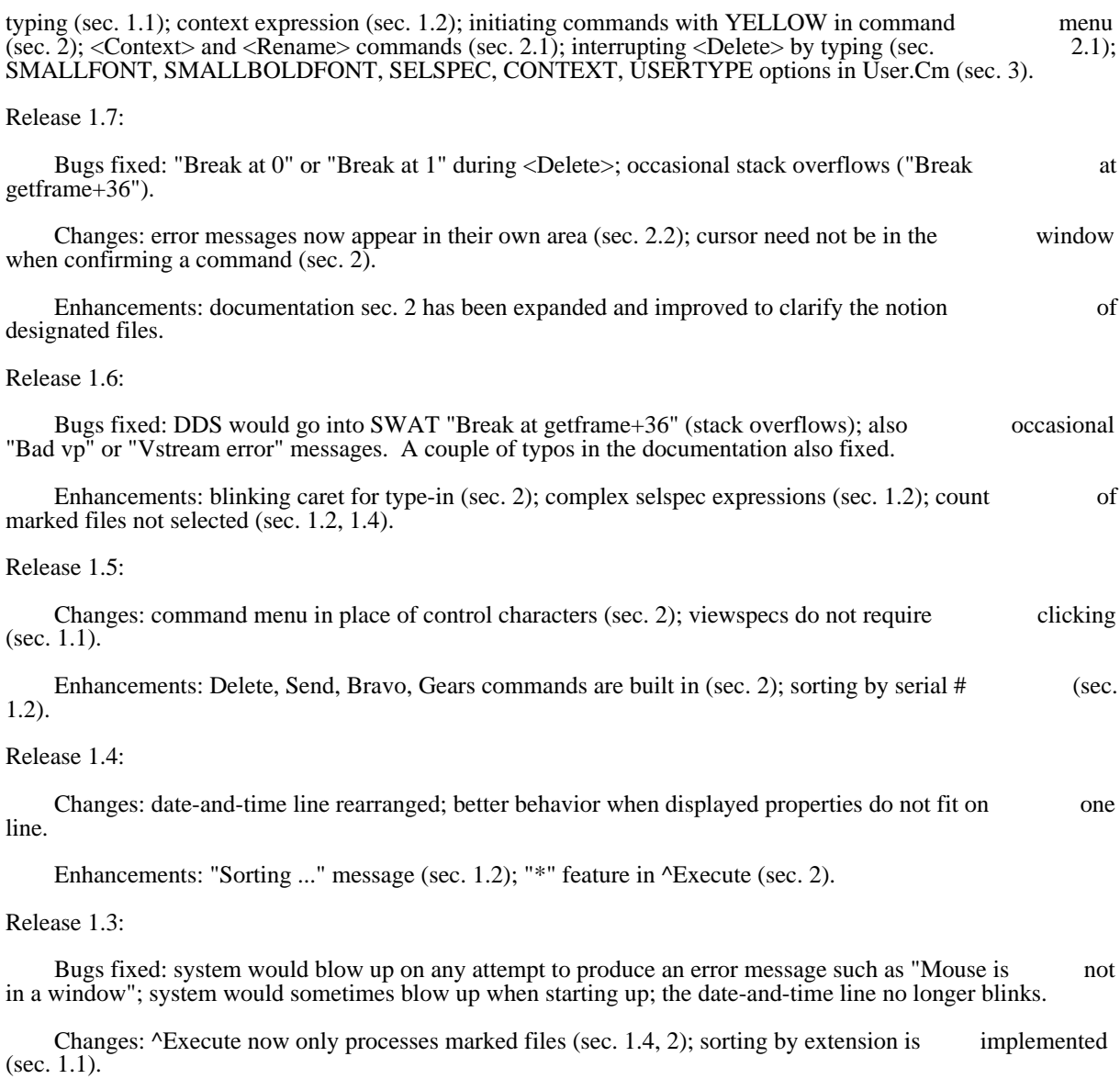

 Enhancements: marking individual files (sec. 1.4); displaying the file count (sec. 1.2, 1.4); "pagemap" viewspec (sec. 1.1); user-selectable fonts (sec. 2.1).

#### DMT, Peek, PeekSum

This documentation describes the operation of three related Alto Subsystems: DMT, the Memory/Control Ram diagnostic; Peek, the program to which DMT reports its findings; and PeekSum, the program which Ram diagnostic; Peek, the program to which DMT reports its findings; and PeekSum, the program summarizes the reports collected by Peek.

#### 1. Creating a Peek Disk

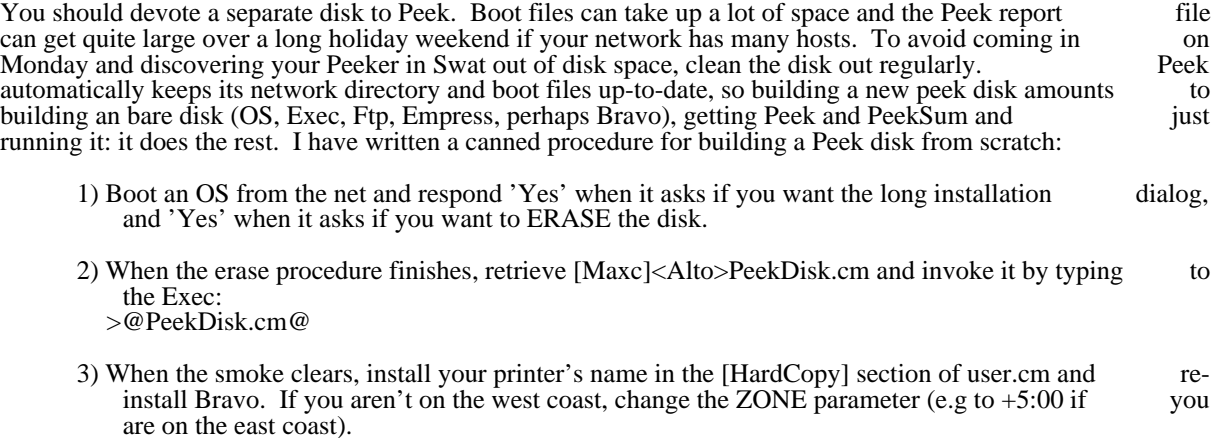

#### 2. History

Chuck Thacker made DMT (early 1973) by combining many small diagnostics which he had developed to stress main memory using certain emulator instructions. There were originally two versions: PMT (Printer stress main memory using certain emulator instructions. There were originally two versions: PMT Memory Test) which logged statistics on the Diablo printer; and DMT (Display Memory Test) which used the display. Later (late 1973), an Ethernet driver was added to DMT, Bob Metcalfe wrote Peek, and Chuck the display. Later (late 1973), an Ethernet driver was added to DMT, Bob Metcalfe wrote Peek, and Chuck wrote PeekSum. At this point, development and maintenance of PMT stopped. Still later (mid 1975), wrote PeekSum. At this point, development and maintenance of PMT stopped. Still later (mid 1975)<br>David Boggs added a Control Ram test to DMT, rewrote the Ethernet driver and took over maintenance. David Boggs added a Control Ram test to DMT, rewrote the Ethernet driver and took over maintenance.<br>Nate Tobol, who designed the Alto II memory system, wrote the Alto II memory test (mid 1976) which was Nate Tobol, who designed the Alto II memory system, wrote the Alto II memory test (mid 1976) which was merged into DMT. David rewrote Peek and took over its maintenance. Doug Clark extended PeekSum, merged into DMT. David rewrote Peek and took over its maintenance. Doug Clark extended and took over its maintenance (early 1977).

### 3. DMT

DMT is written in the Alto BCPL-compatible variant of machine language and is distributed as a type-B boot file (see the BuildBoot documentation for more details).

When DMT is running, the Alto screen is black with a white cursor changing position once each time through the main loop. For Alto I the cursor flips at random intervals; for Alto II the interval is about 1 second. On Alto IIs with extended memory, the cursor contains a number between 0 and 3 indicating second. On Alto IIs with extended memory, the cursor contains a number between 0 and 3 which bank it is currently testing. DMT contains a TeleSwat server. The key combination <control><Left-Shift><Swat> causes DMT to stop and enter the debugger.

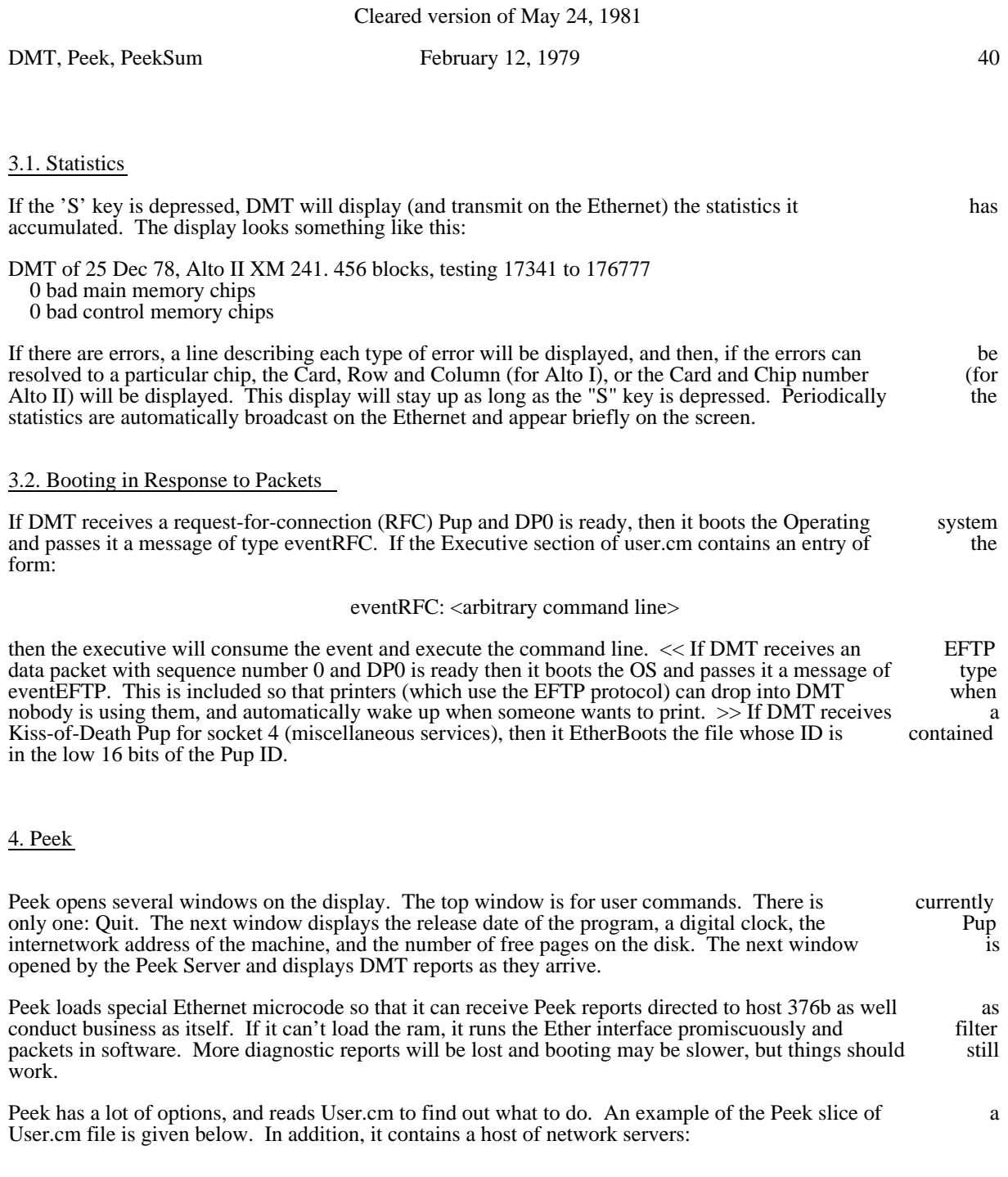

# 4.1. Peek Server

If there is a line of the form "Peek <filename>" in User.cm, Peek will start up a Peeking process which will listen for raw Ether packets of type PeekReport and write them on <filename>. The filename should be 'Peek.reports' since PeekSum, described below, assumes this (I was just feeling general the day I wrote that code).

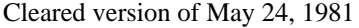

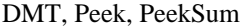

February 12, 1979  $41$ 

### 4.2. Event Report Server

Peek implements the Pup Event Report protocol. For each line of the form "ERP <number> <filename>" in User.cm, Peek will instantiate an event report process which will listen on socket <number> and write event reports on <filename>. The default address which the OS uses is Maxc, so I don't expect many people will use this, however it might be helpful for an Alto site that isn't connected to the Parc Internet.

### 4.3. Pup Echo Server

Peek contains a Pup Echo server running continuously in the background. PupTest and GateControl contain Echo users with which you can poke it.

#### 4.4. Raw Ether Echo Server

Peek also contains a raw Ethernet Echo server. This is the echo protocol used by EDP and NEDP, the diagnostic programs for the Alto and Nova Ethernet interfaces.

#### 4.5. Boot Server

Peek implements the protocols necessary to be an Alto boot file server. For each line of the form "Boot  $\langle$ number>  $\langle$ filename>" in User.cm, Peek will send  $\langle$ filename> when it receives a Mayday packet requesting<br>bootfile  $\langle$ number> If the file isn't on the disk or if Peek discovers a neighboring Boot server with a bootfile <number>. If the file isn't on the disk, or if Peek discovers a neighboring Boot server with a later<br>version, your Peek will aquire it. The more boot files you tell Peek to keep, the less space there is for Peek version, your Peek will aquire it. The more boot files you tell Peek to keep, the less space there is for Peek reports.

### 4.6. Name Server

PeekSum consults the file 'Pup-Network.Directory' to get the owner and location of Altos. Peek contains a name lookup server and in addition to answering lookup requests, keeps its copy of the directory current.

### 4.7. Time Server

Peek also has a time server. Alto time is based on Greenwich Mean Time, and local users must know their local time zone and the beginning and ending days of Daylight Savings Time to convert to local time. Time servers are the source of this information, so it is important that the time parameters in User.cm be correct. "Zone +8:00" means that the peek disk is 8 hours west of Greenwich -- in the USA Pacific Time zone. The standard User.cm contains this, so you must edit it if you live elsewhere. The Daylight Savings Time parameters are set by the line "DST 121,305", and only change when Congress messes with time. Keep an eye on your local CongressPerson.

#### 4.8. User.cm Example

Below is an example of the Peek part of a User.cm file. In this example DMT statistics go to the file 'Peek.reports', Event reports addressed to socket 30 (swat error reports) go to the file 'Swat.ERP', and some maintenance-type boot files are available for diagnosing Altos. Notice that all characters between a semicolon and a carriage return are considered to be comments and ignored by Peek (this is not true for all semicolon and a carriage return are considered to be comments and ignored by Peek (this is not true for programs that use User.cm).

**[EXECUTIVE]** 

...executive stuff...

[PEEK] ; Syntax:

; Boot <boot file number> <filename>

DMT, Peek, PeekSum February 12, 1979 42

; ERP <socket number> <filename> ; Peek <filename> ; Correction <seconds per day> (decimal) [positive makes clock go faster] ; DST <beginning day> <ending day> (decimal) ; Probe <hours> (decimal) ; Zone <sign><hours>:<minutes> (decimal, plus is west of Greenwich) Peek Peek.reports ; for PeekSum.run ERP 30 Swat.erp ; Swat Error reports

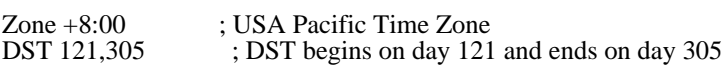

Boot 0 DMT.boot Boot 5 CRTTest.Boot Boot 6 MadTest.Boot Boot 10 NetExec.boot Boot 11 PupTest.boot Boot 12 EtherWatch.Boot Boot 13 KeyTest.boot Boot 15 DiEx.Boot Boot 17 EDP.Boot Boot 20 BFSTest.Boot

[BRAVO]

...bravo stuff...

Peek writes the contents of User.cm into the Command window as it reads through the file. If the file has bad syntax, Peek will call Swat with a description of its complaint (e.g. "[ReadNumber] - number contains illegal characters" if it is expecting a number and reads something other than 0-7). Typing <ctl>-U will restore the user display. The last item in the Command window is what Peek is having trouble with.

The source code for most of the servers in Peek is borrowed from the gateway program, and so there are some more specialized commands which you can ignore and which default to reasonable actions. mention there here for completeness. "Correction  $\frac{1}{2}20$ " means the Alto's clock looses 20 seconds per day, and the time server should correct by gaining 1 second at 20 equally spaced times during a day. "Probe means attempt to locate newer versions of boot files and the network directory once an hour.

#### 5. PeekSum

PeekSum reads the file "Peek.Reports" (the output of Peek) and constructs a summary of the errors<br>reported by DMT (see above) for each Alto. PeekSum writes on the file 'PeekSummary Tx' a tabulation of reported by DMT (see above) for each Alto. PeekSum writes on the file 'PeekSummary.Tx' a tabulation of the error reports, together with the owner's name and the machine's location, retrieved (if possible) from the error reports, together with the owner's name and the machine's location, retrieved (if possible) the file "Pup-Network.Directory", which is maintained by Peek, as described above.

As Peek is started and stopped, it writes short messages to this effect on Peek.Reports; these messages are reproduced at the beginning of PeekSummary.Tx. The number of the local network is also written. If<br>Peek.Reports contains multiple reports from a single Alto (which is usually the case), PeekSum will record Peek.Reports contains multiple reports from a single Alto (which is usually the case), PeekSum will the largest number of errors of each type, over all such reports.

PeekSum will complain and then gracefully stop execution if the files Peek.Reports or PeekSummary.Tx are unopenable for some reason. If Pup-Network.Directory is unopenable or absent, the ouput file are unopenable for some reason. If Pup-Network.Directory is unopenable or absent, the ouput PeekSummary.Tx will not include names and locations of Altos, but will contain error reports grouped by Alto host number.

To run PeekSum, just type:

DMT, Peek, PeekSum February 12, 1979 43

>PeekSum

and the program will go about its business. When it has finished, PeekSummary.Tx should be printed on your local printer.

# DPrint March 23, 1977 44

# DPrint - Diablo Printer Program

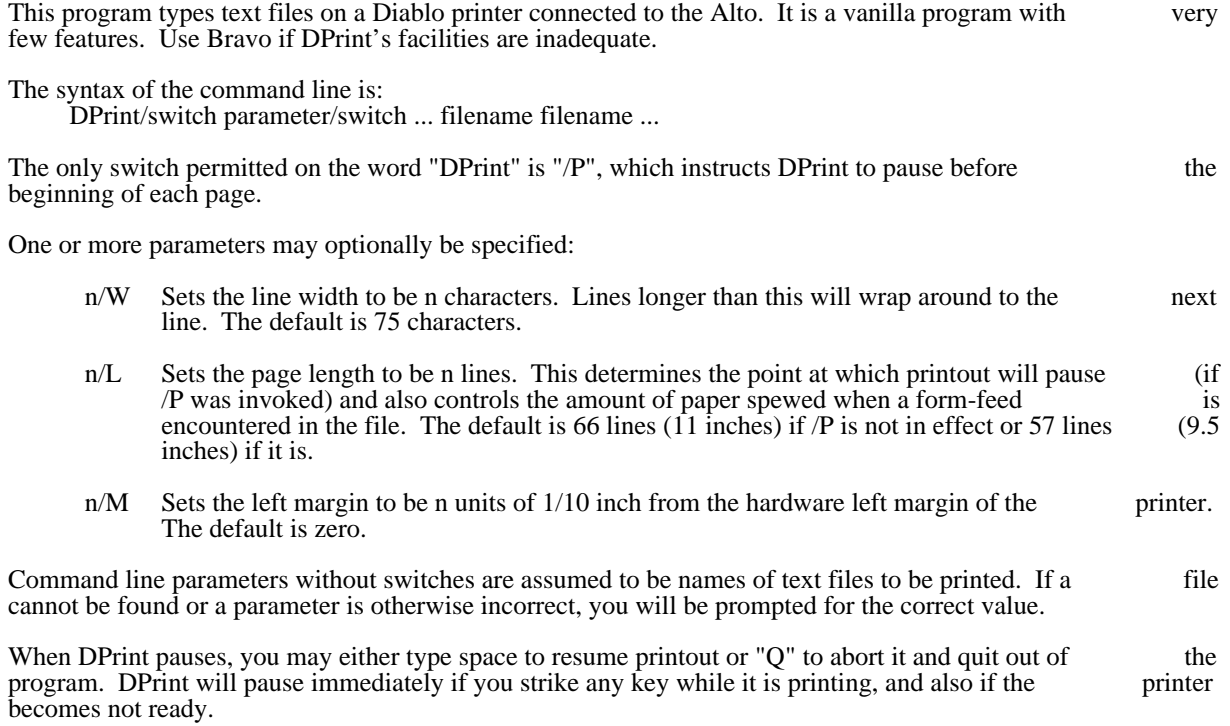

# EmPress December 14, 1977 45

# EmPress

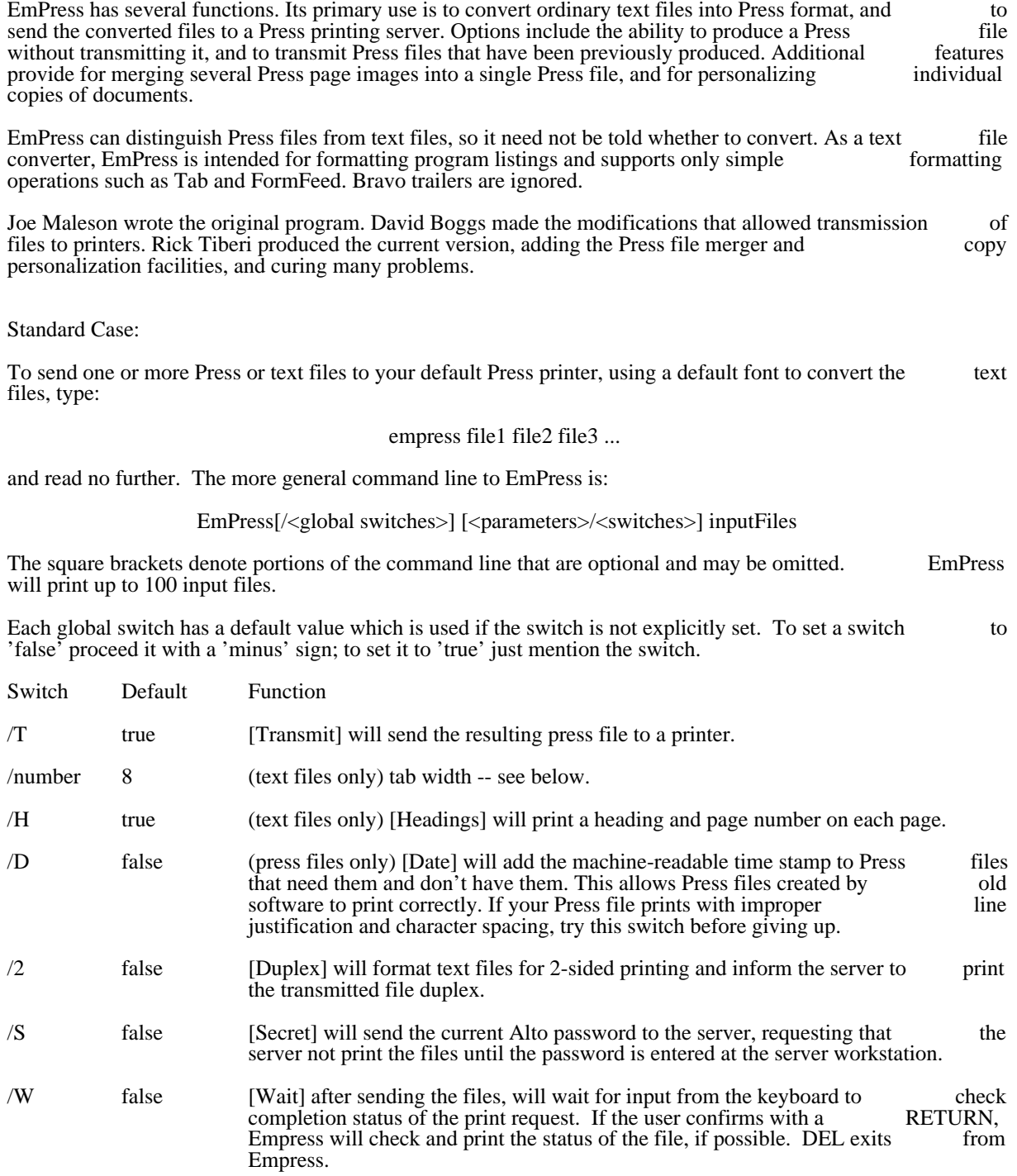

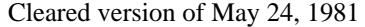

EmPress December 14, 1977 46

EmPress recognizes a number of optional parameters which can be set from the command line. Parameters set from the command line take precedence over defaults built into the program.

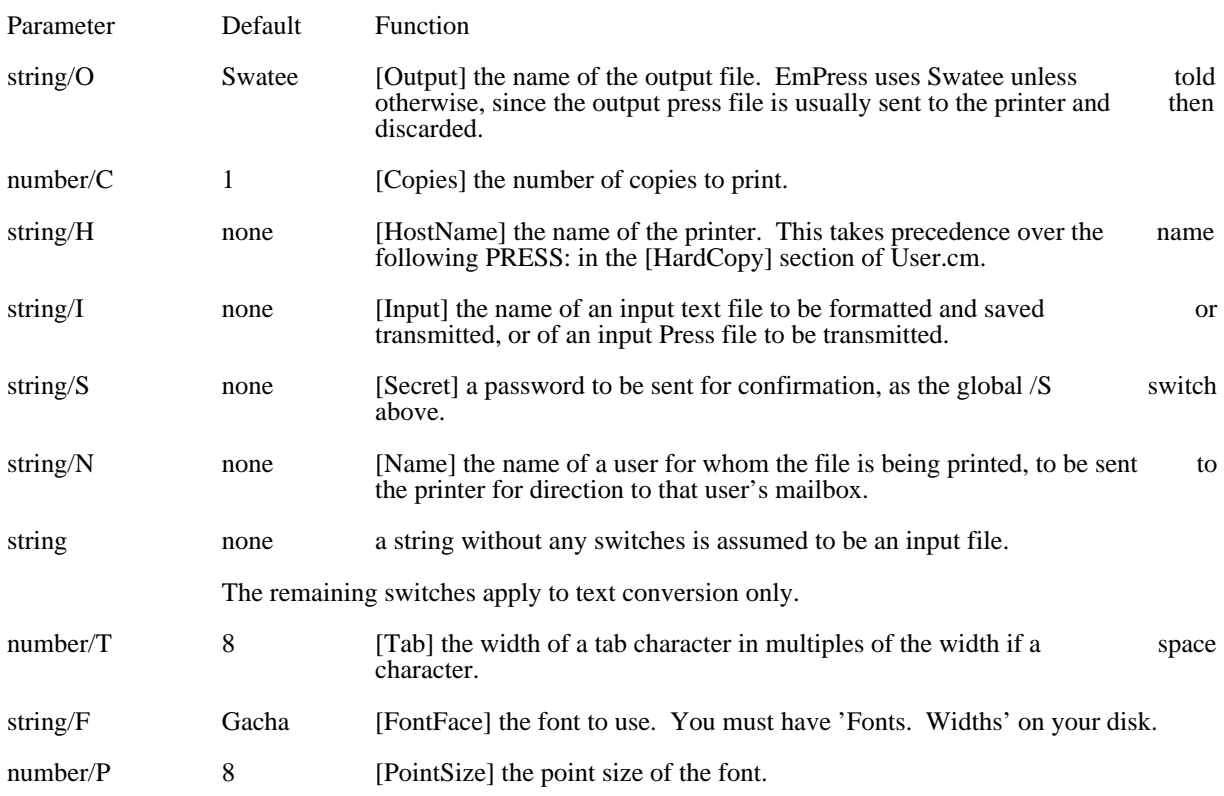

### EmPress December 14, 1977 47

User.Cm Entries

The following is a sample User.Cm hardcopy section, configured to use the Menlo Press printing server as the preferred printer:

[HARDCOPY] PREFERREDFORMAT: Press EARS: Palo PRESS: Menlo PRINTEDBY: "\$" FONT: TIMESROMAN 10 MIR

The FONT entry specifies that TimesRoman10i (italic) should be used as a default font instead of Gacha8 (EmPress's default choice). The second, point size argument, and the third, face specification argument are optional. The face argument contains three letters specifying weight  $(M, B, or L)$ , slope  $(R \text{ or } I)$ , and expansion (C, R, or E), respectively.

The PRINTEDBY field, if present, specifies the name to be used in the Name field on the break page. The current disk login name will replace the character \$. EmPress chooses "\$" as a default in the absence of a specification.

# EmPress December 14, 1977 48

#### Program operation

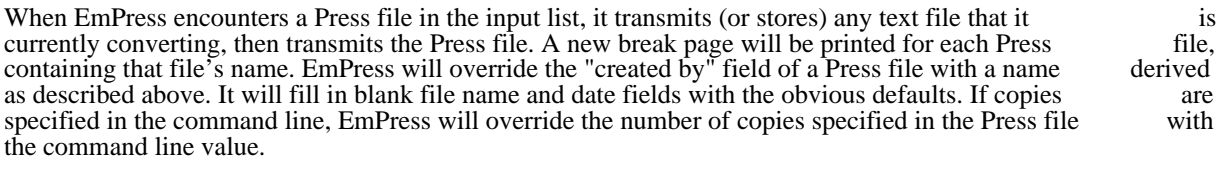

EmPress uses the file Swatee for temporary storage while converting text for transmission. If in so doing Swatee becomes nearly full, EmPress will suspend formatting, send what has accumulated so far, and then Swatee becomes nearly full, EmPress will suspend formatting, send what has accumulated so far, and press on. This has two desirable consequences: 1) a very full disk will not run out of space and 2) some pipelining can take place since the printer can munch on the first chunk while EmPress empressifies pipelining can take place since the printer can munch on the first chunk while EmPress another.

#### Press File Merging

EmPress will merge several one page Press files into a single one page Press file. This allows the outputs of Bravo, Sil, Draw, Markup, etc., to be merged without a separate pass through Markup. One additional text Bravo, Sil, Draw, Markup, etc., to be merged without a separate pass through Markup. One additional or Press file may also be submitted, and it will be printed following the one page merge result.

One invokes the merge feature through one additional global switch, and one additional local switch:

Additional Global Switch:

/m Merge. All subsequent input files that are not qualified by switches must be single-page Press<br>files. They will be merged to form a single (cover) page in the Press file result, containing all files. They will be merged to form a single (cover) page in the Press file result, containing all their Press specifications. This switch also conditions Empress to expect the additional local their Press specifications. This switch also conditions Empress to expect the additional switches, described just below and in the Personalization section.

#### Additional Local Switch:

/d Document. This switch may be used to identify an optional main document, when the merge option is used. The file may be a simple text file or a Press file. It will follow the one page merge result in each copy printed.

# EmPress December 14, 1977 49

### Personalization

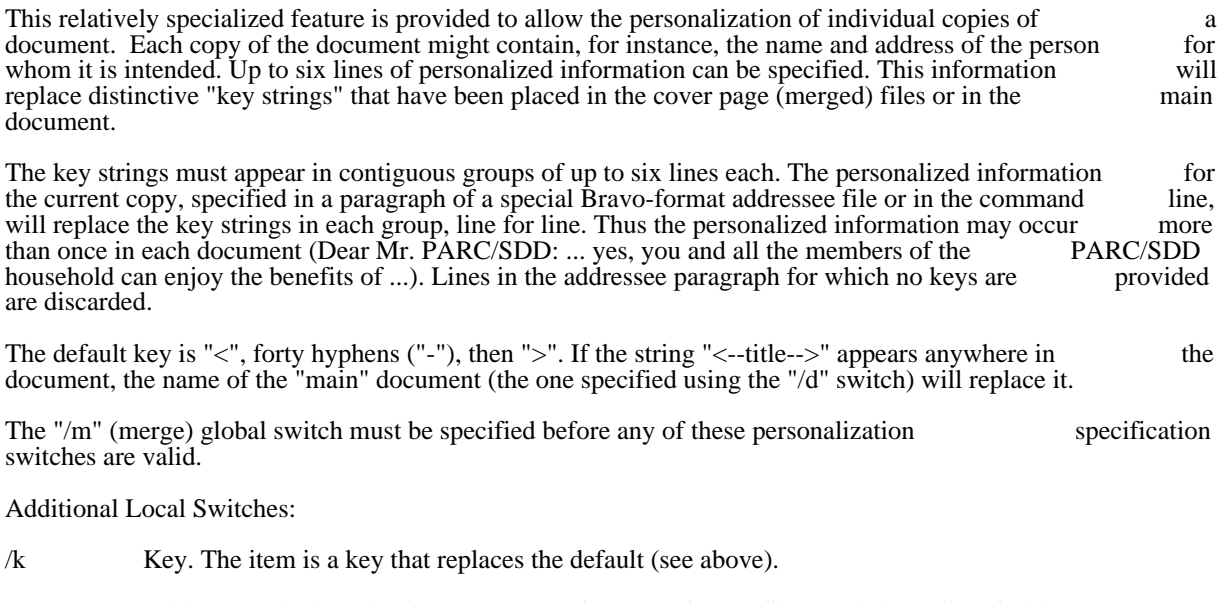

/a Addressee. The item is either the name of a Bravo format file containing a list of addressees - one per paragraph, one line in each paragraph for each key line in the cover page or main document -- or a literal addressee, enclosed in double quotes. In a literal, use hyphens where you wish blanks to appear in the name.

# ERP - Event Report Protocol Server

ERP is an event report protocol server. You invoke it by saying to the Exec:

ERP <socket> <filename>

where  $\leq$ socket> is a 16-bit socket number (the high 16 bits are zero), and  $\leq$  filename> is the name of a file on your disk. It starts a Event report server on <socket> which appends events to <filename>. This program is merely a thin veneer on the PupERPServ package, whose documentation you should consult for the file format.

Executive User's Guide June 26, 1980 51

#### Executive User's Guide

Executive, the Alto command processing subsystem, is the intermediary by which Alto users generally invoke other subsystems and ask simple questions about the state of the Alto file system. It is just the same invoke other subsystems and ask simple questions about the state of the Alto file system. It is just the same<br>as any other subsystem, except that its name is known by the Alto Operating System, and it is invoked by as any other subsystem, except that its name is known by the Alto Operating System, and it is invoked by the Operating System whenever the Bcpl operator "finish" or equivalent is executed. This document the Operating System whenever the Bcpl operator "finish" or equivalent is executed. This describes version 11 of Executive.

#### 1. What It Does

The operation of Executive proceeds thus:

1. It reads any leftover unexecuted commands from a file called Rem.Cm into a main memory command queue.

2. It begins building up a command line (terminated by a CR). If the command queue empties before the command line is terminated, additional characters are read from the keyboard until a CR is read. Editing is done during this phase. If the command line has been empty for about twenty minutes, the user is assumed to be occupied elsewhere, and the diagnostic program Dmt.Boot is invoked either from the disk (if it can be found) or from the Ethernet.

3. The edited command is placed at the front of the command queue and the command queue is analyzed for  $*$ -  $\#$ - and  $\emptyset$ -substitutions. If something of the form  $\emptyset$  filename  $\emptyset$  is discovered in the first line in for  $*$ -,  $#$ -, and  $@$ -substitutions. If something of the form  $@$  filename  $@$  is discovered in the first line in command queue, it is replaced by the contents of the named file and analysis continues with the first character of the replacement. Executive makes no attempt to detect or recover from infinitely recursive replacements. If the characters  $*$  or # are encountered in a filename in the first line, the file directory is used to replicate that filename with appropriate substitutions. This step results in a completely edited command line.

4. The first atom (contiguous sequence of legal file name characters) in the command line is analyzed to see whether it is the name of a subsystem in the file directory or the name of a command internal to Executive whether it is the name of a subsystem in the file directory or the name of a command internal to Executive<br>or neither. If neither, then Executive attempts to extend the atom into the name of a subsystem or neither. If neither, then Executive attempts to extend the atom into the name of a subsystem Executive command. (The subsystem lookup algortithm is described below.) Failing in this, it complains and resets itself. Otherwise the line is written on the file Com.Cm. Then if the first atom was or could be extended into a subsystem name, the rest of the command queue is written on Rem.Cm, and the subsystem is invoked with a CallSubSys Operating System call. If it is an internal Executive command, the appropriate subroutine is called. Executive passes the switches found on the subsystem name in the user parameters vector of CallSubSys. See the documentation of CallSubSys for more details.

In parallel with these steps, Executive does a few housekeeping chores:

a. It reads the entire file directory into memory, merges in the names of user-callable routines internal to Executive, and sorts the resulting list alphabetically.

b. Having nothing else to do, it puts a line containing a continuously-updating digital clock and the number of free disk pages on the user's screen, and flashes a vertical bar cursor where the next typed number of free disk pages on the user's screen, and flashes a vertical bar cursor where the next character will go.

A number of characters have special meaning during the editing step (2):

Null:

Ignored

Carriage Return:

Executive User's Guide June 26, 1980 52

Terminates the line, beginning step 3.

# Control-A:

### Backspace:

Removes the last character from the line queue.

#### Control-W:

Removes the last item which looks like a file name from the line queue.

UpArrow:

#### Single quote:

Causes itself and the next character both to be appended to the line queue, regardless of what the next character is.

#### Control-U:

Signals that at the conclusion of step 2 the line queue is to be written on the file Line.Cm and its contents replaced by the text "Bravo/n Line. $Cm^{\hat{n}}$ . If one has the proper Bravo and User. $Cm$ , this will invoke Bravo on the command line. (This is also an easy way to build small command files. Just type the desired command followed by Control-U and CR. Then copy or files. Just type the desired command followed by Control-U and CR. Then copy or Line.Cm.)

### Control-X:

Performs step 3 on the line queue as it is, returns to step 2. In other words, it eXpands  $\omega$ ,  $*$ , and #.

### Control-C:

Delete:

Empties out the line queue, starts over again.

#### Escape:

Interprets the last atom in the line queue as the prefix of a file name; continues that file name until it is complete or ambiguous. Flashes the screen if it is ambiguous.

#### $\gamma$ .

Interprets the last atom of the line queue as the prefix of a file name; types out all file names which begin that way.

#### Tab:

Same as "?" except it deletes the atom from the line queue after typing the file names. This would be what one would normally use to interrogate the directory.  $*$  and # work as expected.

#### LineFeed:

If the file Line.Cm exists, its contents are appended to the line queue.

#### Blank1:

Blank2:

#### Blank3:

These are the three blank keys on the right side of the Microswitch keyboard, numbered from top to bottom. These keys behave like LineFeed except the files used are Key1.cm, Key2.cm top to bottom. These keys behave like LineFeed except the files used are Key1.cm, Key2.cm<br>and Key3.cm. These are called "macro keys" and make it convenient to have several frequently and Key3.cm. These are called "macro keys" and make it convenient to have several used command sequences available as single keystrokes. (The Control-U feature is a convenient way to generate the text for these files.)

In step 3, several characters have special meaning:

### Semicolon:

Carriage Return:

Terminate the line; control goes to step 4.

Up Arrow:

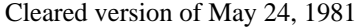

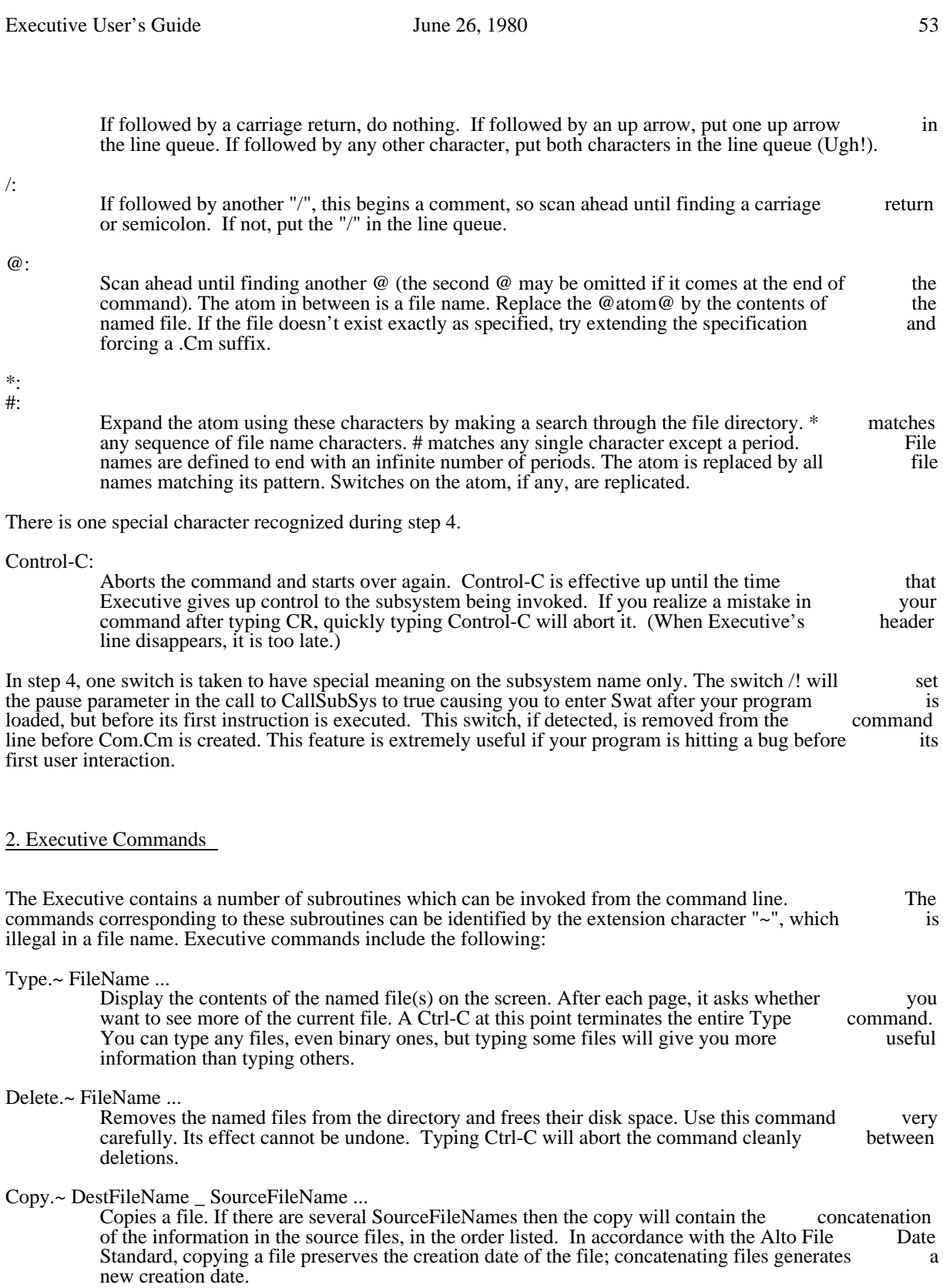

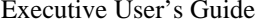

### $June 26, 1980$  54

- Rename.~ OldFileName NewFileName (or NewFileName \_ OldFileName) Changes the name of OldFileName. NewFileName must not already exist unless OldFileName and NewFileName are the same (use this feature to change the capitalization of a file name).
- BootFrom.~ FileName [...Sys.Boot]

Initiates a software-simulated bootstrap sequence on the file named by FileName. Most Most Most probably the FileName should have the Boot extension. Like the OS system call probably the FileName should have the .Boot extension. Like the OS system call BootFrom<br>(which it uses) this command does not actually do a hardware bootstrap operation, so it does not (which it uses) this command does not actually do a hardware bootstrap operation, so it does not not not not i<br>re-initialize any Alto hardware or microcode tasks. If you don't know what this implies. https:// re-initialize any Alto hardware or microcode tasks. If you don't know what this implies, worry about it.

#### Quit. $\sim$

Has the effect of BootFrom Dmt.Boot. This commences the running of the diagnostic program, which doesn't use the Operating System at all. This is done automatically after a machine has been idle in Executive for about 20 minutes. If Dmt.Boot is not on your disk or you turn the disk off, Dmt will be loaded from the Ethernet.

#### Login. $\sim$

Places your user name and password in the system area of main memory for use by programs which interact with access-controlled resources (like timesharing or file systems, for example).

#### SetTime.~

Sets the Alto's internal time-of-day clock. The time is obtained from the Ethernet if possible. Failing that you will be asked to supply the time (and possibly time zone) manually in the form the form to by form to by the Ethernet and set time manually. Use /z to force 12-jan-78 14:45. Use SetTime/m to bypass the Ethernet and set time manually. Use  $\frac{1}{2}$  to force setting of time zone in manual mode. (When Executive is started it examines the time-of-dav setting of time zone in manual mode. (When Executive is started it examines the time-of-day clock. If the value is not reasonable Executive attempts to obtain the time from the Ethernet clock. If the value is not reasonable Executive attempts to obtain the time from the Ethernet<br>before proceeding. If the time cannot be obtained, the time-of-day displayed at the top of the before proceeding. If the time cannot be obtained, the time-of-day displayed at the top of the screen will be "Date and Time Unknown" indicating that you should invoke the SetTime. $\sim$ screen will be "Date and Time Unknown" indicating that you should invoke the command manually.) As a side effect of obtaining the time from the Ethernet, Executive learns the network number of the local Ethernet and displays it along with the Alto's host address in one of the header lines at the top of the screen. A network number of 0 means "I don't know.".

### Dump.~ DumpFileName SourceFileName ...

Writes DumpFile as a structured file (in Dump format) containing the names and data of all the SourceFiles. This is a convenient way of packaging up a collection of related files into a single composite file that can later be decomposed into its constituent parts. See Appendix A for composite file that can later be decomposed into its constituent parts. See Appendix A for details of Dump format. The primary virtue of this particular format is that it is intended to be details of Dump format. The primary virtue of this particular format is that it is intended to be compatible with the Dump format of the Data General Nova DOS operating system, and it is compatible with the Tenex subsystem DUMP-LOAD.SAV and the Dump and Load commands in Ftp.

#### Load.~ DumpFileName

This reads through a Dump format file and creates individual files corresponding to its constituent parts. The  $\sqrt{V}$  switch causes Load to ask you about each constituent part, whether to copy it from the DumpFile to an individual file or not. Acceptable responses are Y. N. and C. copy it from the DumpFile to an individual file or not. Acceptable responses are Y, N, and C.<br>The latter indicates that you would like it to be copied, but into a file with a different name than The latter indicates that you would like it to be copied, but into a file with a different name that indicated. You are then asked to supply the name you prefer.

#### Release.~

Tells you the release number and date of Executive. The release number is also shown in the first Executive herald line, just after the slash following "Xerox Alto Executive."

#### StandardRam.~

For any Trap except the Swat Trap (#774xx) the Alto microcode sends control of the emulator task to the microcode Ram for interpretation. StandardRam initializes the microcode Ram to send control of the emulator task back to the Rom Trap-handling microcode. If you don't<br>initialize the microcode Ram before executing a program which 1) uses Traps, and 2) doesn't initialize the microcode Ram before executing a program which  $1$ ) uses Traps, and  $2$ ) initialize the Ram itself, then when the first Trap happens your machine will probably do something bizarre, but it usually will not destroy disk data.

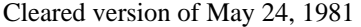

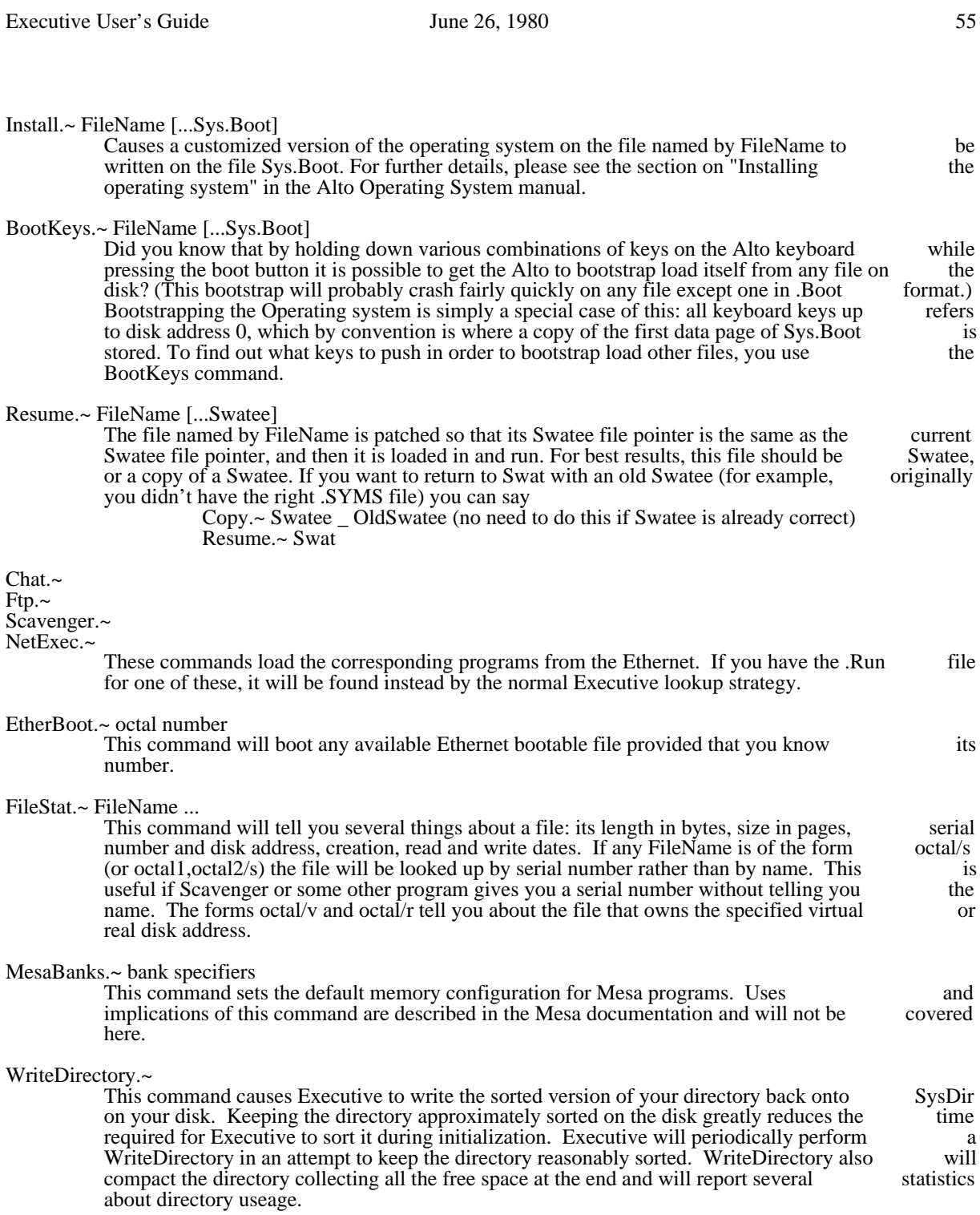

3. Subsystem Lookup

Executive User's Guide June 26, 1980 56

Executive recognizes and knows how to invoke several kinds of subsystems. In order to select a subsystem matching the name given in the command line Executive uses the following algorithm:

1. For each of the strings <null>, ".run", ".image", ".bcd", ".~", "\*.run", "\*.image", "\*.~" and "\*.bcd" ask how many directory entries are matched by appending the string to the typed name. "\*.bcd" ask how many directory entries are matched by appending the string to the typed name. As soon as the answer is one the subsystem is found. Note that the question is asked separately for each extending string and that the questions are asked in the order specified. The order of the search means that the order of subsystem types is: Bcpl program, Mesa image file, Mesa bcd the search means that the order of subsystem types is: Bcpl program, Mesa image file, Mesa bcd file, internal command (the order of Mesa bcd files and internal commands is reversed if the file, internal command (the order of Mesa bcd files and internal commands is reversed if name is not completely specified).

- 2. If the subsystem name ends in ".image" it is assumed to be a Mesa image file and is invoked using the program RunMesa.run.
- 3. If the subsystem name ends in ".bcd" it is assumed to be a runnable Mesa configuration. "Mesa.image" is added to the front of the command and the lookup starts over.
- 4. Otherwise the subsystem is invoked directly (if internal) or via CallSubsys. (If the file does not look like a valid .Run file you will be asked to confirm that you want to try to run it.)

### 4. User.Cm Entries

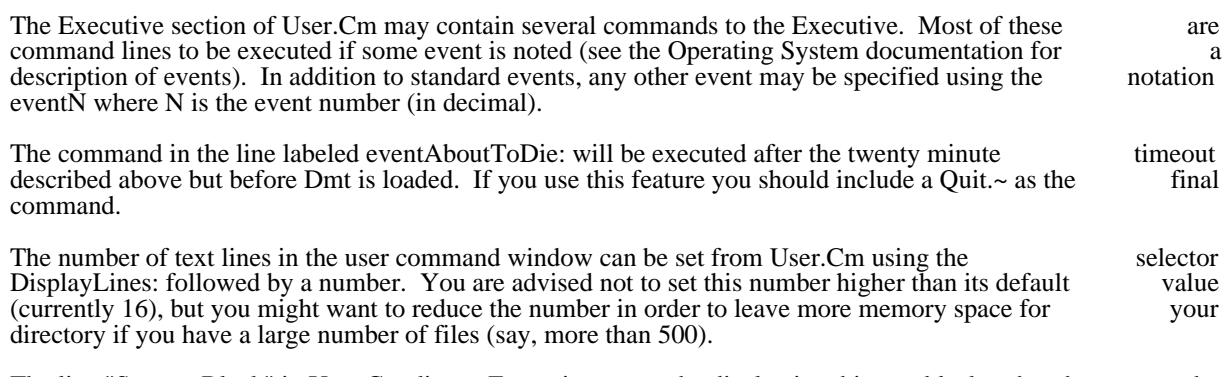

The line "Screen: Black" in User.Cm directs Executive to use the display in white-on-black rather than the normal black-on-white mode.

#### 5. Dump Format

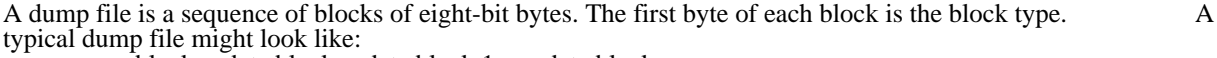

 <name block><date block><data block 1>...<data block n> .

. <name block><date block><data block 1>...<data block m> <end block>

Name Block - Type=#377

A name block contains two bytes of file attributes and then the file name. The file attributes are used by the Nova operating system; Alto Dump.~ sets these bytes to 0, and Alto Load.~ ignores them. The file name is a sequence of ASCII characters terminated by a 0 byte.

Executive User's Guide June 26, 1980 57

Data Block - Type=#376

A data block contains two bytes of byte count (high-order byte first), two bytes of checksum (high-order byte first), and a sequence of data bytes. The byte count must be less than or equal to 256 for compatibility byte first), and a sequence of data bytes. The byte count must be less than or equal to 256 for compatibility with Novas, and the count does not include the checksum or byte count; only the data bytes are counted. with Novas, and the count does not include the checksum or byte count; only the data bytes are Novas do not handle data blocks with byte counts of 0 or 1 correctly. Alto Dump.~ will not produce such blocks unless forced to dump a file whose length is less than 2 bytes. The checksum is a 16-bit add ignoring blocks unless forced to dump a file whose length is less than 2 bytes. The checksum is a 16-bit add ignoring carry, over the data and byte count. If the block has an odd number of bytes, the last byte is NOT included in the checksum computation.

Error Block - Type=#375

Novas generate error blocks. Alto Dump.~ does not. Alto Load.~ terminates if it encounters one.

End Block - Type=#374

An end block has no contents and terminates a Load.~.

Date Block - Type=#373

Date blocks with six bytes of date are generated by Nova RDOS. Alto Dump.~ puts the four byte Alto creation date into the first four bytes and zeros the remaining two. For compatibility with older Alto creation date into the first four bytes and zeros the remaining two. For compatibility with older implementations, date blocks are optional.

N.B. This appendix is included thanks to David Boggs.

Find November 6, 1979 58

# Find - a file searching subsystem

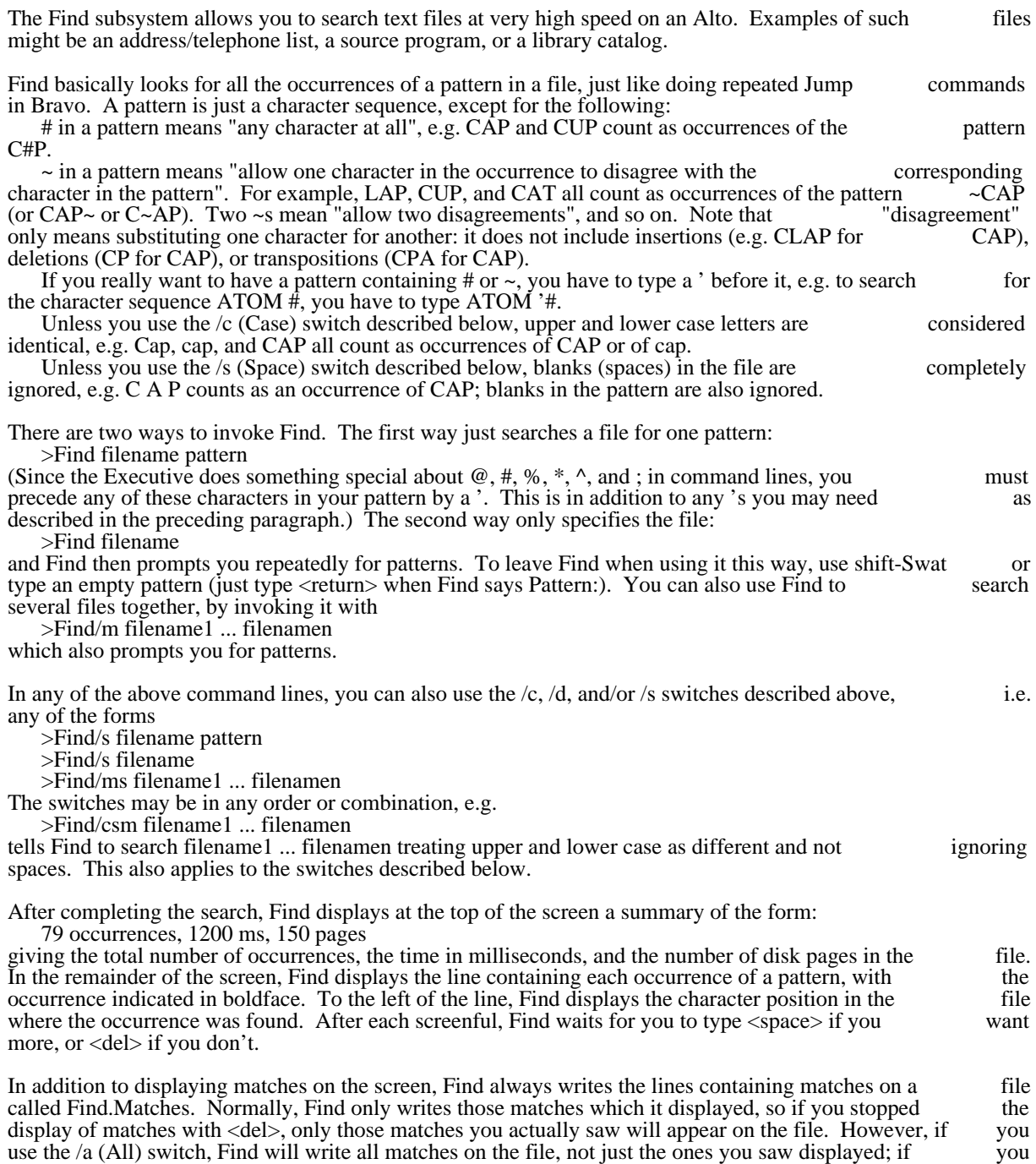

use the /w (Write only) switch, Find will write all matches on the file and not display them at all.

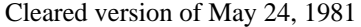

#### Find November 6, 1979 59

What Find finds for you is all the "items" containing occurrences of the pattern. Normally an "item" is just a single line of text, delimited by  $\langle cr \rangle$  on both ends. However, Find also knows about two other kinds just a single line of text, delimited by <cr> on both ends. However, Find also knows about two other of items: Bravo paragraphs, and groups of lines separated from each other by a blank line. If you use the /p (Paragraph) switch, Find will show (display and write on Find.Matches) the entire Bravo paragraph containing the occurrence. If you use the */*b (Blank line) switch, Find will show everything surrounding the occurrence up to the next preceding and following blank line. So that you can examine Find.Matches with Bravo, Find normally removes any character sequences that Bravo might confuse with its own formatting information. There are two exceptions to this. If you ask for Bravo might confuse with its own formatting information. There are two exceptions to this. If you ask for entire paragraphs (/p switch). Find preserves the formatting. If for some reason you want the characters entire paragraphs  $(p$  switch), Find preserves the formatting. If for some reason you want the around the match copied regardless of their possible interpretation by Bravo (e.g. if you are searching a binary file or some unusual kind of text file), you can use the /v (Verbatim) switch, which instructs Find not to remove sequences that look like Bravo formatting; if you do this, you will probably not be able to read the file into Bravo with the ordinary Get command, but should use the  $\alpha$  (unformatted Get) Get) command instead. Find normally displays, but does not write on Find.Matches, the position of each occurrence within the file, in octal. If you want this number written Find.Matches as well, use the /o (Octal) switch. Find produces a large number of error messages. The messages Pattern too long Can't preallocate RAM full all mean the same thing, namely that your pattern is too long or too complicated (unfortunately, it is too complicated to explain exactly what "too complicated" means). The message Can't load RAM means that your Alto has old or non-standard ROMs and Find can't do what it needs to do: you should contact a hardware maintainer. (This should never happen on Alto II's.) Find has many obvious limitations. They can all be removed if people complain about them. The following features could also be added upon request: Boolean combinations of matches, maybe. Ability to work with Trident disks. Possibly other features requested by users. Programmers should note that the file searching capability is also available as a library package (called FindPkg), so programs can use it as well as people. Alphabetic summary of switches: /a - write All matches on file  $/b$  - item = text between Blank lines /c - distinguish between upper and lower Case /m - Multiple files /o - write Octal position on Find.Matches  $/p - item = Bravo Paragraph$  /s - consider Spaces significant /v - write Verbatim on Find.Matches (don't strip possible formatting) /w - only Write on Find.Matches, don't display History of changes: Release of October 30, 1979

Added /o (write octal position), /v (verbatim output of matches, i.e. don't flush Bravo formatting), /a<br>ite all matches to file), and /w (only write matches, don't display). Fixed bugs which caused display (write all matches to file), and /w (only write matches, don't display). Fixed bugs which caused display garbage and occasional crashes when lines were very long, and infinite loop when searching files garbage and occasional crashes when lines were very long, and infinite loop when searching files containing  $\langle$ del>s. Changed default to remove Bravo formatting from matches file unless /p or /v switch containing  $\langle$  del $\rangle$ s. Changed default to remove Bravo formatting from matches file unless /p or /v set.

Release of January 16, 1978

# Find November 6, 1979 60

Added /c (distinguish upper and lower case), /p (item = paragraph), and /b (item = between blank lines) switches.

Alto Pup FTP October 26, 1980 61

#### Alto Pup File Transfer Program

FTP is a Pup-based File Transfer Program for moving files to and from an Alto file system. The program comes in 3 parts:

1) An FTP Server, which listens for file transfer requests from other hosts,

2) An FTP User, which initiates file transfers under control of either the keyboard or the command line, and

3) A User Telnet for logging into a remote host using the Pup Telnet protocol.

#### 1. Concepts and Terminology

Tranferring a file from one machine (or "host") to another over a network requires the active cooperation of programs on both machines. In a typical scenario for file transfer, a human user (or a program acting on his behalf) invokes a program called an "FTP User" and directs it to establish contact with an "FTP Server" program on another machine. Once contact has been established, the FTP User initiates requests and supplies parameters for the actual transfer of files, which the User and Server proceed to carry out cooperatively. The FTP User and FTP Server roles differ in that the FTP User interacts with the human cooperatively. The FTP User and FTP Server roles differ in that the FTP User interacts with the human user (usually through some sort of keyboard interpreter) and takes the initiative in user/server interactions, user (usually through some sort of keyboard interpreter) and takes the initiative in user/server whereas the FTP Server plays a comparatively passive role.

The question of which machine is the FTP User and which is the FTP Server is completely independent of the direction of file transfer. The two basic file transfer operations are called "Retrieve" and "Store": the the direction of file transfer. The two basic file transfer operations are called "Retrieve" and "Store"; the<br>Retrieve operation causes a file to move from Server to User, whereas Store causes a file to move from Retrieve operation causes a file to move from Server to User, whereas Store causes a file to move from User to Server.

The Alto FTP subsystem contains both an FTP User and an FTP Server, running as independent processes. Therefore, to transfer files between a pair of Altos, one should start up the FTP subsystem on both machines, then issue commands to the FTP User process on one machine directing it to establish both machines, then issue commands to the FTP User process on one machine directing it to establish contact with the FTP Server process in the other machine. Subsequent file transfers are controlled entirely contact with the FTP Server process in the other machine. Subsequent file transfers are controlled from the FTP User end, with no human intervention required at the Server machine.

Transferring files to or from a Maxc system or an IFS involves establishing contact with FTP Server processes that run all the time on those machines. Hence, one may simply invoke the Alto FTP subsystem and direct its FTP User process to connect to the machine.

In the descriptions that follow, the terms "local" and "remote" are relative to the machine on which the FTP User program is active. That is, we speak of typing commands to our "local" FTP User program and FTP User program is active. That is, we speak of typing commands to our "local" FTP User program and directing it to establish contact with an FTP Server on some "remote" machine. A Retrieve command then directing it to establish contact with an FTP Server on some "remote" machine. A Retrieve command copies a file from the "remote" file system to the "local" file system, whereas a Store command copies a file from the "local" file system to the "remote" file system.

Furthermore, we refer to "local" and "remote" filenames. These must conform to the conventions used by the "local" and "remote" host computers, which may be dissimilar (for example, Alto versus Maxc). The the "local" and "remote" host computers, which may be dissimilar (for example, Alto versus Maxc). Alto FTP knows nothing about Maxc filename conventions or vice versa.

The Alto FTP subsystem also includes a third process, called a "User Telnet", which simulates a terminal in a manner exactly analogous to the Chat subsystem (though lacking some of its finer features). By this in a manner exactly analogous to the Chat subsystem (though lacking some of its finer features). By means, you may log in to a file sytem machine to perform operations not directly available via the basic file<br>transfer mechanisms. If you log into Maxc, it is even possible to run "PupFTP", the Maxc FTP User transfer mechanisms. If you log into Maxc, it is even possible to run "PupFTP", the Maxc FTP program, and direct it to establish contact with the FTP Server in your own Alto. You should probably not

Alto Pup FTP October 26, 1980 62

try this unless you really understand what you are doing, however, since the terms "local" and "remote" are relative to Maxc rather than to your Alto (since the FTP User program is running on Maxc in this case). are relative to Maxc rather than to your Alto (since the FTP User program is running on Maxc in this which can be confusing.

### 2. Calling the FTP Subsystem

A number of options are available when running FTP. The program decides which parts of itself to enable and where user commands will come from by inspecting the command line. The general form of the and where user commands will come from by inspecting the command line. The general form of command line to invoke FTP looks like:

### FTP[/<Global-switches>] [<Host-name> [<Command-list>] ]

The square brackets denote portions of the command line that are optional and may be omitted.

Global switches, explained below, select some global program options such as using the Trident disk instead of the Diablo. The first token after the  $\leq$ lobal-switches>, if present, is assumed to be a  $\leq$ hostinstead of the Diablo. The first token after the  $\leq$ global-switches>, if present, is assumed to be a  $\leq$ host-name> (a discussion of which appears later in the description of the "Open" command). The User FTP name> (a discussion of which appears later in the description of the "Open" command). The User FTP will attempt to connect to the FTP Server on that host. After connecting to the server, if a <command-list> will attempt to connect to the  $\overline{FTP}$  Server on that host. After connecting to the server, if a is present, an interpreter is started which feeds these commands to the User FTP. When the command list is exhausted, FTP returns to the Alto Executive. If no command list is present, an interactive keyboard command interpreter is started.

Each global switch has a default value which is used if the switch is not explicitly set. To set a switch to<br>
'false' proceed it with a 'minus' sign (thus FTP/-S means 'no Server'), to set a switch to 'true' just mention 'false' proceed it with a 'minus' sign (thus FTP/-S means 'no Server'), to set a switch to 'true' just the switch.

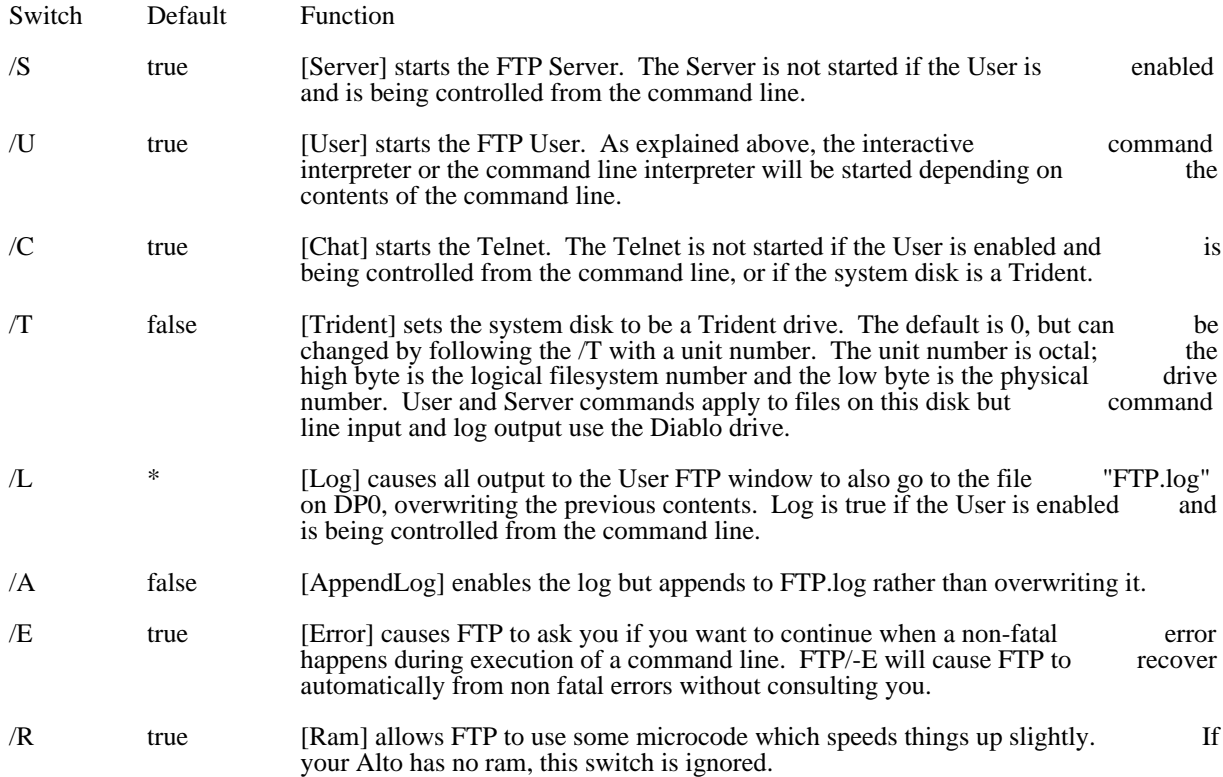

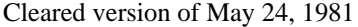

Alto Pup FTP October 26, 1980 63

# /D false [Debug] starts FTP in debug mode.

The rest of the global switches are explained below under 'Server Options'.

## 2.1. FTP User Log

FTP can keep a log (typescript) file for the FTP User window. The file name is 'FTP.log'. It is always enabled when FTP is being controlled from the command line; otherwise it is controlled by the /L and /A enabled when FTP is being controlled from the command line; otherwise it is controlled by the  $/L$  and global switches.

### 2.2. Using a Trident Disk

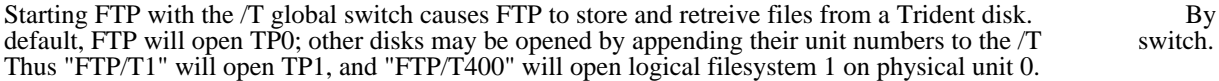

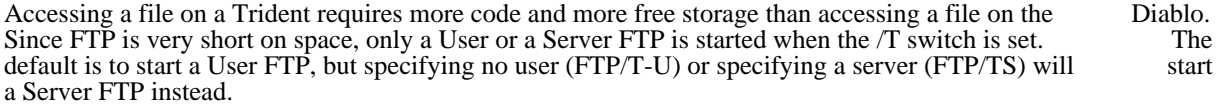

### 2.3. Server Options

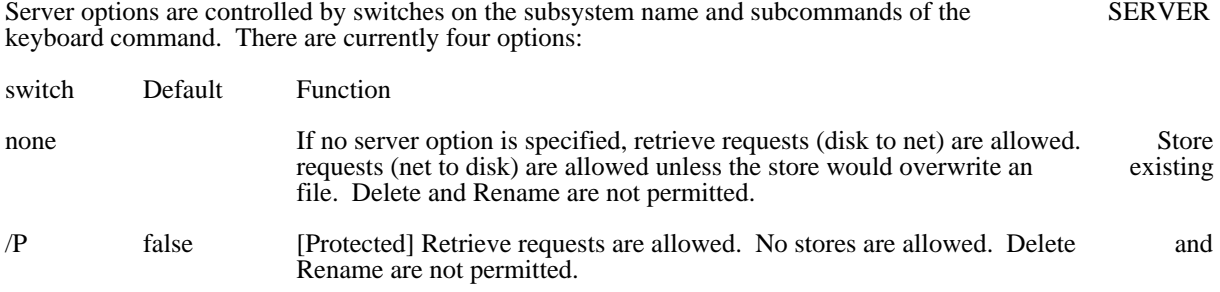

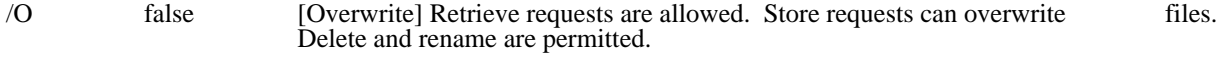

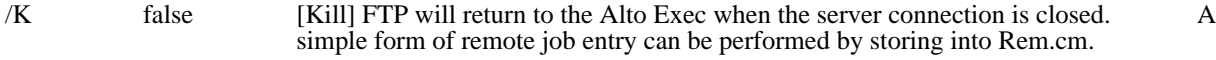

### 3. The FTP Display

The top inch or so of the display contains a title line and an error window. The title line displays the release date of that version of FTP, the current date and time, the machine's internetwork address, and the number of free pages on the disk. The error window displays certain error messages if they arrive from the network (errors are discussed in more detail below). A window is created below the title line for each part of FTP which is enabled during a session (server, user, and telnet).

If the FTP Server is enabled, it opens a window and identifies itself. If a User FTP subsequently connects to this Server, the User's network address will be displayed. The Server will log the commands it carries to this Server, the User's network address will be displayed. The Server will log the commands it carries out on behalf of the remote User in this window. The Server is not enabled when FTP is being controlled out on behalf of the remote User in this window. The Server is not enabled when FTP is being from the command line.

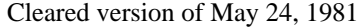

## Alto Pup FTP October 26, 1980 64

The FTP User opens the next window down and identifies itself. The command herald is an asterisk.

The User Telnet opens the bottommost window, identifies itself, and waits for a host name to be entered. The Telnet is not enabled when FTP is being controlled from the command line.

### 4. Keyboard Command Syntax

FTP's interactive command interpreter presents a user interface very similar to that of the Alto Executive. Its command structure is also very similar to that of the Maxc Pup FTP program (PupFTP), and the Maxc ArpaNet FTP program (FTP). The standard editing characters, command recognition features, and help ArpaNet FTP program (FTP). The standard editing characters, command recognition features, and facility (via "?") are available. When FTP is waiting for keyboard input, a blinking cursor appears at the next character position.

#### 4.1. Directing Keyboard input to the User and Telnet Windows

The bottom two unmarked keys control which window gets characters from the keyboard. Hitting the unmarked key to the right of 'right-shift' (also known as the 'Swat key') directs keyboard input to the Telnet window. Hitting the unmarked key to the right of the 'return' key (also known as the 'Chat key') directs keyboard input to the FTP User window. The window which currently owns the keyboard will blink a cursor at the next character position if it is waiting for type-in.

#### 4.2. Keyboard Commands

OPEN <host name>

Opens a connection to the FTP Server in the specified host. FTP permits only one user connection at a time. In most cases the word OPEN may be omitted: i.e., a well formed <host name> is a legal command and implies a request to OPEN a connection. FTP will try for one minute to connect to to the specified host. If you made a mistake typing the host name and wish to abort the connection attempt, hit the middle unmarked key (to the right of <return>).

Ordinarily, host name should be the name of the machine you wish to connect to (e.g., "Maxc").<br>Most Altos have names which are registered in Name Lookup Servers. So long as a name Most Altos have names which are registered in Name Lookup Servers. So long as a name lookup server is available. FTP is able to obtain the information necessary to translate a known host name server is available, FTP is able to obtain the information necessary to translate a known host to an inter-network address.

If the host name of the server machine is not known or if no name lookup servers are available, you may specify an inter-network address in place of the host name. The general form of an internetwork address is:

#### $\langle$ network $\rangle$  #  $\langle$ host $\rangle$  #  $\langle$ socket $\rangle$

where each of the three fields is an octal number. The  $\langle$ network $\rangle$  number designates the network to which the Server host is connected (which may be different from the one to which the User host is connected); this (along with the "#" that follows it) may be omitted if the Server and User are known to be connected to the same network. The <host> number designates the Server host's address on that network. The <socket> number designates the actual Server process on that host; address on that network. The <socket> number designates the actual Server process on that host; ordinarily it should be omitted, since the default is the regular FTP server socket. Hence, to connect ordinarily it should be omitted, since the default is the regular FTP server socket. Hence, to connect to the FTP server running in Alto host number 123 on the directly-connected Ethernet, you should to the FTP server running in Alto host number 123 on the directly-connected Ethernet, you say "OPEN 123#" (the trailing "#" is required).

#### CLOSE

Closes the currently open User FTP connection. CLOSE cancels any defaults set by CONNECT, DIRECTORY, DEVICE, BYTE, TYPE, or EOLC commands.

# Alto Pup FTP October 26, 1980 65

# LOGIN <user name> <password>

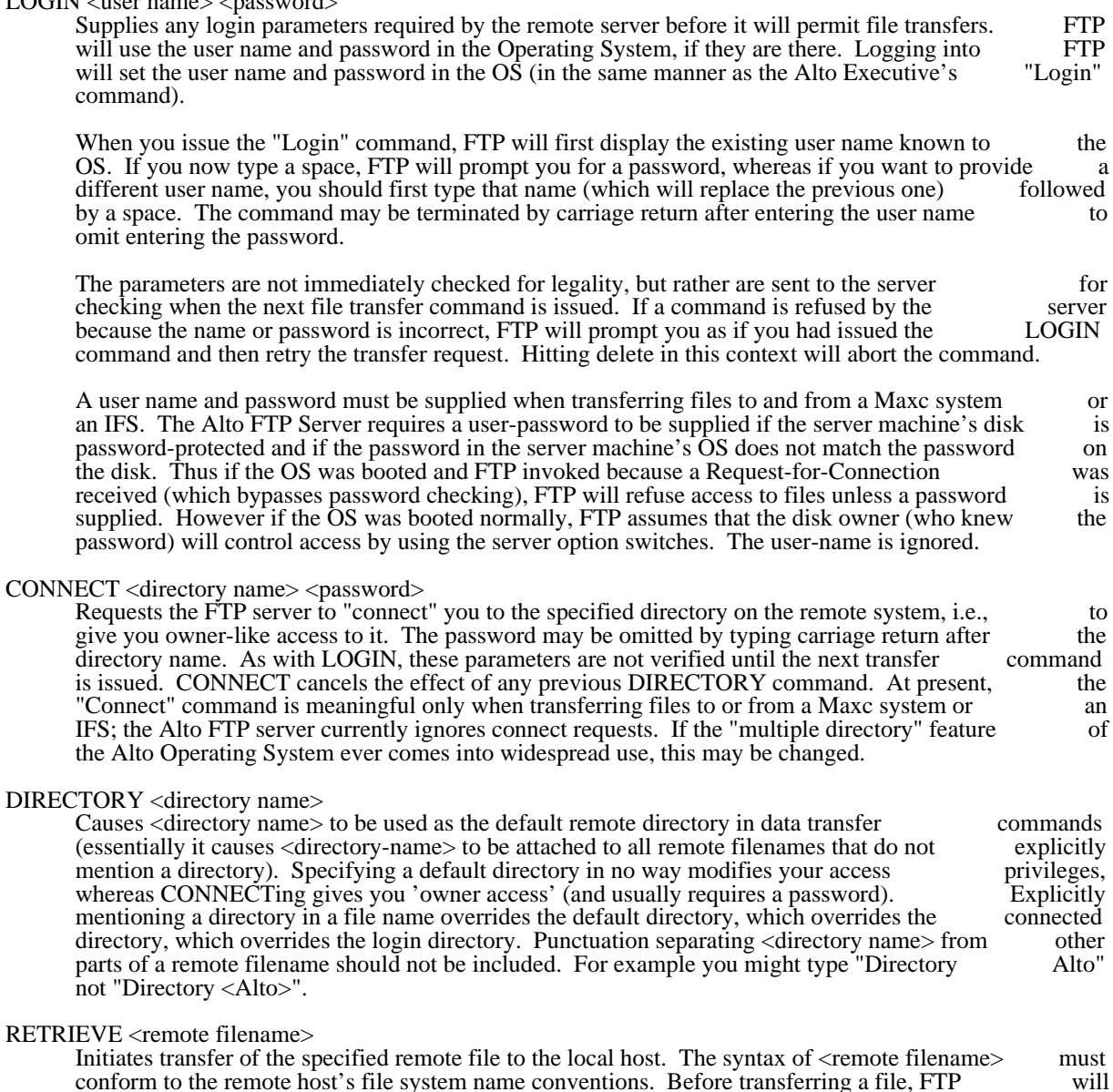

conform to the remote host's file system name conventions. Before transferring a file, FTP will suggest a local-filename (generally the same as the remote-filename without directory or version), and will tell you whether or not the file already exists on your local disk. At this point you may make one of three choices:

- 1. Type Carriage Return to cause the data to be transferred to the local filename.
- 2. Type Delete to indicate that the file is not to be transferred.
- 3. Type any desired local filename followed by Return. The previous local filename will disappear, the new filename will replace it, and FTP will tell you whether a file exists with that name. This filename must conform to local conventions. You now have the same three choices.

# Alto Pup FTP October 26, 1980 66

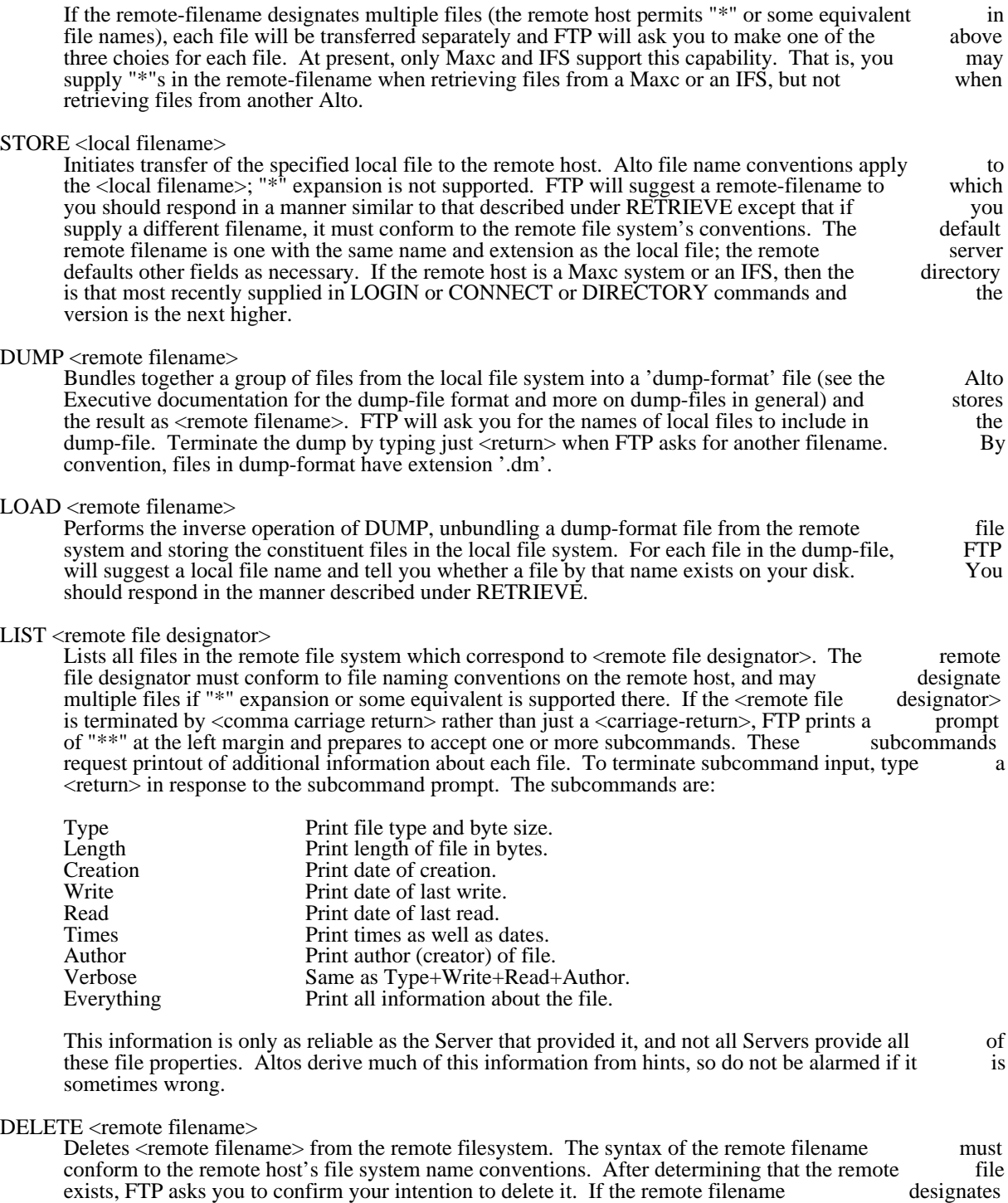

multiple files (the remote host permits "\*" or some equivalent in file names), FTP asks you to confirm the deletion of each file.

# RENAME <old filename> <new filename>

# Alto Pup FTP October 26, 1980 67 Cleared version of May 24, 1981

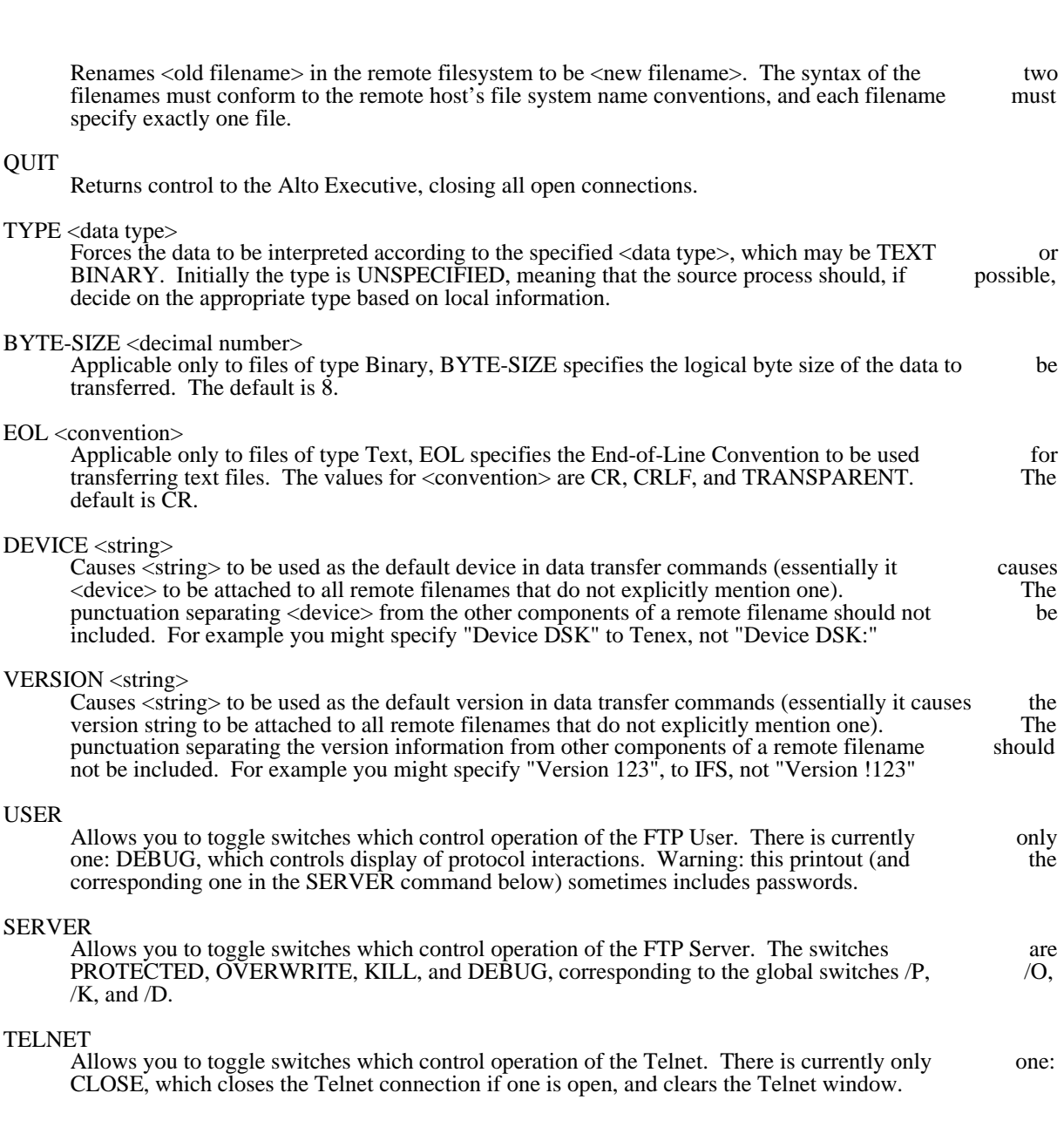

### 5. Command Line Syntax

The User FTP can also be controlled from the command line. As explained above, the first token after the subsystem name and server switches must be a legal host name; if the User FTP can't connect to the FTP subsystem name and server switches must be a legal host name; if the User FTP can't connect to the FTP Server on that host it will abort and return control to the Alto Executive. If a command list follows the Server on that host it will abort and return control to the Alto Executive. If a command list follows the host name, the command line interpreter is invoked instead of the interactive keyboard interpreter. This host name, the command line interpreter is invoked instead of the interactive keyboard interpreter. This permits the full capabilities of the Alto Executive (filename recognition, "\*" expansion, command files, etc.) to be used in constructing commands for FTP.

Each command is of the form:

# Alto Pup FTP October 26, 1980 68

# <Keyword>/<SwitchList> <arg>... <arg>

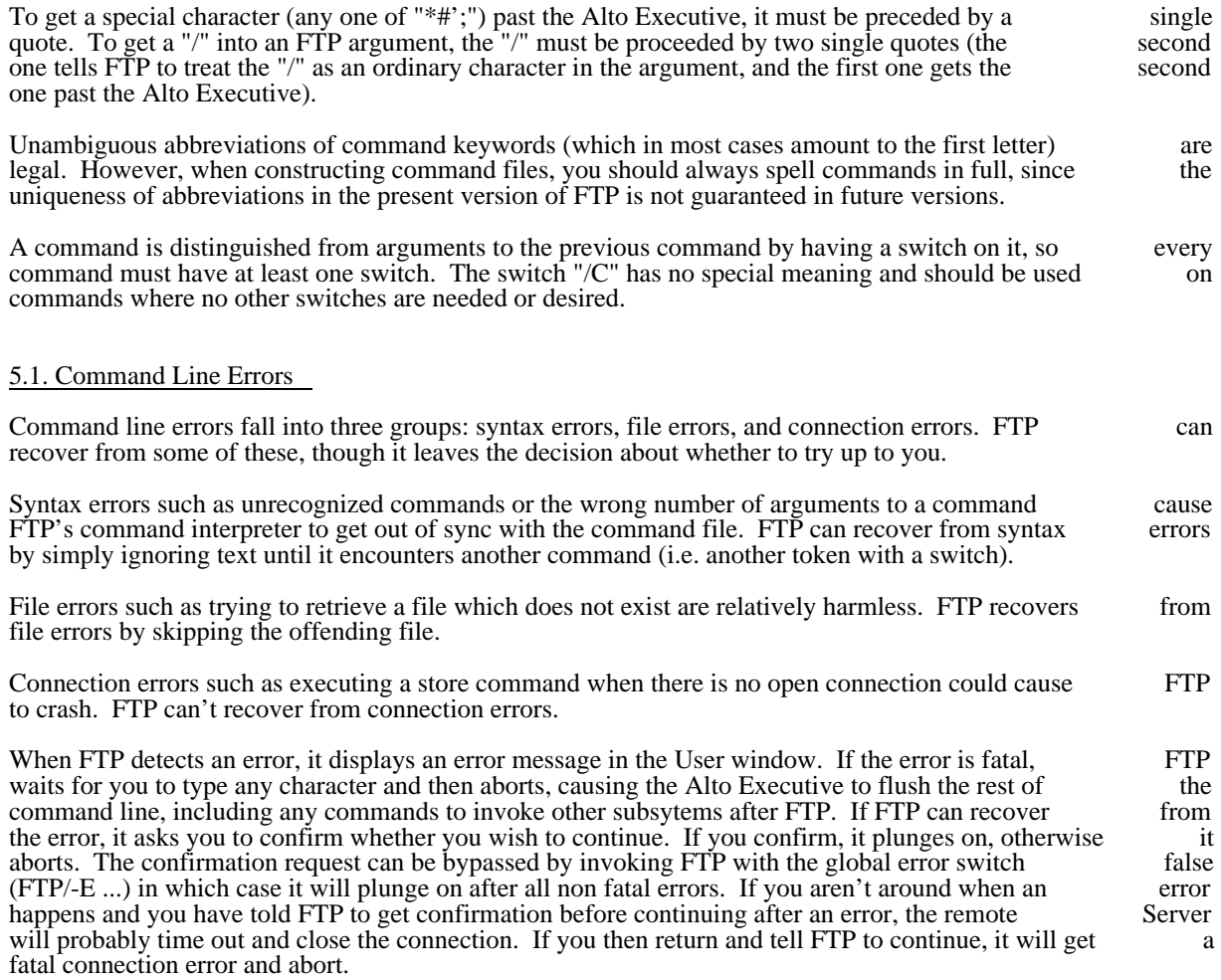

# 5.2. Command Line Switches

Most commands take local switches. These switches have default values which are used if the switch is not mentioned. Proceeding a switch with a minus sign inverts its sense: Retrieve/-O means retrieve but don't mentioned. Proceeding a switch with a minus sign inverts its sense: Retrieve/-O means retrieve but don't overwrite. While the interpretation of a switch sometimes depends on the command, the general idea is:

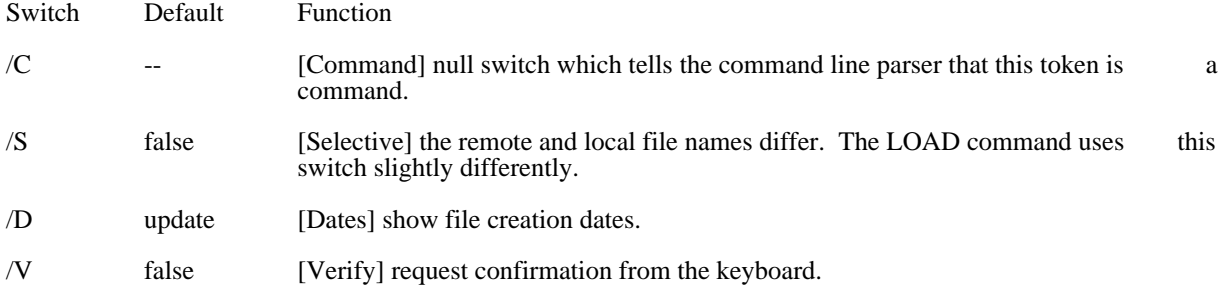

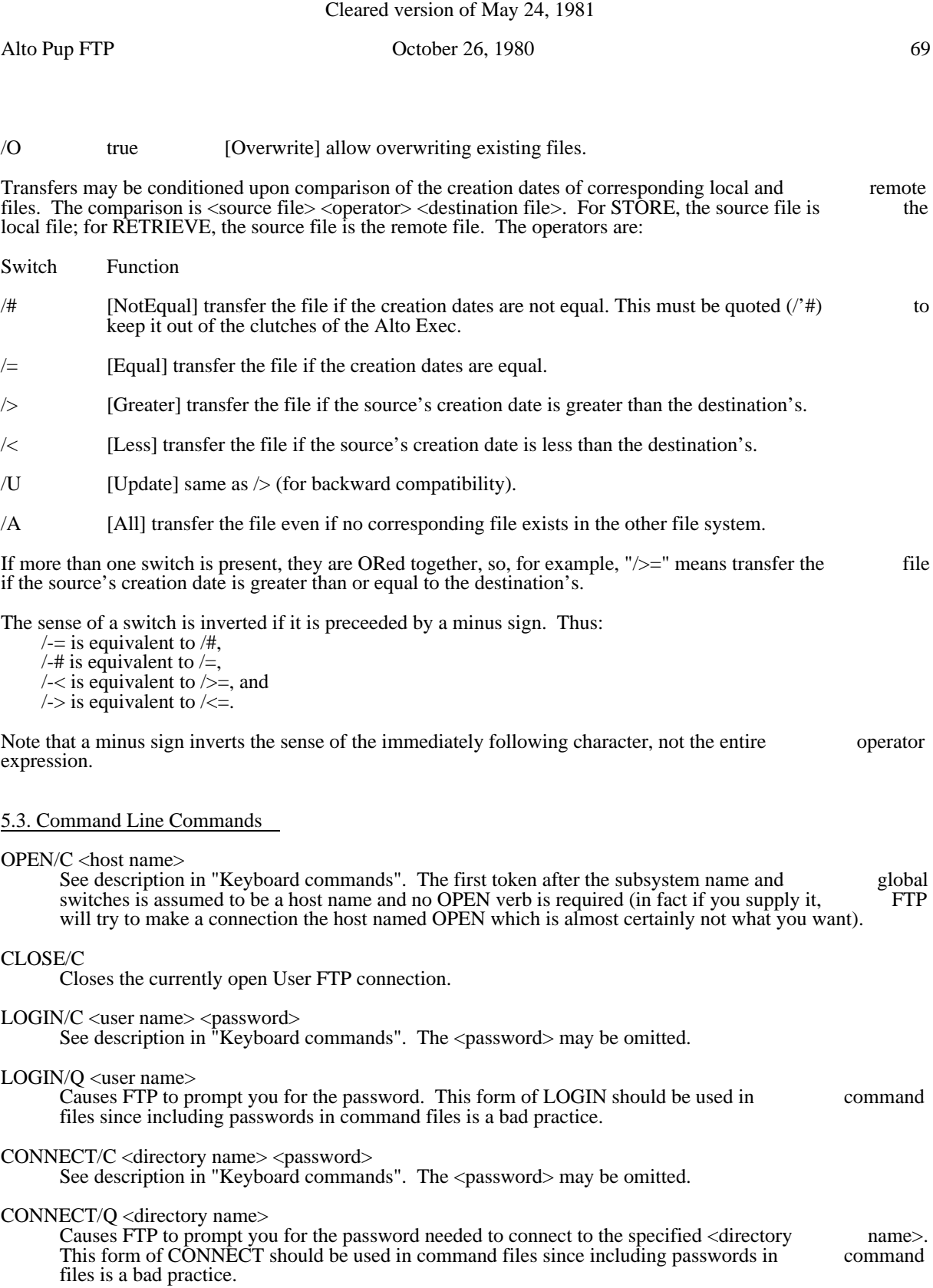

DIRECTORY/C <default directory>

# Alto Pup FTP October 26, 1980 70

See discription in "Keyboard commands".

RETRIEVE/C <remote filename> ... <remote filename> Retrieves each <remote filename>, constructing a local file name from the actual remote file name as received from the Server. FTP will overwrite an existing file unless the /N (No overwrite) switch is appended to the RETRIEVE command keyword. If the remote host allows " $*$ " (or some equivalent) in a filename, a single remote filename may result in the retrieval of several files. (Note that you must quote the " $*$ " to get it past the Alto Executive's in the retrieval of several files. (Note that you must quote the "\*" to get it past the Alto Executive's command scanner.) As mentioned previously, this capability is implemented only by Maxc and IFS command scanner.) As mentioned previously, this capability is implemented only by Maxc and FTP Servers at present. RETRIEVE/S <remote filename> <local filename> Retrieves <remote filename> and names it <local filename> in the local file system. This version of RETRIEVE must have exactly two arguments. FTP will overwrite an existing file unless the  $\sim$ /-O (No Overwrite) switch is also appended to the RETRIEVE command keyword. The remote (No Overwrite) switch is also appended to the RETRIEVE command keyword. The filename should not cause the server to send multiple files. RETRIEVE/> <remote filename> ... <remote filename> Retrieves <remote filename> if its creation date is greater than that of the local file. If the corresponding local file doesn't exist, the remote file is not retrieved. This option can be combined corresponding local file doesn't exist, the remote file is not retrieved. This option can be with RETRIEVE/S to rename the file as it is transferred. RETRIEVE/>A <remote filename> ... <remote filename> Same as RETRIEVE/> except if the corresponding local file doesn't exist, the remote file is retrieved anyway. RETRIEVE/V Requests confirmation from the keyboard before writing a local file. This option is useful in combination with the Update option since creation date is not a fool-proof criterion for updating a file. RETRIEVE/-O Retrieves a file only if the corresponding local file doesn't exist. STORE/C <local filename> ... <local filename> Stores each <local filename> on the remote host, constructing a remote filename from the name body of the local filename. A local filename may contain "\*", since it will be expanded by the Alto body of the local filename. A local filename may contain  $\mathbb{R}^n$ , since it will be expanded by the Executive into the actual list of filenames before the FTP subsystem is invoked. STORE/S < local filename > < remote filename > Stores < local filename > on the remote host as < remote filename >. The remote filename must conform to the file name conventions of the remote host. This version of store must have exactly two arguments. STORE/> <local filename> ... <local filename> Stores each <local filename> on the remote host if the local file's creation date is greater than the remote file's. If the corresponding remote file doesn't exist, the local file is not stored. This option remote file's. If the corresponding remote file doesn't exist, the local file is not stored. This can be combined with STORE/S to rename the file as it is transferred. STORE/>A <local filename> ... <local filename> Same as STORE/> except if the corresponding remote file doesn't exist, the local file is stored anyway. STORE/V

Requests confirmation from the keyboard before writing a remote file. This option is useful in combination with the Update option since creation date is not a fool-proof criterion for updating a file.

DUMP/C <remote filename> <local filename>...<local filename> See the description in "keyboard Commands".

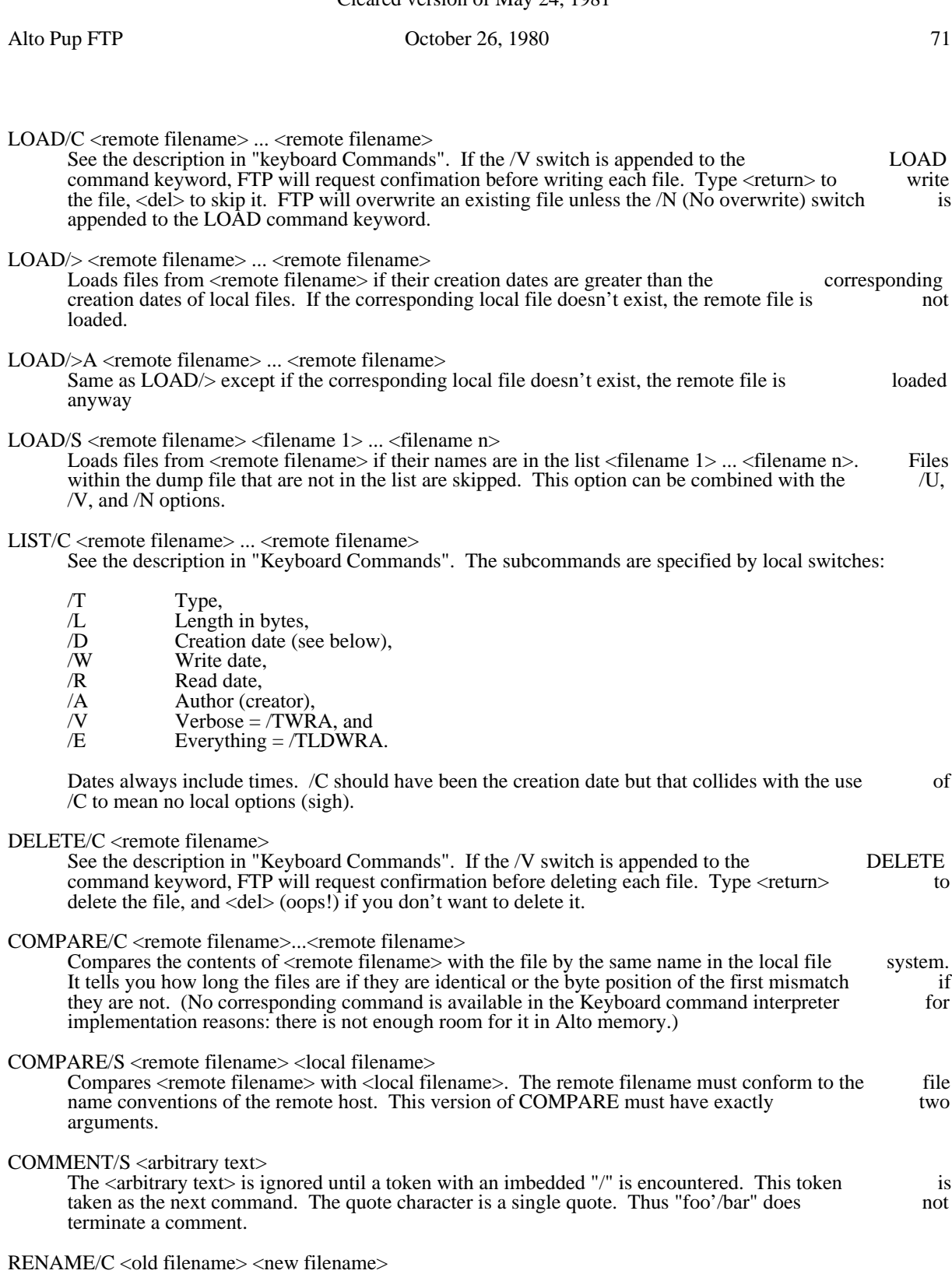

See the description in "Keyboard Commands".

TYPE/C <data type>

See the description in "Keyboard Commands".

# Alto Pup FTP October 26, 1980 72

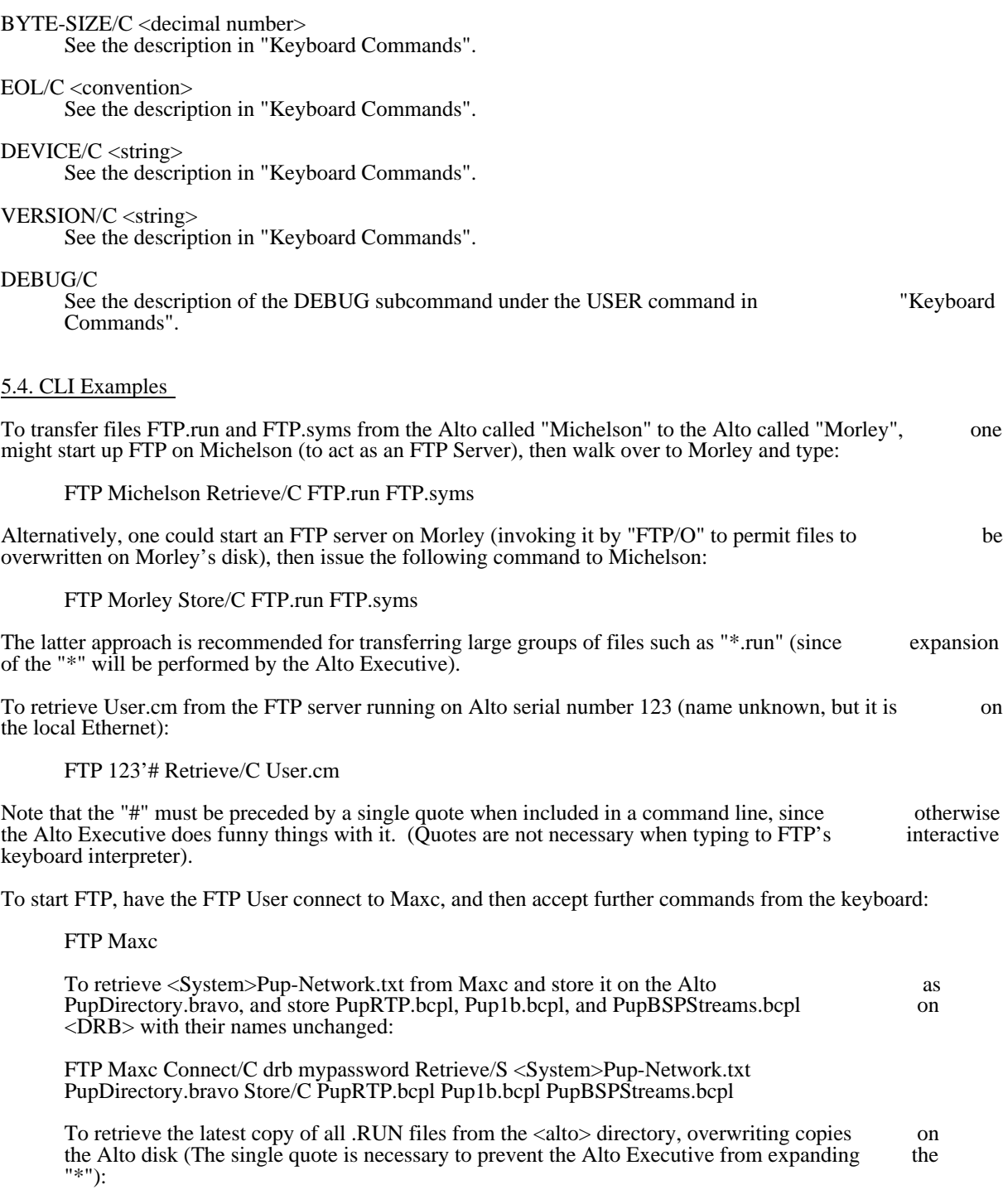

FTP Maxc Retrieve/C <alto>'\*.run
# To update the Alto disk with new copies of all  $\langle$ alto $\rangle$  files whose names are contained in file UpdateFiles.cm, requesting confirmation before each retrieval: FTP Maxc Directory/C Alto Ret/>V @UpdateFiles.cm@ To store all files with extension .BCPL from the local Alto disk to your login directory on Maxc (the Alto Executive will expand "\*.bcpl" before invoking FTP): FTP Maxc Store/C \*.bcpl To retrieve <System>Host-name/descriptor-file.txt;43 (two single quotes are necessary to get the "/" past the Alto Executive and the FTP command scanner, and one quote is necessary to get the ";" past the Alto Executive): FTP Maxc Ret/C <System>Host-name''/descriptor-file.txt';43 To cause Memo.press to be spooled for printing by the Maxc printing system: FTP Maxc Store/S Memo.press LPT: This also works unformatted text files if you know what you are doing. It does not do the right thing for Bravo-format files. To use FTP as a stop-gap IFS: FTP/T-UO This starts only a server with overwriting of existing files permitted. When using the trident, there isn't enough space to start both a User and a Server. 6. File Property Defaulting Without explicit information from the file system, it is often difficult to determine whether a file is Binary<br>or Text, if Binary, what its byte-size is, and if Text, what End-Of-Line convention is used. The User and or Text, if Binary, what its byte-size is, and if Text, what End-Of-Line convention is used. The User and Server FTPs use some simple heuristics to determine the correct manner in which to transfer a file. The Server FTPs use some simple heuristics to determine the correct manner in which to transfer a file. heuristics generally do the right thing in the face of incomplete information, and can be overridden by by explicit commands from a human user who knows better. The FTP protocol specifies a standard representation for a file while in transit over a network. If the file is<br>of type Binary, each logical byte is packed right-justified in an integral number of 8-bit bytes. The byteof type Binary, each logical byte is packed right-justified in an integral number of 8-bit bytes. The bytesize is sent as a property along with the file. If the file is of type Text, each character is sent right-justified<br>in an 8-bit byte. An EOL convention may be sent as a file property. The default is that <return> marks the in an 8-bit byte. An EOL convention may be sent as a file property. The default is that  $\langle$ return $\rangle$  marks end of a line. 6.1. File Types Alto Pup FTP October 26, 1980 73

FTP determines the type of a local file by reading it and looking for bytes with the high-order bit on. If any byte in the file has a high-order bit on, the file is assumed to be Type Binary, otherwise it is assumed to be Type Text. FTP will generate a warning, but allow you to send what it thinks to be a text file as type Binary, since no information is lost. It will refuse to send a binary file as type text.

> Don't specify a Type unless you know what you are doing. The heuristic will not lose information.

## Alto Pup FTP October 26, 1980 74

## 6.2. Byte-Size

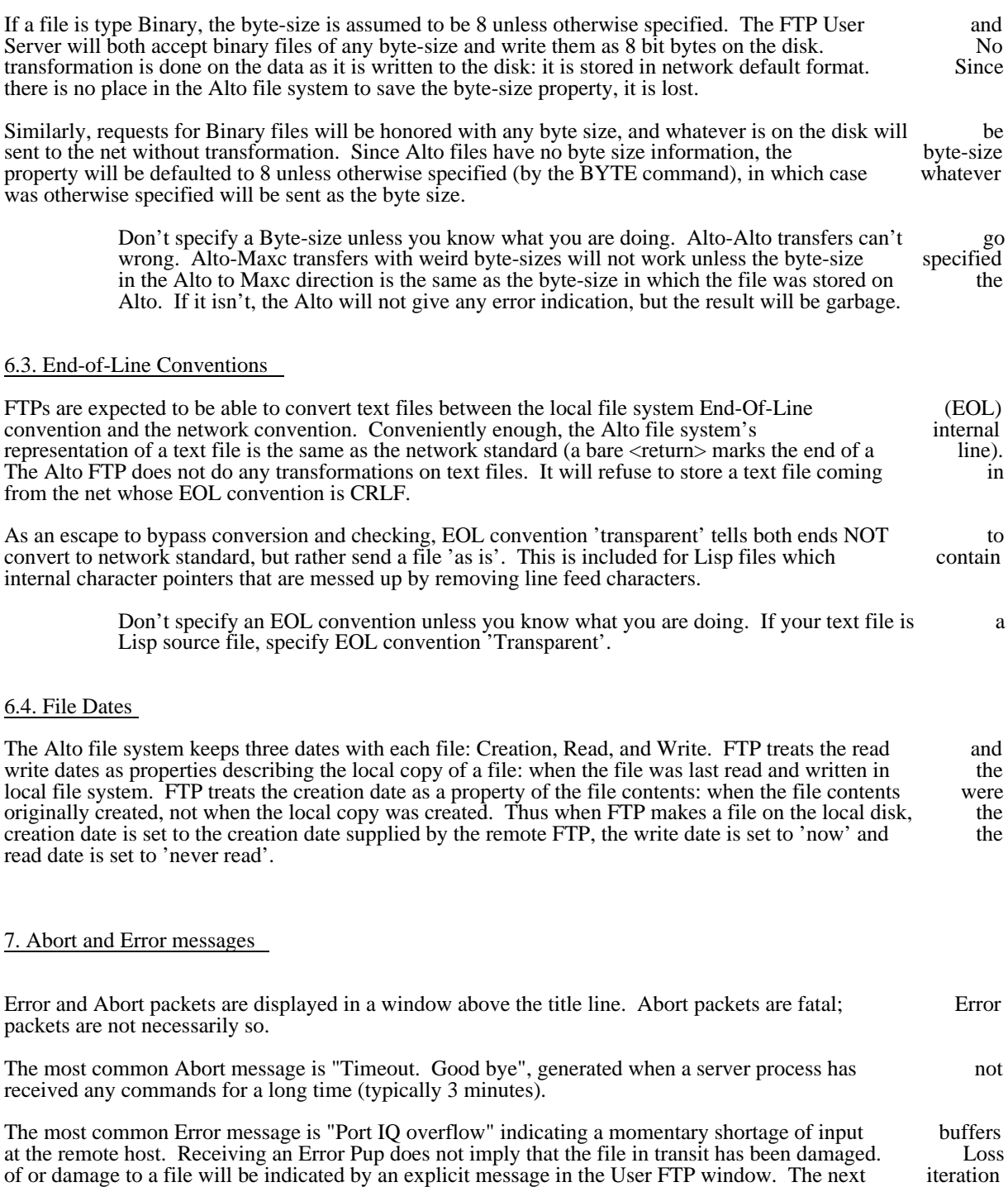

of Pup will probably rename 'Error Pups' to be 'Information Pups'.

Alto Pup FTP October 26, 1980 75

### 8. Telnet

FTP provides a simple User Telnet as a convenience for logging into a remote host (e.g., Maxc) to poke around without having to leave the FTP subsystem and start Chat. It lacks most of the creature comforts Chat provides, such as automatic attaching to detached jobs, automatic logging in, etc. The Telnet is not note enabled when the User FTP is being controlled from the command line. When the Telnet does not have enabled when the User FTP is being controlled from the command line. When the Telnet does not have an open connection, it waits for you to type a host name with the syntax explained above for the OPEN an open connection, it waits for you to type a host name with the syntax explained above for the OPEN command, and then attempts to connect to the specified host. If you wish to abort the connection attempt, command, and then attempts to connect to the specified host. If you wish to abort the connection hit the bottom unmarked key (opposite right-shift). You can get a larger Telnet window by not starting a server (type FTP/-S to the Executive).

9. Revision History

April 1976

First release.

May 1976

/Q switch added to CONNECT. Connection requests to the User FTP and Telnet can be aborted. Login<br>prompt changed. 1 minute Timeout added when waiting to finish after a command line error. User prompt changed. 1 minute Timeout added when waiting to finish after a command line error. User automatically recovers from more "No" responses from the remote server.

June 1976

Dos version released. DIRECTORY and LIST, commands added. Update ( $/U$ ) option added. File creation dates added. 3 minute no-activity timeout added to FTP Server. FTP version, time-of-day, and machine address added in top window. "Ding" now flashes only the affected window instead of the whole display.

August 1976

RDos version released. Same as June release for Dos and Alto.

October 1976

DUMP and LOAD commands added to user FTP. KILL command added. Free disk page count added to the title line. Verify (/V) switch added to the RETRIEVE command.

November 1976

Bug fixes to the October release.

May 1977

This version was only released to friends. KILL command removed and turned into a server option. DEBUG command moved into new USER and SERVER commands. Trident disk option (*T*) added.<br>User LIST command improved and Server LIST response implemented. Password checking by the User LIST command improved and Server LIST response implemented. Password checking by the FTP server implemented. Telnet window enlarged at the expense of possibly losing information from the top of server implemented. Telnet window enlarged at the expense of possibly losing information from the top of the window if the lines are very full. DELETE, RENAME, and DEVICE commands implemented. Much the window if the lines are very full. DELETE, RENAME, and DEVICE commands implemented. internal reorganization so that the protocol modules could be used in IFS and released as a package.

July 1977

Global switches changed. <Shift-Swat> should work more reliably now. User LIST command further

Alto Pup FTP October 26, 1980 76

improved. Keyboard command interpreter is much more robust and consistant. Command line STORE<br>and DUMP go much faster since they look up files using MDI. FTP/Tx opens Trident unit 'x'. LOGIN and DUMP go much faster since they look up files using MDI. FTP/Tx opens Trident unit  $x'$ . command added to command line interpreter.

November 1977

Microcode added to speed up execution.

March 1978

User log option added (see /L and /A switches and 'FTP User Log' section). AllocatorDebug switch removed. New command line commands COMPARE, OPEN, and CLOSE added. Command line errors are handled differently (see /E global switch and 'Command Line Errors' section). When using a Trident. are handled differently (see /E global switch and 'Command Line Errors' section). When using a either a User or a Server FTP is started but not both (see the section on Trident disks).

#### September 1979

This is a maintenance release coordinated with OS17, fixing a few bugs and reloading with current packages. CONNECT cancels any previous DIRECTORY. CLOSE cancels any previous CONNECT. packages. CONNECT cancels any previous DIRECTORY. CLOSE cancels any previous CONNECT,<br>DIRECTORY. DEVICE. TYPE. BYTE. or EOLC. Multiple logical file systems on a T-300 can now be DIRECTORY, DEVICE, TYPE, BYTE, or EOLC. Multiple logical file systems on a T-300 can now addressed: Ftp/T400 opens logical filesystem 1 on physical unit 0.

#### October 1979

The command line version of the OPEN command retries failed connection attempts every five seconds<br>under control of the error flag. Ftp.boot is now a type B boot file. It EtherBoots faster and consumes under control of the error flag. Ftp.boot is now a type B boot file. It EtherBoots faster and consumes disk space in boot servers. It now works with all Alto file system configurations.

#### June 1980

New command line commands: LIST, LOAD/U and LOAD/S. Ftp handles file creation dates in dumpformat files. Subcommand mode in the keyboard LIST command is the same as Maxc and IFS, namely one terminates the filename with <comma carriage-return>, and the VERBOSE option includes file<br>lengths. The keyboard DIRECTORY and DEVICE commands display their previous values. STORE and lengths. The keyboard DIRECTORY and DEVICE commands display their previous values. STORE RETRIEVE report bits per second. The TFS option now works on Alto/Sugart systems.

#### September 1980

New commands STORE/U, STORE/V, COMMENT/C, and VERSION. /A switch during date controlled transfers controls whether to transfer a file when the corresponding file in the other filesystem controlled transfers controls whether to transfer a file when the corresponding file in the other doesn't exist. /D switch controls display of file creation dates.

#### October 1980

New switches:  $\vert =$ ,  $\vert \#$ ,  $\vert >$ ,  $\vert <$ , which generalize date-controlled transfers (see section 5.2). When Ftp finishes, it only updates the username and password in the OS if no password was present when it started. finishes, it only updates the username and password in the OS if no password was present when it Thus, if you log in as "guest" to access a file on a foreign file server, Ftp won't clobber your real identity.

Listing Syms files March 28, 1978 77

ListSyms - a subsystem for listing Syms files

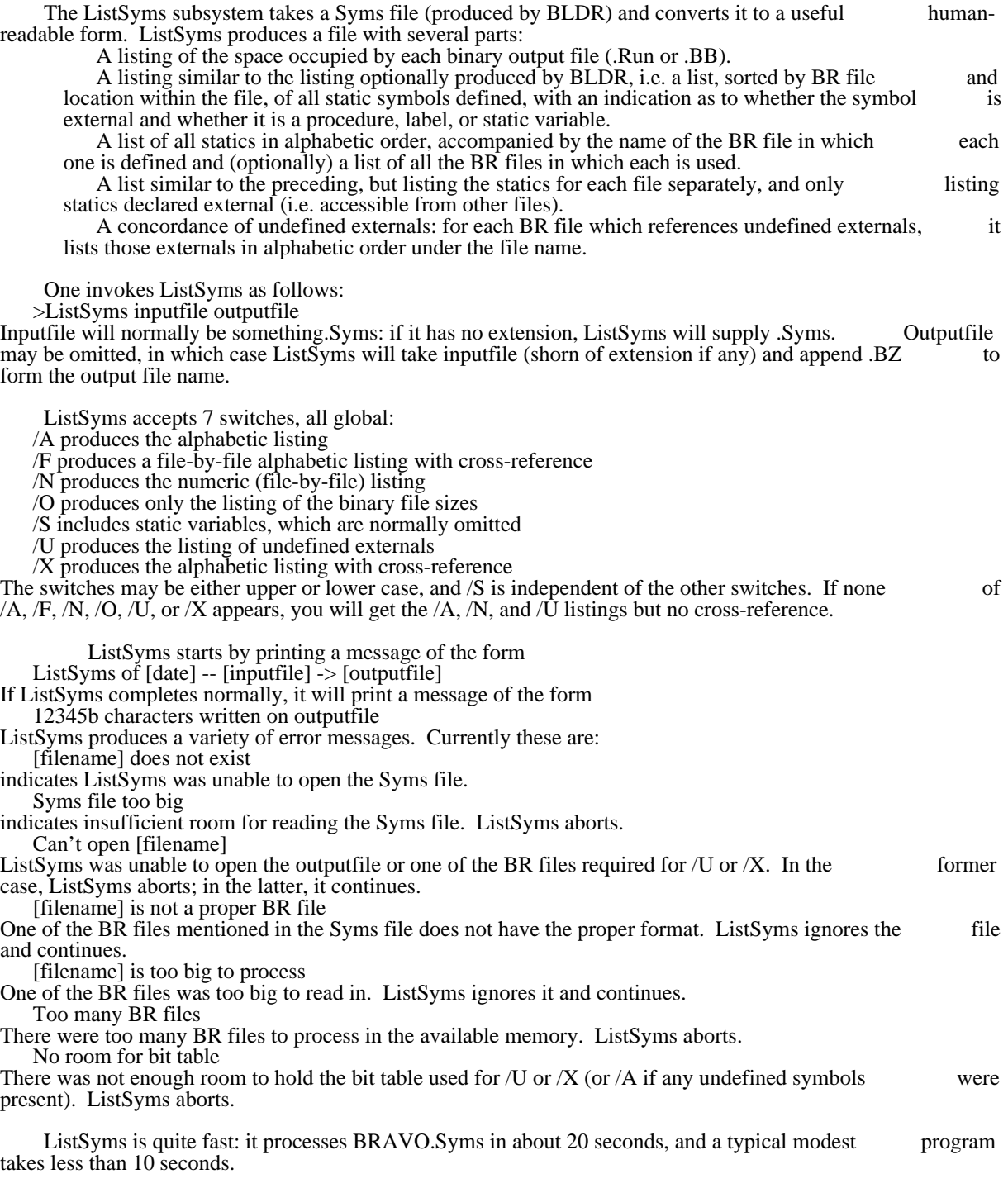

MailCheck March 6, 1978 78

### MailCheck

This simple subsystem attempts to check for mail for a user at some other host (e.g. Maxc) via the Ethernet. It displays one of the following messages:

? This Alto has no Ethernet interface!

? Can't find a host named '<host>': <error message>

? No response from <host>

? <user> not valid user at <host>: <error message>

? Error: < pup error message>

New mail for <user> on <host>: <date> <sender>

No new mail for <user> on <host>

Various options can be controlled by switches and/or by an entry in your User.Cm.

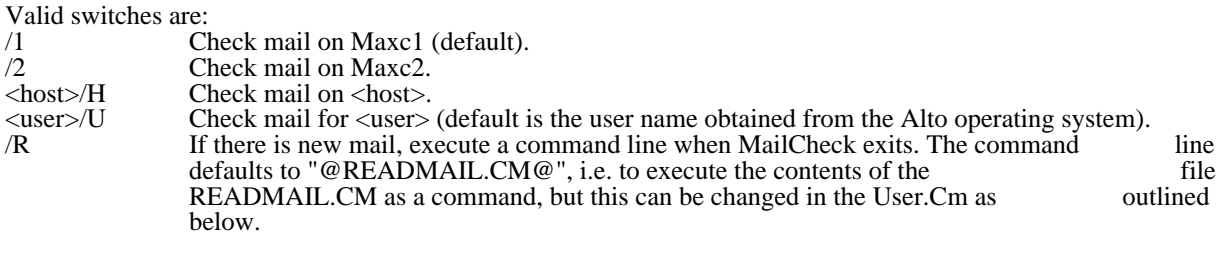

In addition, if there may be a section in your User.Cm labeled [MAILCHECK] with the following possible entries:<br>HOST: <host> HOST: <host>
Sets the default host to check.<br>
USER: <user>
Sets the default username to cl USER: <user>
Sets the default username to check.<br>
NEWMAIL: <string>
Sets the command line to be execute

Sets the command line to be executed if there is new mail. Within the command line, the host name is substituted for " $@H"$  and the user name for " $@U"$ ; to put an "@" in the command line it is neccessary to put two in the string.

For example, you might add the section:

[MAILCHECK] HOST: Maxc2 NEWMAIL: CHAT @H MSG.DO/D

Where MSG.DO is a file on your alto disk which contains "MSG<return>".

One useful option is to put Mailcheck.Run inside the eventBooted section of your USER.CM, so that Mailcheck will be run whenever you boot, e.g.

[EXECUTIVE] eventBooted: Mailcheck.Run // eventBooted eventRFC: FTP/OK //eventRFC

 ... eventClockWrong: SetTime // eventClockWrong

Updates: As of March 1978, Mailcheck no longer does a SetTime

## MicroD August 1, 1978 79

## MicroD - Dorado/D0 instruction placer

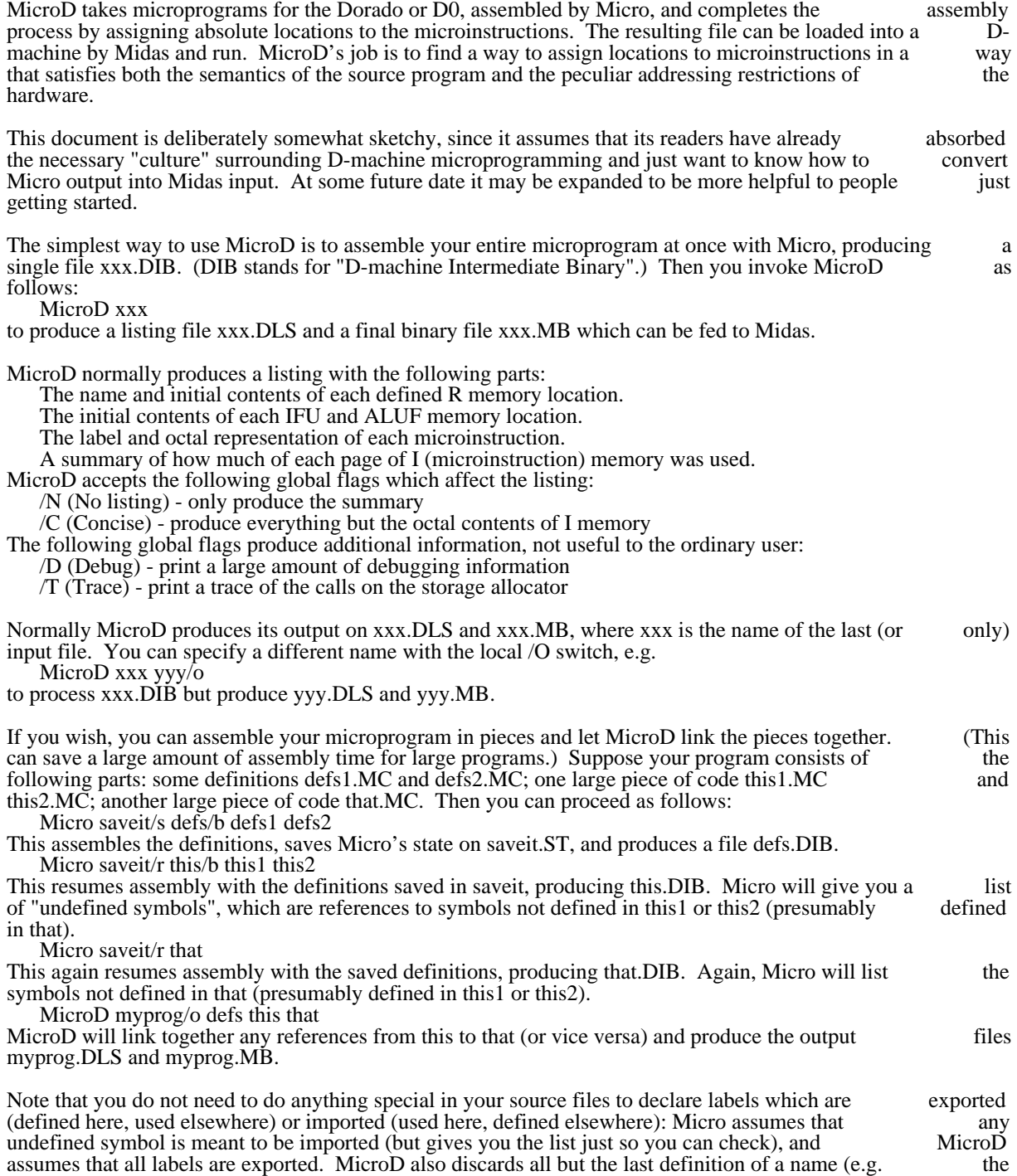

name ILC is defined in every file as the address of the last microinstruction).

## MicroD August 1, 1978 80

If you have multiple .DIB files, you can control the listing mode (normal, No listing, or Concise) for each file individually by using  $/L$  (List),  $/N$ , or  $/C$  as a local switch on the file name. The global switch, if any, applies to any input file that lacks a local switch. For example, to get only a concise listing for the second part of the program in the above example, you can use

MicroD/n myprog/o defs this that/ $\tilde{c}$ 

MoveToKeys 31 animatic 31 January 2, 1979 81

#### MoveToKeys

The Alto can boot-load a file beginning at any legal disk address. The disk address is supplied by holding down a collection of keys simultaneously while pressing the boot button. The MoveToKeys subsystem simplifies the task of getting a .boot file to begin at a specified physical disk location. To invoke MoveToKeys, type:

MoveToKeys filename keylist

to the Alto Executive. "filename" is the name of the file whose first page (technically, page 1, not page 0) is to be moved to the disk address corresponding to "keylist". The legal keys are 5, 4, 6, 7, D, E, K, P,  $\qquad$ U is to be moved to the disk address corresponding to "keylist". The legal keys are 5,  $\dot{A}$ ,  $\dot{6}$ ,  $\dot{7}$ , D, E, K, P, V, 0, /, and (Remember, to type a "/" to the Alto Executive, you must quote it.) A typical use . (Remember, to type a  $\sqrt{ }$ " to the Alto Executive, you must quote it.) A typical use of MoveToKeys is:

#### MoveToKeys Dumper DU

The file Dumper.boot could then be boot-loaded by holding down the D and U keys while pressing the boot button.

MoveToKeys will prompt for parameters omitted from the command line and will complain if any of the parameters supplied are illegal. (For example, not all subsets of the set of legal keys correspond to legal disk addresses.) In addition, the global switch /V ("verbose mode") will give you detailed information about the pages MoveToKeys manipulates.

MoveToKeys actually works by determining what page resides at the specified disk address and swapping it with page 1 of the specified file. Depending upon the pages involved, MoveToKeys must patch up various pointers withi it with page 1 of the specified file. Depending upon the pages involved, MoveToKeys must patch up various pointers within the Alto file system to ensure a consistent representation of files and directories. (A previous version of MoveToKeys did not do this correctly in all cases.)

### Mu: Alto Microassembler

This document describes the source language and operation of Mu, the Alto microcode assembler. Mu<br>downward compatible with Debal, the original Alto assembler/debugger, but has a number of additional downward compatible with Debal, the original Alto assembler/debugger, but has a number of features. Mu is implemented in BCPL, and runs on the Alto.

#### 1. The source language

An Alto microprogram consists of a number of statements and comments. Statements are terminated by semicolons, and everything between the semicolon and the next Return is treated as a comment. semicolons, and everything between the semicolon and the next Return is treated as a comment.<br>Statements can thus span several text lines (the current limit is 500 characters). All other control characters Statements can thus span several text lines (the current limit is 500 characters). All other control and blanks are ignored. Bravo formatting is also ignored.

Statements are of four basic types: include statements, declarations, address predefinitions, and executable code. The syntax and semantics of these constructs is as follows:

#### 1.1. Include Statements

Include statements have the form:

### # filename;

They cause the contents of the specified file to replace the include statement. Nesting to three levels is allowed.

#### 1.2. Declarations

Declarations are of three types: symbol definitions, constant definitions, and R memory names.

### 1.2.1. Symbol Definitions

Symbol definitions have the form:

## $\text{SameSLn}_1, \text{n}_2, \text{n}_3;$

The symbol "name" is defined, with values  $n_1$ ,  $n_2$  and  $n_3$ . There is a standard package of symbols for the distribution of the distribution of the distribution of the distribution of the distribution of the distribu Alto (AltoConstsxx.Mu, where xx is the current microcode version) which should be 'included' at the beginning of every source program. For those who must add symbol definitions, the interpretation of the beginning of every source program. For those who must add symbol definitions, the interpretation of n's is given in the appendix.

#### 1.2.2. Constant declarations

Normal constants are declared thus:

#### \$name\$n;

This declares a 16 bit unsigned constant with value n. The assembler assigns the constant to the first free location in the constant memory, unless the value has appeared before under another name in which case the value of the name is the address of the previously declared constant.

Mu: Alto Microassembler **March 25, 1978** 83

An alternative constant definition is used for <u>mask constants</u> which have a specified bus source field (recall that the constant memory address is the concatination of the rselect and bus source fields of the that the constant memory address is the concatination of the rselect and bus source fields of the microinstruction). The syntax is:

\$name\$Mn:v;  $4 \le n \le 7, 0 \le v \le 2^{**}16$ 

N specifies the desired bus source value, v is the constant value.

1.2.3. R Memory declarations

R memory names are defined with:

 $\text{Shame\$ Rn}; \quad 0 < n < 40B (100B if your Alto has a RAM board, as most do)

An R location may have several names.

#### 1.3. Address predefinitions

Address predefinitions allow groups of instructions to be placed in specified locations in the control memory, as is required by the OR branching scheme used in the Alto. Their syntax is:

 $\ln, k$ , name<sub>0</sub>, name<sub>1</sub>, name<sub>2</sub>, ..., name <u>k-1</u>;

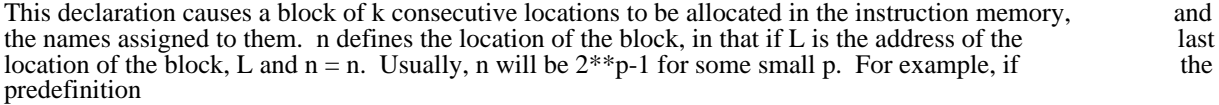

!3, 4, foo0, foo1, foo2, foo3;

is encountered in the source text before any executable statements, the labels foo0-foo3 will be assigned to control memory locations 0-3. If there are too few names, they are assigned to the low addresses in control memory locations 0-3. If there are too few names, they are assigned to the low addresses in the block. If there are too many, they are discarded, and an error is indicated. If there are missing labels, e.g. block. If there are too many, they are discarded, and an error is indicated. If there are missing labels, e.g. "foo0,,foo2,;", the locations remain available for the normal instruction allocation process. A predefinition  $"foo0,foo2,;"$ , the locations remain available for the normal instruction allocation process. A must be the first mention of the name in the source text (forward references or labels encountered before a predefinition of a given name cause an error when the predefinition is encountered.)

A more general variant of the predefinition facility is available. The syntax is:

$$
\% \text{mask2}, \text{mask1}, \text{init}, L_1, L_2, \dots L_n;
$$

The effect of this is to find a block of instructions starting at location P, where P and mask1  $=$  init, and assign the L's to 'successive' locations under mask2. For example:

$$
\% 1, 1, 0, x0, x1;
$$

would force x0 to an even instruction, x1 to odd (the normal predefinition for most branches).

%360, 377, 17, L0, L1, ... L15;

Would place L0 at xx17, L1 at xx37, L2 at xx57, etc.

As before, if there are unused slots (e.g., 'L12,,L14') they are available for reassignment, and MU complains if there are too many labels for the block.

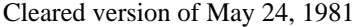

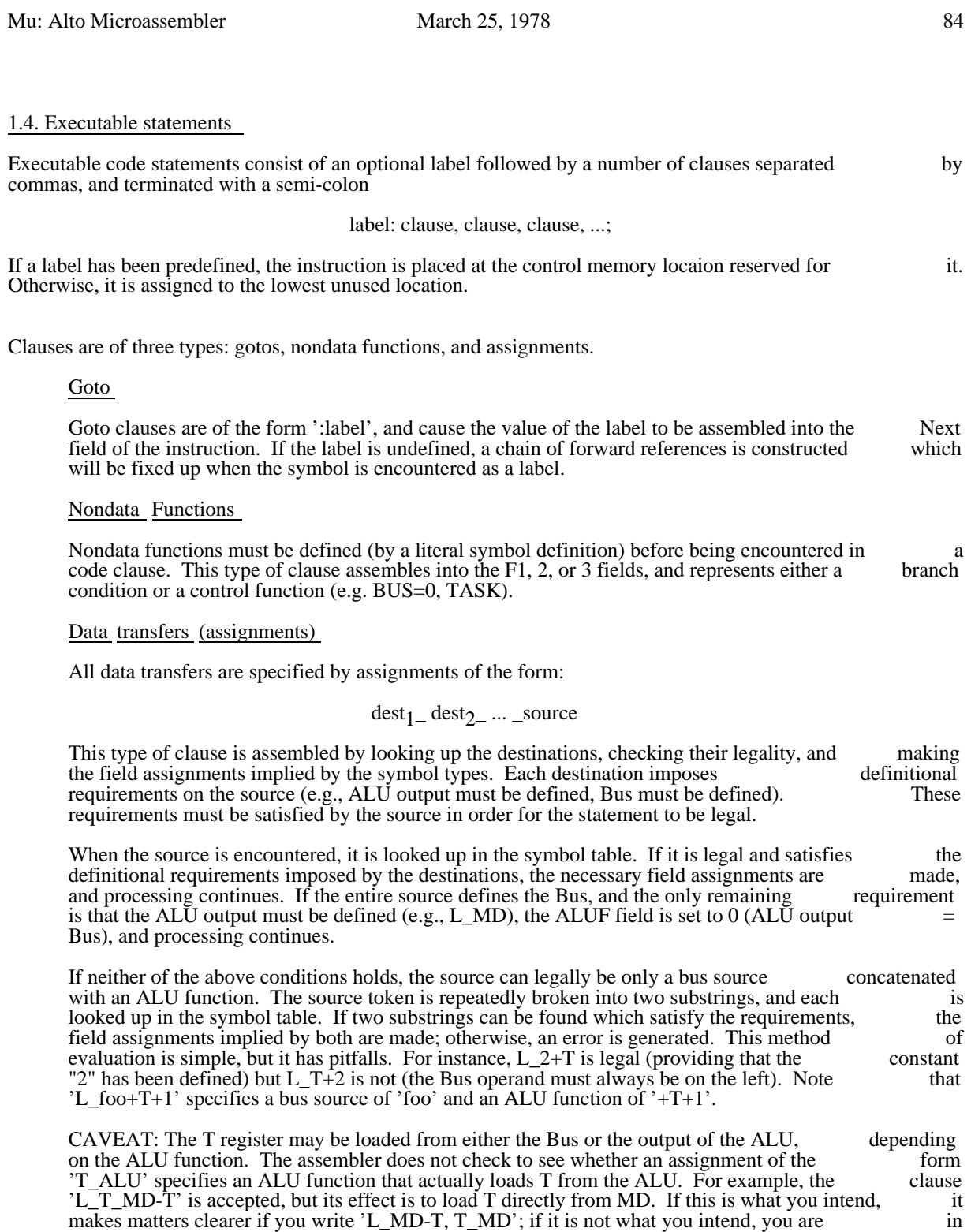

The constant "0" is special, in that when one or more clauses in a statement require that the bus be 0, generation of the constant is deferred until the end of the statement. At that point, if any clause

trouble. Beware!

Mu: Alto Microassembler March 25, 1978 85

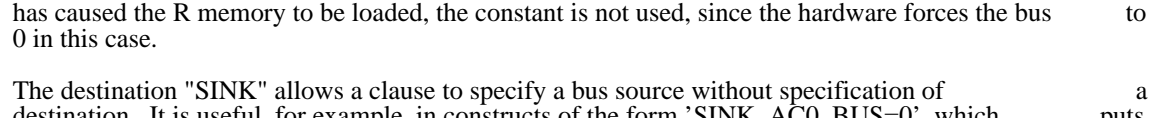

destination. It is useful, for example, in constructs of the form 'SINK\_AC0, BUS=0', which puts AC0 on the bus to be tested by the nondata function 'BUS=0'. You can also write things like 'SINK\_mask constant, L\_DISP XOR T', which will cause the value of DISP to be anded on the bus with the mask constant.

## 2. Operation

The assembler is invoked with:

MU/global-switches sourcefile listfile/L binfile/B statfile/S

Legal global switches are:

- /L produce a listing file
- /D debug mode
	- /N do not produce a binary file (overridden by binfile/B)

If listfile/L is absent but the /L global switch is set, listing output will be sent to sourcefile.LS.

If binfile/B is absent, binary output is sent to sourcefile.MB.

If statfile/S is absent, statistics for the assembled program are appended to the listing file if there is one; otherwise, no statistics are generated. The default extension for a /S file is '.Stats'.

The default extension for sourcefile is '.Mu'.

Error messages will be sent to the listing file if one has been specified, unless debug mode has been set. In debug mode, errors are sent to the system display area, and a pause occurs at at every error (and at certain debug mode, errors are sent to the system display area, and a pause occurs at at every error (and at other times). Typing any character proceeds.

If no listing file has been requested, debug mode is set independent of the global switch.

### 3. Output file

The assembler produceds Micro format binary output. The string names of the two memories specified in the file are CONSTANT and INSTRUCTION. Only defined locations in these memories are output.<br>Micro format is compatible with the PRom blowing program, the RamLoad program, and the Micro format is compatible with the PRom blowing program, the RamLoad program, and PackMu/LoadRam software. Note that the instruction memory specified in the binary file does not include the 3 bit F3 field, which exists only in the debugging RAM.

### 4. Listing file

The listing file contains:

1.) All error messages (unless debug mode is set)

Mu: Alto Microassembler March 25, 1978 86

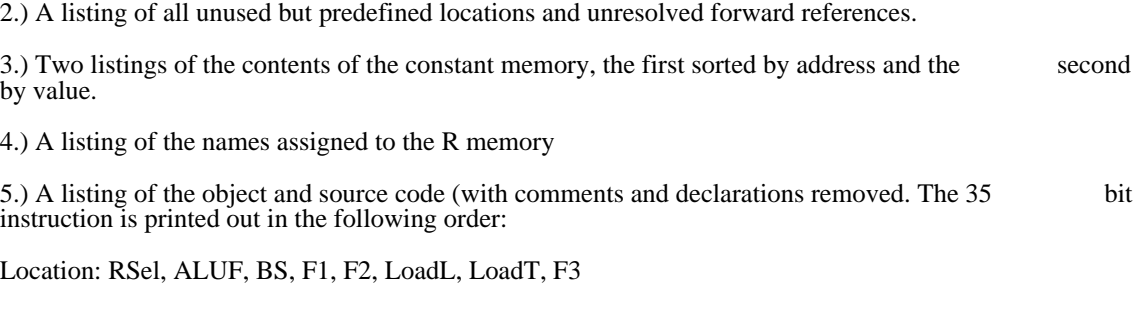

6.) The microprogram statistics (unless sent to a separate file).

Appendix I: Literal symbol definitions

The value of a symbol is a 3 word quantity. The first word contains a type (6 bits) and a value (10 bits) which detemines the interpretation of the symbol in all cases except when it is encountered as the source in a data transfer clause (assignment). The second word contains the type and value used in this case.

The third word contains bits specifying the definitional requirements and source attributes applied when the symbol is encountered in an assignment. The definitional requirements are represented by single bits. the symbol is encountered in an assignment. The definitional requirements are represented by single where zero means 'must be defined' and one means 'don't care'.

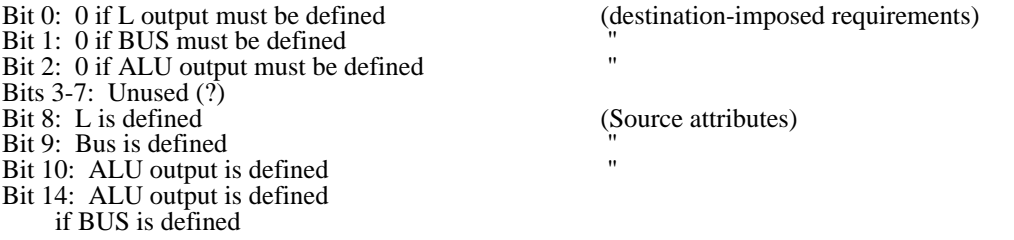

Assignment processing proceeds by ANDing together the attribute words for all the destinations. The result contains zeroes in bits 0-2 for things that must be defined and ones elsewhere.

When the source token is encountered, if it is a defined symbol it is tested by checking the definitional requirements of the destinations against the corresponding attributes in the source. If all destination requirements of the destinations against the corresponding attributes in the source. If all destination requirements are satisfied, the clause is complete. If the only unsatisfied requirement is ALU definition, requirements are satisfied, the clause is complete. If the only unsatisfied requirement is ALU definition, and if the Bus is defined, the ALU function is set to gate the bus through (thereby defining the ALU), and and if the Bus is defined, the ALU function is set to gate the bus through (thereby defining the ALU), the clause is complete. If this doesn't work, or the source token is not a defined symbol, the source string is<br>dismembered in a search for two substrings, the first of which defines the Bus (bit 9), and the second of dismembered in a search for two substrings, the first of which defines the Bus (bit 9), and the second of which defines the ALU output if the Bus is defined (bit 14). If two substrings are found, the implied which defines the ALU output if the Bus is defined (bit  $14$ ). If two substrings are found, the assignments are made, and the clause is complete. Otherwise, an error is indicated.

The symbol type(s) determine the fields to be set in the microinstruction: Some types are legal only as an isolated clause, some are legal only as the source or destination in an assignment. The currently defined isolated clause, some are legal only as the source or destination in an assignment. The currently types are:

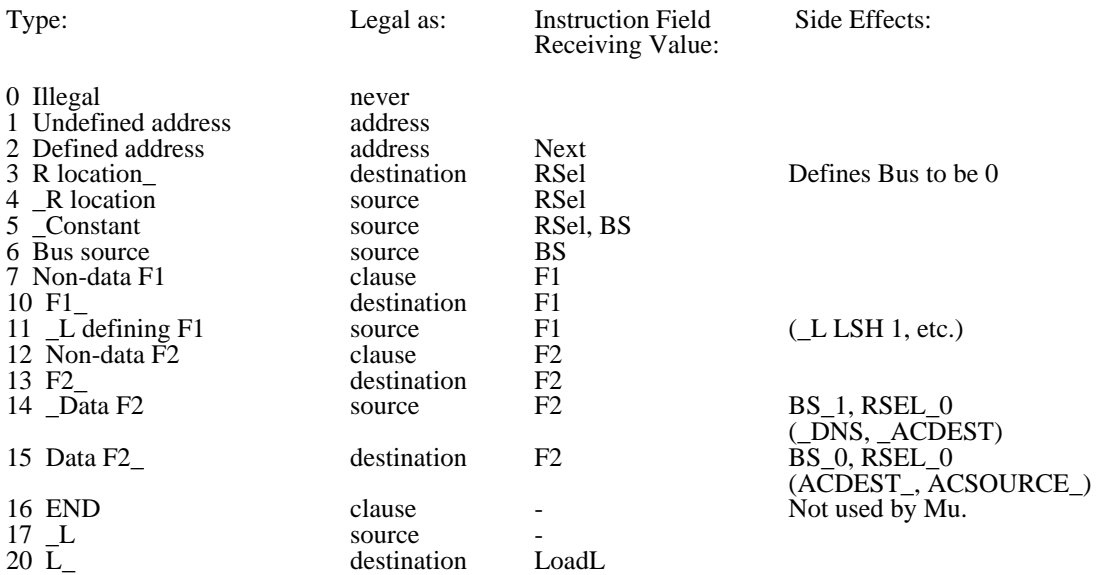

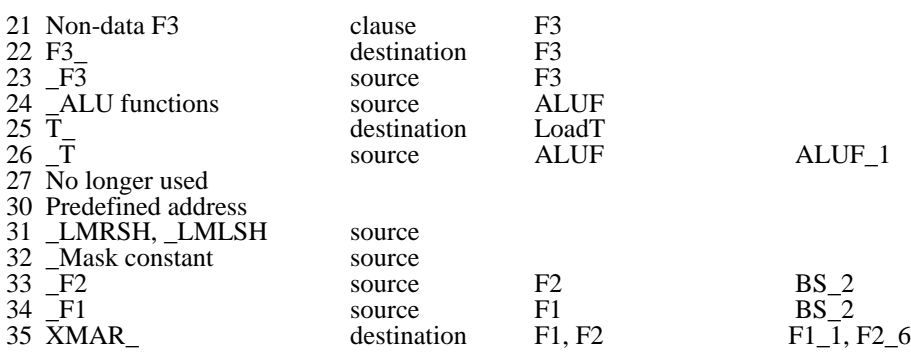

The current symbol definitions are contained in file AltoConsts23.Mu.

## 5. Revision History

## October 24, 1974

'%' predefinition facility added.

## March 4, 1975

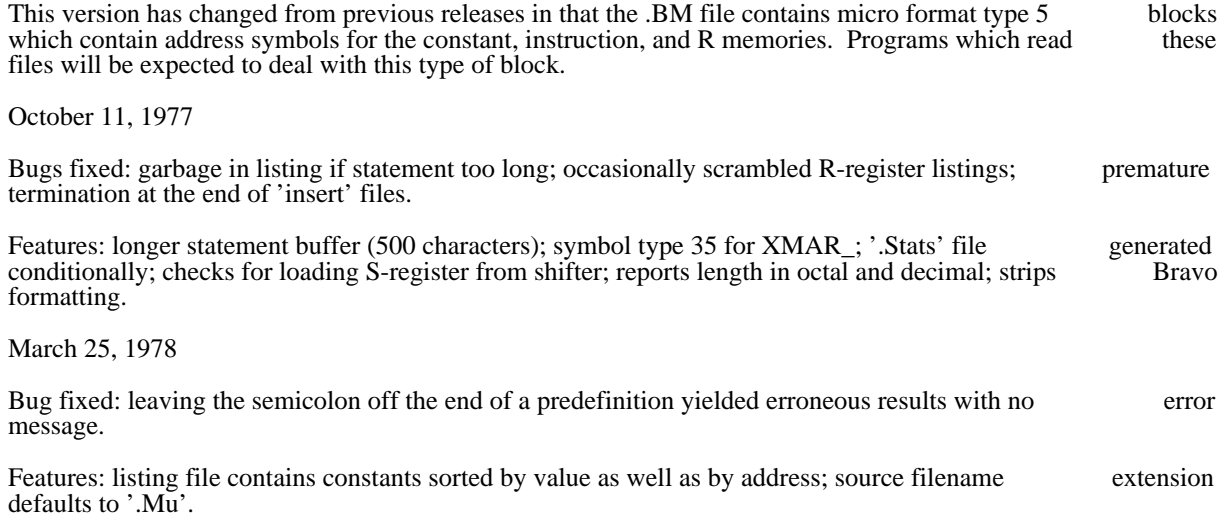

#### Network Executive

NetExec is an Alto command processor for invoking certain subsystems via the Ethernet without using the local disk. It is useful for rebuilding a smashed disk and for loading diagnostic programs when the disk is sick. Its user interface is intentionally similar to the standard Alto Executive.

The program is invoked by holding down the <br/>backspace> and <quote> keys while pressing the boot button. You must continue to hold the keys down until a small square appears in the middle of the screen, button. You must continue to hold the keys down until a small square appears in the middle of the then you can let go. NetExec and all of the programs invoked by it are boot-format files kept by 'bootservers' -- programs which implement the Alto boot protocol. Most gateways and some other programs (such as Peek) contain boot-servers.

When the NetExec arrives, it displays a ">" and blinks its cursor to indicate that it is ready for commands from the user. In parallel with this it displays a pair of lines near the top of the screen with its name and from the user. In parallel with this it displays a pair of lines near the top of the screen with its name version number, a digital clock, and the machine's internetwork address.

Typing "?" causes the NetExec to display a list of the boot-files it knows how to invoke. NetExec builds this list by probing the network for boot servers and asking them what boot files they are willing to give out. There are also some built-in functions which are listed by "?" as if they were boot files:

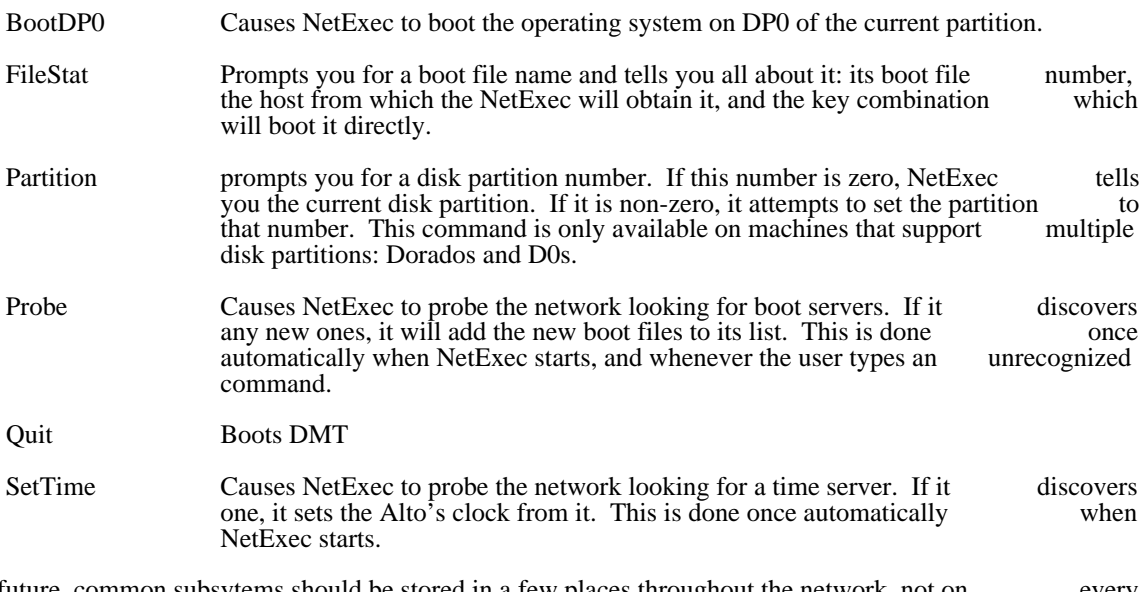

In the future, common subsytems should be stored in a few places throughout the network, not on every local disk; perhaps the local disk can be eliminated entirely. Doing so requires a much better integration of network and OS facilites than currently exists. The NetExec described here is not intended to do this. There are several limitations in the current implementation:

- 1) Most boot-files are quite large. Typical boot-servers have space for only the few most commonly used programs.
- 2) Boot-servers typically run in machines with some other primary purpose, such as gateways, and must not consume too many resources. As a result, booting is slow gateways, and must not consume too many resources. As a result, booting is and only one machine can be served at a time.

## OEDIT November 23, 1980 90

## OEDIT

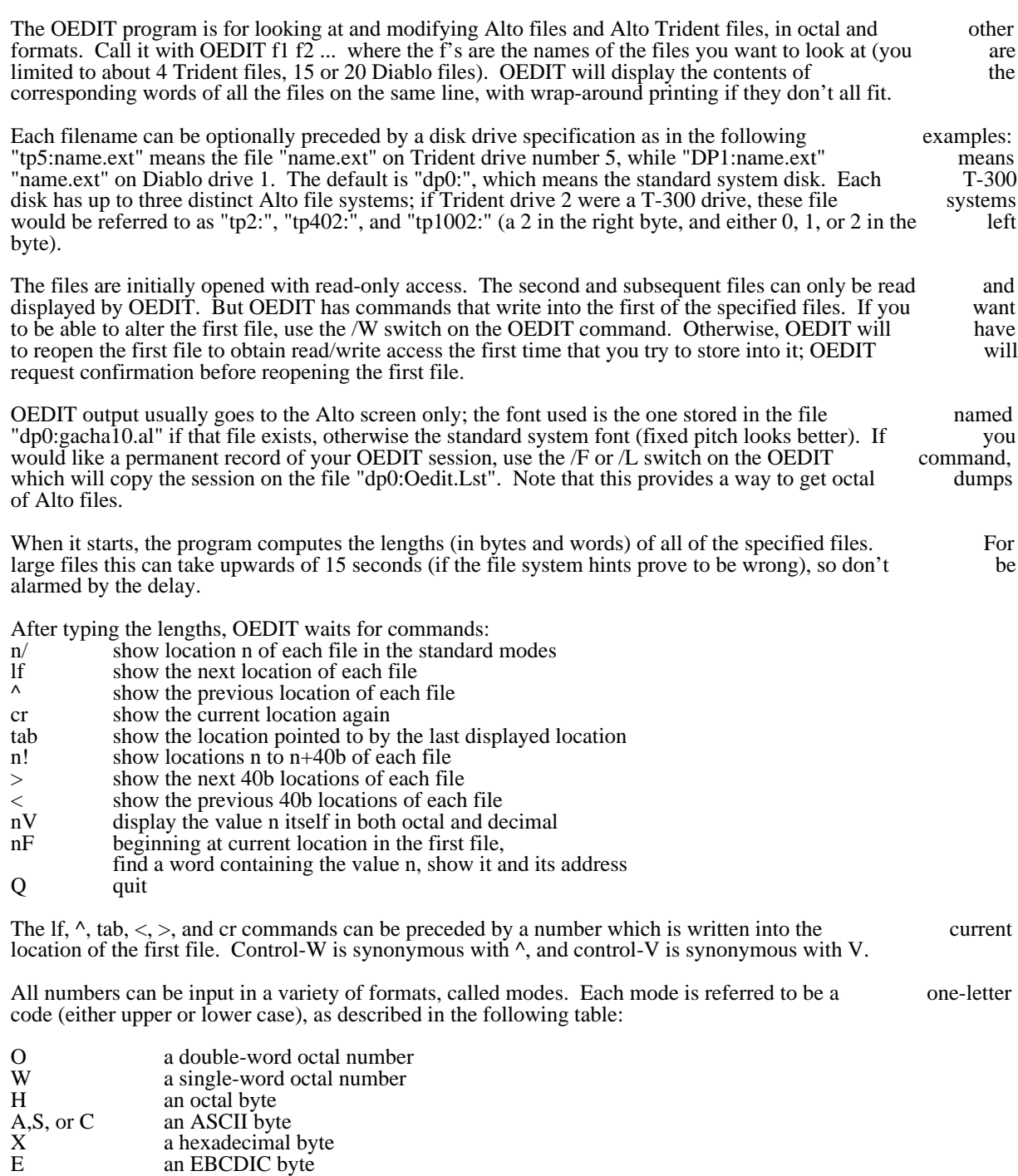

D a double-word decimal number

### OEDIT November 23, 1980 91

### N a decimal byte

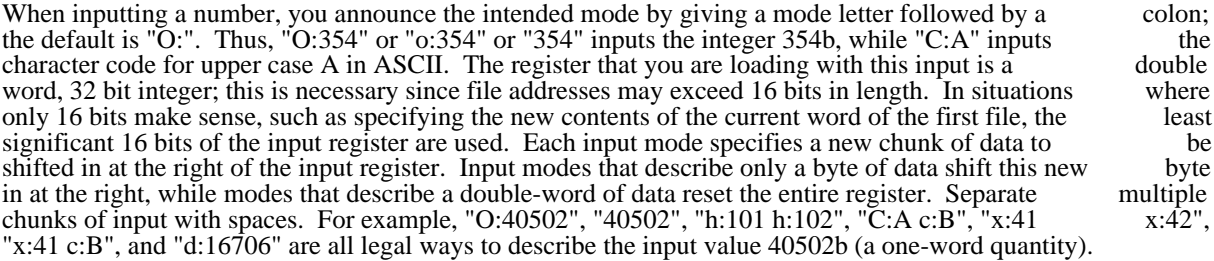

When inputting a number in octal, decimal, or hexadecimal, preceding the digits with a minus sign will take the two's complement. In particular, "-1" is an easy way to input a number that has all one bits. Thus, take the two's complement. In particular, "-1" is an easy way to input a number that has all one bits. Thus, to give another example, "O:37777600000", "W:-1 W:0", and "h:-1 x:FF w:0" are all ways to specify a double word quantity consisting of 16 ones followed by 16 zeros.

When inputting a number in octal, decimal, or hexadecimal, preceding the digits with a minus sign will take the two's complement. In particular, "-1" is an easy way to input a number that has all one bits.

All addresses are word addresses (even though the file lengths are also shown in bytes.) Furthermore, addresses are only displayed in octal. The data words in the files can be displayed in modes analogous to the modes listed above:

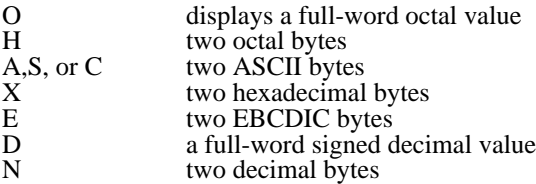

The control character correponding to each output mode is a command to type out the current location in that mode. If the control character is preceded by a number, it means open that location and display it in that mode. If the control character is preceded by a number, it means open that location and display it in the specified mode. When no particular mode is spcified, OEDIT uses a set of modes called the standard the specified mode. When no particular mode is spcified, OEDIT uses a set of modes called the standard modes. Unless you say otherwise, the standard mode set is OHA. You may add modes to the standard modes. Unless you say otherwise, the standard mode set is OHA. You may add modes to the standard set by specifying them as global switches on the OEDIT command: you can also remove a mode from the by specifying them as global switches on the OEDIT command; you can also remove a mode from standard set by preceding that letter with a minus sign in the list of global switches. Thus, if one wanted to display the files in hexadecimal, ASCII, and EBCDIC only, one would type "OEDIT/-O-HXE filename".

A note on EBCDIC: the underline character in EBCDIC is represented by left-arrow in ASCII; the cents symbol in EBCDIC is represented by backslash in ASCII; and the hook symbol in EBCDIC (logical negation) is represented by up-arrow in ASCII. All unassigned character codes in EBCDIC are represeted by tilde in ASCII.

It is often useful to be able to scan through a portion of a file looking at every d'th word, that is, at a set of addresses that form an arithmetic progression, and either searching for a particular value in a particular field, or writing a particular value into a particular field. This capacity exists in OEDIT by means of a special command, invoked by typing "F" or "f" without first giving a number. You will first be prompted special command, invoked by typing "F" or "f" without first giving a number. You will first be to input a starting address, ending address, and the parameter d (the common difference of the arithmetic progression; d must be positive). Then, input a mask that specifies by its one bits the relevant field. Next, say S for Searching or R for Replacing. Finally, give the new data, with the bits already in the correct field;<br>data bits that are obscured by the mask don't matter. Each number that you are inputting during this data bits that are obscured by the mask don't matter. Each number that you are inputting during this process can be in any mode: separate multiple by the with spaces, and end each numeric argument with process can be in any mode; separate multiple bytes with spaces, and end each numeric argument carriage return or escape.

#### Alto microcode overlays

Large systems which use the Alto control RAM, such as ByteLisp and Mesa, inevitably want to put more instructions in the RAM than will fit. When this happens, the system implementors can choose either to implement the additional functions in software, or to change the contents of the RAM either to implement the additional functions in software, or to change the contents of the RAM<br>dynamically. The package described here provides for relatively cheap dynamic overlaying of the RAM. dynamically. The package described here provides for relatively cheap dynamic overlaying of the RAM.<br>The overlay regime can be very simple (just one overlay in RAM at a time) or complex (a nested allocation The overlay regime can be very simple (just one overlay in RAM at a time) or complex (a nested scheme) with no changes in the swapper or the overlays themselves.

Users of this package must, of course, still decide when loading microcode is preferable to falling back<br>Nova code. In terms of space, one microinstruction does about 2/3 as much work as a Nova into Nova code. In terms of space, one microinstruction does about  $2/3$  as much work as a instruction, and takes 32 bits rather than 16, so (overlaid) microcode takes about 3 times as much core space for equivalent tasks. The package presented here imposes an additional space overhead which may amount to as much as  $2 *$  the square of the number of overlays. In terms of speed, loading a microinstruction takes about as long as executing a Nova instruction, and the package described here adds microinstruction takes about as long as executing a Nova instruction, and the package described here an additional time roughly equal to 1 Nova instruction for each overlay each time a new overlay must be loaded, so for totally straight-line code the net execution time favors Nova implementation by about a factor of 2 (i.e. to break even, a given overlay must be executed at least twice). However, microcode has factor of 2 (i.e. to break even, a given overlay must be executed at least twice). However, microcode easy access to the state information stored in the processor's R registers, while Nova code does not (unless it can all be passed through the AC's), so this may make microcode execution preferable even in the case of straight-line code executed only once.

#### 1. How to use it

Using microcode overlays requires three steps that differ from normal use of the RAM. The Mu<br>mbly process is different: the Oram program must be run to construct the data structures necessary for assembly process is different; the Oram program must be run to construct the data structures necessary the swapper; and a small amount of extra initialization is required at runtime.

 The first step in constructing overlayable microcode is to decide how to break up one's microcode into overlays and to identify the entry points to each overlay. (One overlay may have more than one entry point.) The microcode sources must be broken up into files: a main file that includes all the resident code, plus predefinitions (but no code) for all entry points of all overlays; an initialization file (to be described in a moment) that supplies dummy code for all entry points; and files for the individual overlays.

The main file must include the following code at the beginning:

 !0,1,zero; Required by the swapper \$ramvec2\$Rnn; An S register for the base of the overlay table

[other predefinitions, symbol defs, constants, registers, etc.]

#swapper.mu; The swapper

This code must occur at the beginning of the main file because the swapper's entry point (label "swapper") must be predefined as location 1000 in the RAM.

The initialization file must have the following form:

#main.mu; (or whatever the main file is called)

ent0:  $T = 0$ , :swapper; ent1:  $T = 1$ , :swapper; ent2:  $T = 2$ , :swapper; ent3: T \_ 3, :swapper;

and so on for all the entry points. (Ent0, etc. should be replaced by the names of the entry points, of course.)

Alto microcode overlays Corober 20, 1976 93

Since microcode is not relocatable in the RAM, all decisions about what overlays can be co-resident must be made at assembly time.

 After assembling the dummy file and each leaf overlay file with Mu in the usual way, run the Oram subsystem as follows:

>Oram xx.BR init.MB ov1.MB ... ovm.MB

where xx.BR is the BR file on which Oram will write the overlay tables, init.MB is the result of assembling the initialization file and over MB through own MB are the results of assembling the leaf overlay files the initialization file, and  $ov1.MB$  through ovm.  $MB$  are the results of assembling the leaf overlay files. all goes well, Oram will produce a variety of messages ending with

nnn words written on xx.BR

and return to the Executive. Oram also writes all its messages on a file called Oram.Lst.

When you load your program with Bldr, you must include the file xx.BR produced by Oram. The data in this file, unlike the initial RAM image produced by PackMu, is required throughout the running of your program. You must also load the RWREG library package to obtain the WriteReg procedure used below, but this is only needed during initialization.

When loading the RAM during initialization, your program must include the following code:

 ... external [ MCbase; MCtop ] // defined in xx.BR if (MCbase&1) ne 0 then [ let len  $= \omega$ MCtop MoveBlock(MCtop-len-1, MCtop-len, len)  $MCbase = MCbase-1$  $\blacksquare$ WriteReg(nn, MCbase-2)

where nn is the register number in the definition of ramvec2 in the main file.

#### 2. Design details

...

In the RAM, the entry instructions of each overlay are all in the permanently resident code. If the overlay is present, the entry instruction is just the first instruction of its code; in this case we say the entry instruction is "valid". If the overlay is absent, the entry instruction loads T with the entry number and branches to the swapper (the entry instruction is "invalid"). Thus when an overlay is loaded, the entry instructions of all overlays it overlaps must be invalidated. The chief advantage of this approach is that there is absolutely no time overhead if the overlay is already in the RAM, so it is feasible to overlay very short sequences (15 instructions, say).

 There is just one global data structure (in core) that describes the overlay structure: a table indexed by 2 \* entry number which points to overlay descriptions, described in the next paragraph, and also specifies where to start execution after the overlay is loaded. (This arrangement permits a single overlay to have multiple entry points.) The origin of this table is the only thing known to the swapper.

The description of an overlay (in core) must begin at an even location, and has two parts:

 1) An invalidation table which specifies how to overwrite entry instructions. Each entry in this table is a 2-word object: the first word is a RAM address, the second word is the upper half of the microinstruction to write there (the lower half always being "BUS\_constant, Load T, branch to swapper"). The last entry is flagged by having bit 0 of the RAM address set.

2) A sequence of instruction blocks. Each block begins with a 2-word header (100000b+RAM address, 0). The following data are a sequence of instructions where each instruction's NEXT field specifies where to load the following one: this sequencing scheme eventually requires the block to end. This sequence is terminated by a final block consisting of two zero words.

The swapper is a routine in the resident microcode which expects an entry number in T, loads the opriate overlay, and branches to the entry. It must fetch the overlay's description from core and then appropriate overlay, and branches to the entry. It must fetch the overlay's description from core and do the following things:

1) Invalidate the entry instructions of all overlays with which the one being loaded conflicts.

2) Load the code, which must include the entry instructions specified as being newly valid;

3) Branch to the code. The initial RAM load must have all entry instructions invalid.

Alto microcode overlays Corober 20, 1976 94

#### 3. Mu/Bldr interface

The third design issue is how best to get the necessary data structures incorporated into Bcpl/Nova rams. It turns out that it is possible to support nested overlays with no changes to Mu. For example, programs. It turns out that it is possible to support nested overlays with no changes to Mu. For suppose that the main body of the microcode is  $M$ , and that we have three overlays:  $X$  (entry point  $\hat{X}$ 1), which takes all the overlay space, and Y (entry points Y1 and Y2) and Z (entry point Z1), which will both fit at the same time. Assemble the following configurations with Mu:  $M+X$ ,  $\dot{M}+Y$ , and  $M+Y+Z$ . Then an overlay preparation program, Oram, can compute all the necessary tables and produce a .BR file that can be loaded with the user's program.

 It is necessary to be a little careful to arrange that the entry instructions fall in the same locations in all assemblies. Furthermore, if it is desired that one routine occupy a subset of the RAM locations of another, they must have the same configuration of predefinitions (and, of course, appear at the same place in the they must have the same configuration of predefinitions (and, of course, appear at the same place in assembly sequence). Here is a sketch for the example:

M contains (somewhere):

 !0,1,X1; !0,1,Y1; !0,1,Y2; !0,1,Z1;

### X contains:

X1: [code for X]

# Y contains:<br>Y1:

Y1: [code for Y]<br>Y2: [more code f

[more code for Y]

#### Z contains:

Z1: [code for Z]

In general, some of the predefinitions could be omitted if the entry addresses were to be predefined earlier, for example if they were entries in some kind of opcode dispatch. In addition, there must be another file W which is assembled with M to produce the initial RAM load:

W contains:<br> $X1:$ 

- $X1: \tT = 0$ , :swapper;<br>Y1: T 1, :swapper;  $T = 1$ , :swapper;
- $Y2: \tT-2$ , :swapper;<br>Z1:  $T-3$ , :swapper;

 $T = 3$ , :swapper;

The pointer table would have the appearance

 Xdesc; X1; Ydesc; Y1; Ydesc; Y2; Zdesc; Z1; and the individual descriptions would be as follows: Xdesc: Y1; invalidate Y and Z BUS\_1 (hi part); Y2; BUS\_2 (hi part);  $#100000+Z1;$  BUS\_3 (hi part); [code for X] 0; 0; Ydesc: #100000+X1; invalidate X BUS\_0 (hi part); [code for Y] 0;

Alto microcode overlays Cotober 20, 1976 95

 0; Zdesc: #100000+X1; invalidate X BUS\_0 (hi part); [code for Z] 0; 0;

Fortunately, given the .MB files, the Oram subsystem can construct all the tables itself. Oram assumes that any instruction in the base file (W) which branches to the swapper is an entry instruction.

## PackMu, Rpram, ReadPram

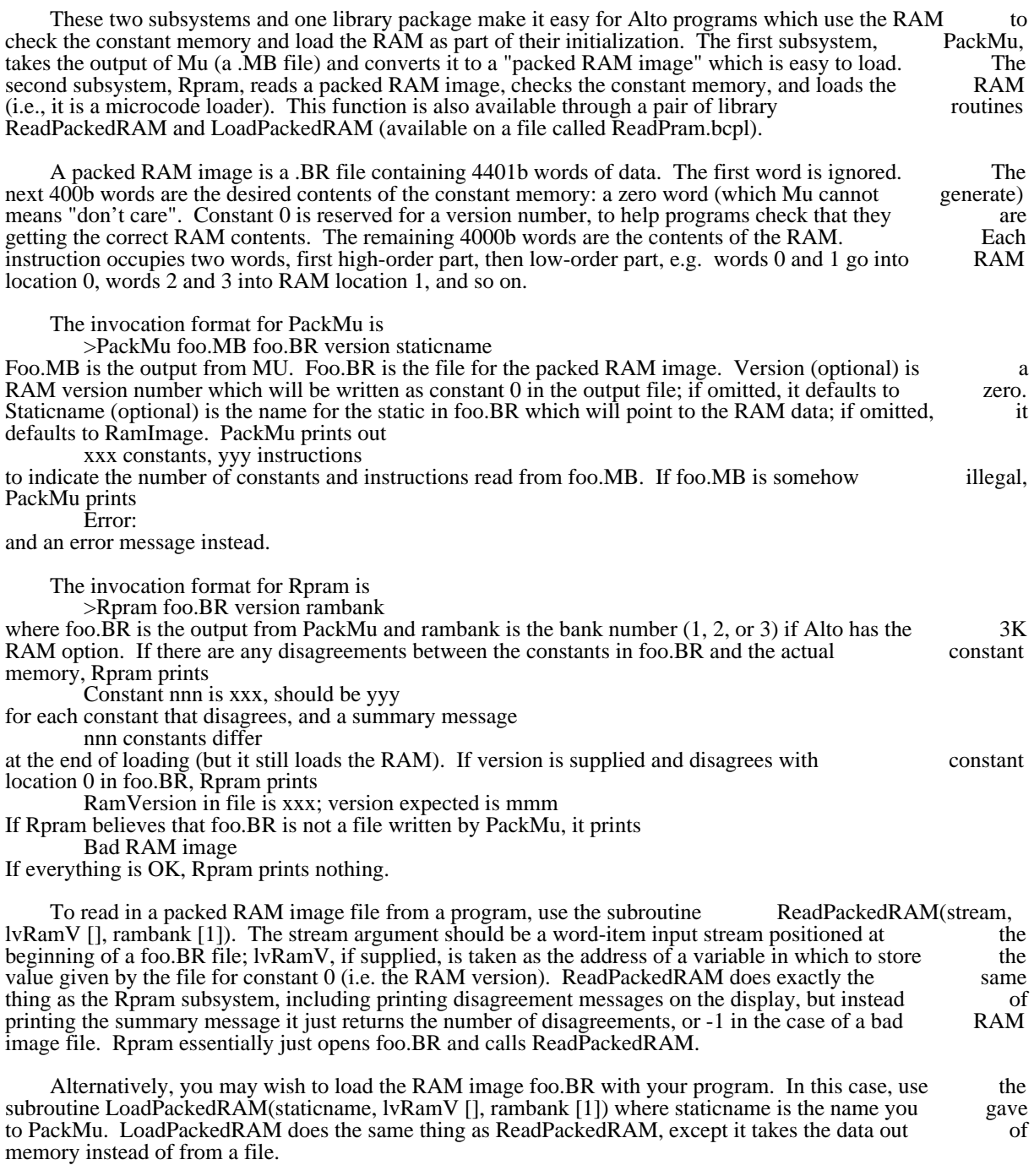

On Altos with the 3K RAM, note that since LoadPackedRAM and ReadPackedRAM use two words

Packed RAM images March 17, 1979 97

in RAM bank 1 for checking the constant memory, you should load bank 1 last if you have a multi-bank microprogram.

Maintainer's notes:

PackMu uses the library packages GP and ReadMu.

Rpram uses the library package GP.

PeekPup May 17, 1976 98

### PeekPup

PeekPup is a small subsystem enabling one to peek at Pups going to and from a particular Ethernet host. It is intended as an aid in debugging new Pup software.

PeekPup is invoked by the command

PeekPup hostnumber filename

where "hostnumber" is the Ethernet address (octal) of the host whose packets you want to spy on and "filename" is the name of a file to write the output on. The program then looks for packets whose "filename" is the name of a file to write the output on. The program then looks for packets whose Ethernet source or destination address is equal to "hostnumber", and buffers them in memory. For each pun so processed. "!" is displayed on the screen. PeekPup terminates when any key is pressed, at which Pup so processed, "!" is displayed on the screen. PeekPup terminates when any key is pressed, at point it interprets the last 200 Pups received and writes the result on the specified file.

The output is mostly self-explanatory. The numbers in the left margin represent a millisecond clock (with no particular starting value and wrapping around at 32768). For each Pup, a few lines of output are no particular starting value and wrapping around at 32768). For each Pup, a few lines of output are generated; the information about Pups sent to the host being spied upon is indented further than generated; the information about Pups sent to the host being spied upon is indented further information about Pups generated by that host. Pup headers are fully interpreted, and Pup contents are displayed as either text or a series of octal numbers representing bytes; large Pups get only the initial displayed as either text or a series of octal numbers representing bytes; large Pups get only the portion of their contents displayed, followed by "...".

## Pressedit September 15, 1980 99

#### Pressedit

Pressedit is useful for combining Press files together, selecting certain pages from a Press file, or adding extra fonts to a Press file. The general command format is illustrated in the following example:

pressedit foo.press \_ a.press b.press 2 5 c.press 3 to 7 9 TimesRoman10/f

This means "make a Press file **foo.press** from all pages of **a.press**, pages 2 and 5 of the Press file **b.press**, and pages 3, 4, 5, 6, 7 and 9 of **c.press**; add font **TimesRoman10** to the fonts defined in **foo.press**". The resulting file will be arranged in the same order as the component input files.

#### **Examples:**

*To extract pages 3 and 17 from a Press file* **long.press**, *and put them in* **short.press**:

pressedit short.press \_ long.press 3 17

*To add fonts* **logo24** *and* **helvetica14** *to* **a.press**:

pressedit a.press \_ a.press logo24/f helvetica14/f

Here the arguments on the right hand side of the arrow may be given in any order.

*To make a blank, one-page Press file containing all three faces of* **Timesroman10**:

pressedit blanktimes.press \_ timesroman10/f timesroman10i/f timesroman10b/f

*To append to the end of* **chap3.press** *all the Press files with names* **fig3-1.press, fig3-2.press, fig3-3.press** *etc:*

pressedit chap3.press \_ chap3.press fig3-\*.press

*Caution:* when you combine files with Pressedit, try not to use different sets of fonts, or the same fonts in different orders. This will result in proliferation of *font sets*, making the file more bulky and creating oth different orders. This will result in proliferation of *font sets*, making the file more bulky and creating minor sources of inefficiency.

*Merging Press files together:* Pressedit allows any number of Press files to be merged onto the pages of another Press file. This is useful for inserting illustrations in a formatted document. The following another Press file. This is useful for inserting illustrations in a formatted document. The description assumes that the user wishes to add illustration figures fig1.press, fig2.press, . . . . fig9.press to a document file doc.press.

Illustration files should be of one page only; Pressedit will ignore all but the first page. The document file<br>may have any number of pages. The illustrations are placed in position on the appropriate page with the may have any number of pages. The illustrations are placed in position on the appropriate page with the aid of an ARROW. The document file must have an arrow for every occurrence of an illustration; aid of an ARROW. The document file must have an arrow for every occurrence of an illustration; illustration must also have an arrow. Pressedit aligns the pairs of arrows when merging the files, and removes the two arrows.

In the document file, arrows have the form:

 $\leq=\leq$ fig3.press $<$ 

In other words, the name of the illustration file is preceded by the string  $\leq = \leq$  and is followed by the character <. NO SPACES are allowed before the arrow, but you may use tabs to position it if you wish.

In the illustration files, arrows have no file name:

 $\leq$ == $<$ 

Pressedit September 15, 1980 100

Again, no spaces before the arrow, please.

To merge the files, run Pressedit with a /m switch:

pressedit/m foo.press \_ doc.press fig1.press fig2.press .... fig 9.press

This command can of course be typed more concisely as follows:

pressedit/m foo.press \_ doc.press fig#.press

for the command interpreter to expand. All illustration files must thus be included in the input file list, preceded by the document file name. The same illustration may be inserted on several pages, using arrows in the document file containing the same file name. In such cases, it is not necessary to mention the illustration file more than once in the command file. For example, if doc.press has an arrow on every page referring to squiggle.press, it is sufficient to type:

pressedit/m foo.press \_ doc.press squiggle.press

When merging files, Pressedit uses a special third pass during which it types out the page numbers<br>containing illustrations and the names of merged files. If the merged file was not listed in the command containing illustrations and the names of merged files. If the merged file was not listed in the line or was found not to contain the necessary arrow for positioning, Pressedit will complain, and will omit the illustration.

Three limitations

It is not currently possible to merge with selected pages of the document file, thus

pressedit/m foo.press \_ doc.press 2 to 6 fig1.press fig2.press...

Instead you must select the pages and merge in separate operations.

Illustrations may include any legal Press entities, but at present there are likely to be difficulties with very large images.

Certain illustration files will give Pressedit problems, and will result in the message "negative origin." This means that the illustration was drawn near the top of the page, and is now being inserted near the bottom, causing the "origin" to move off the bottom of the document page. This happens only in rare cases of Press causing the "origin" to move off the bottom of the document page. This happens only in rare cases of Press<br>files created with obsolete versions of Draw. If you should encounter this problem, get an up-to-date files created with obsolete versions of Draw. If you should encounter this problem, get an version of Draw, read the Draw file in and write it out as a new Press file: the problem will go away.

*Page Numbers*

Pressedit will add page numbers to the output file if you use the /p switch:

pressedit/p foo.press \_ doc.press

The /p switch may be used on partial and multiple input files. It will omit the page number on the first page, and number the remaining pages starting at 2. Numbers appear about  $3/4$  inch down from the top and  $1/4$  inches in from the right. To change these default options, append any of the following and  $1 \frac{1}{4}$  inches in from the right. To change these default options, append any of the paramenters to your command line:

 $xxx/o$  omit numbers on the first xxx pages. (default 1)  $xxx/s$  start numbering at xxx (default 2)  $xxx/x$  x coordinate of number, in 100ths of an inch (default about 675), measured from the left edge of the paper. coordinate of number, in 100ths of an inch (default about 675), measured from the left edge of the xxx/y y coordinate of number (default about 1025) measured from the BOTTOM edge of the paper.

Thus to start numbering on the third page (i.e. omitting the first two), numbering from 17, with the number positioned at  $x = 6.5$  inches and  $y = 10$  inches, use the following command:

pressedit/p foo.press \_ doc.press 2/o 17/s 650/x 1000/y

Any and all of the page-numbering paramenters may be omitted if the default value is OK.

those hermits who do not have Ethernets.

## RAMLOAD

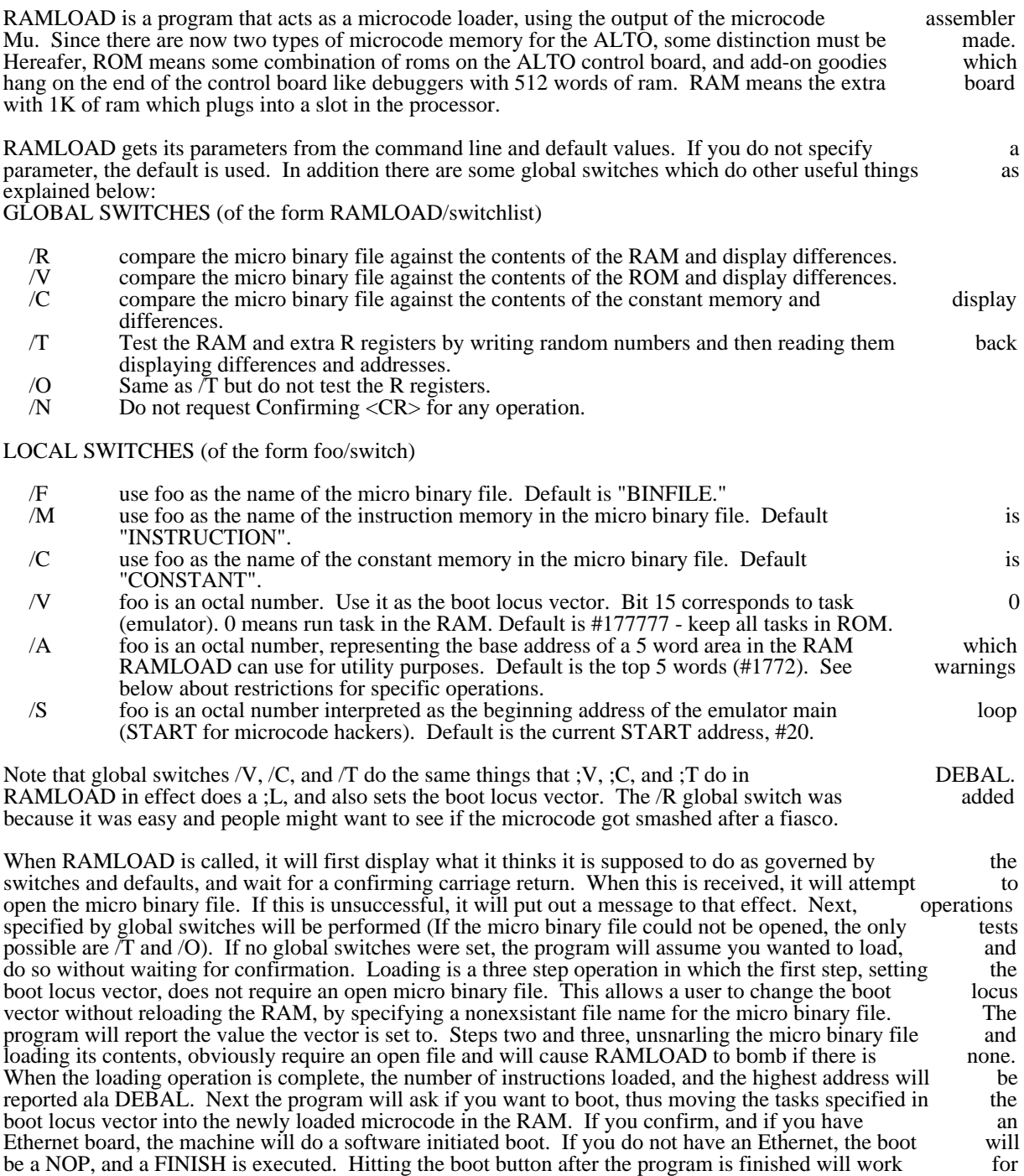

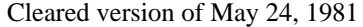

# RAMLOAD April 1, 1975 103

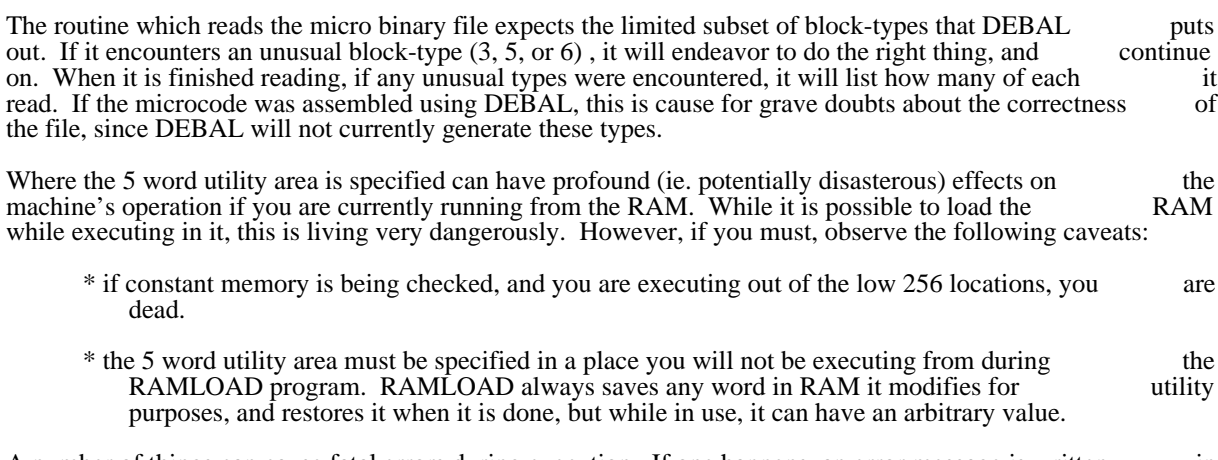

A number of things can cause fatal errors during execution. If one happens, an error message is written in the system display area, and the program is aborted.

## SCAVENGER

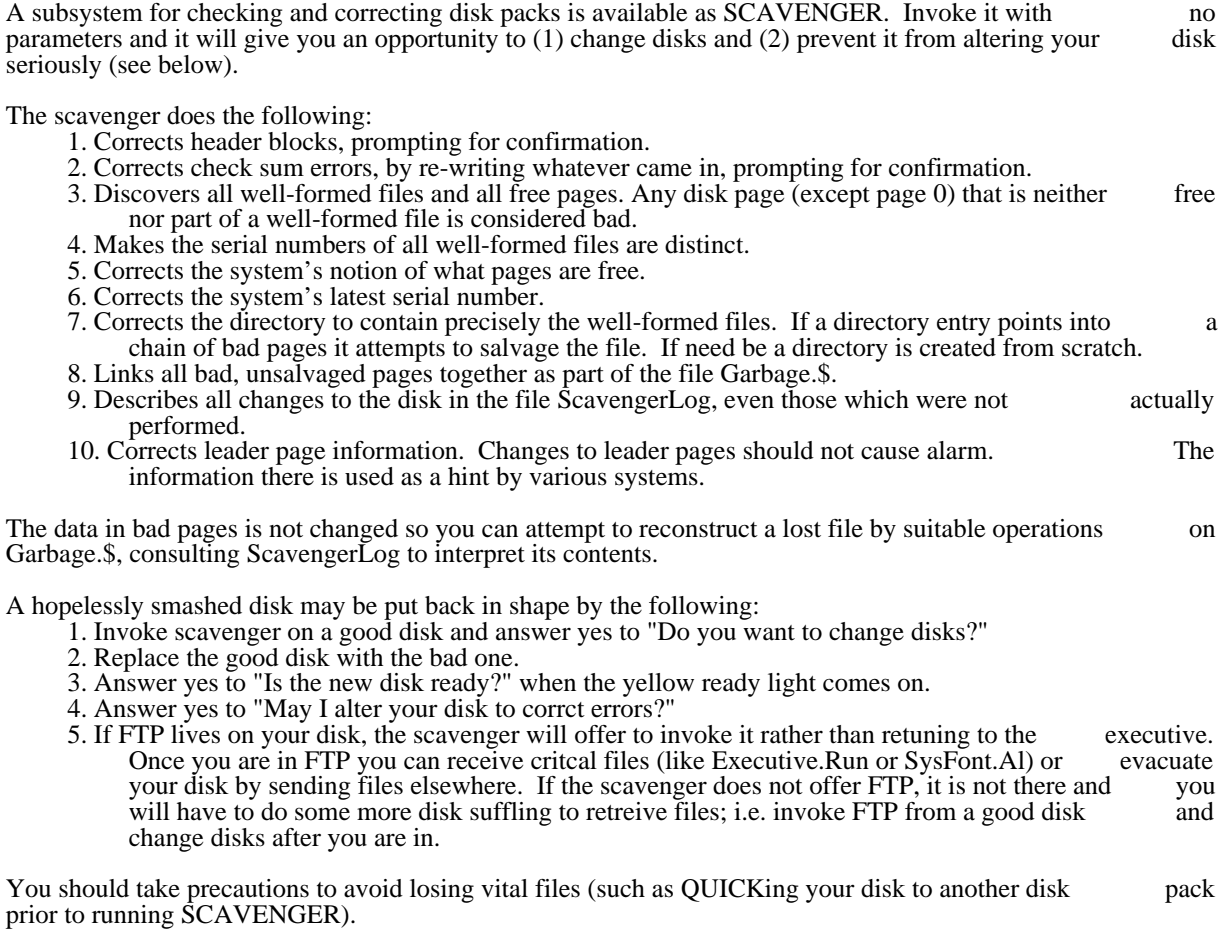

# SCAVENGER May 24, 1976 105

## PARC information

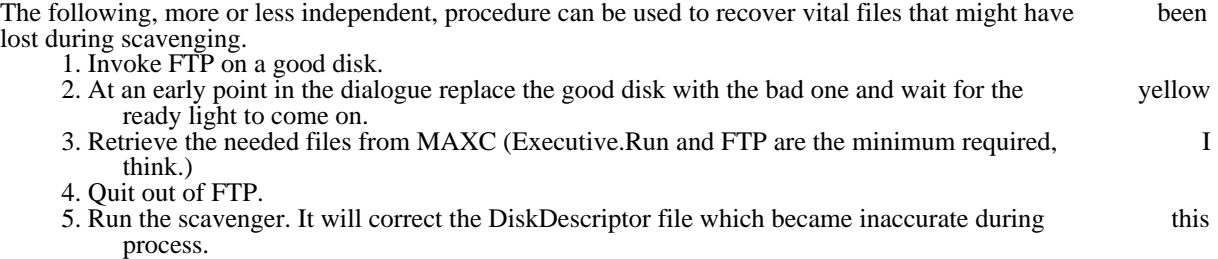

SWAT March 16, 1980 106

#### Swat, a BCPL-oriented debugger

Swat is a debugger meant to be used with the Alto operating system. While many of its features are BCPL oriented, it can be used on any Alto program. This document describes version 28 of Swat, which is compatible with Operating System versions 17 and greater.

#### 1. History

Swat was designed and built by Jim Morris and Alan Brown during the summer of 1973. Bob Sproull added the error file mechanism and parity error logging during 1976. Peter Deutsch rewrote the command added the error file mechanism and parity error logging during 1976. Peter Deutsch rewrote the command processor and added the command file facility in early 1977. David Boggs renovated the program, adding processor and added the command file facility in early 1977. David Boggs renovated the program, adding mulitple proceed break points and TeleSwat, and Ed Taft added the help facility in late 1978. mulitple proceed break points and TeleSwat, and Ed Taft added the help facility in late 1978. Everyone agrees that the human interface is awful. Each person who has worked on Swat has added several more agrees that the human interface is awful. Each person who has worked on Swat has added several obscure commands while they were at it.

#### 2. How it works

Swat is an external debugger: with the exception of a small piece of 'resident' code in your address space, it lives in a separate space. When Swat is invoked, the resident saves your state on the file Swatee, and swaps lives in a separate space. When Swat is invoked, the resident saves your state on the file Swatee, and swaps in Swat. References to your memory from within Swat go to the Swatee file. When you tell Swat to in Swat. References to your memory from within Swat go to the Swatee file. When you tell Swat proceed, it saves itself on the file Swat, swaps you (the Swatee) in and resumes you. Your state at the time Swat got control is displayed in a window at the bottom of the screen. "AC0", "PC", etc are built-in symbols with which you can manipulate it.

#### 3. Invocation

Swat may be applied to any program running under the operating system after it has been installed (see Installation below). There are six ways of getting its attention:

- (1) Hold down the <control> and <left-shift> keys and then press the <Swat> key.
- (2) Have your program execute the op-code 77400B.
- (3) Invoke the Resume/S command (see below).
- (4) Boot the file Dumper.Boot, normally by booting with the "DU" keys depressed.
- (5) Type <programName>/! to the Alto command processor.
- (6) Call the function CallSwat. Up to 2 arguments will be printed as BCPL strings. Thus CallSwat("No more memory")

## SWAT March 16, 1980 107

#### 4. Commands

The command scanner has suffix action symbols, all of which are control characters (e.g.  $\sim$ C). "n" is any BCPL expression (see Expressions below), "\$" is escape except where noted, "cr" means carriage return, "lf" means line-feed. You can abort whatever Swat is doing at any time and get back to the top level command scanner by pressing the <Swat> key.

#### 4.1. Help facility

Most debuggers have a terse and obscure command syntax, and Swat is no different. In fact it's worse since it doesn't follow DDT conventions. Typing "?" prompts you for a command character which Swat since it doesn't follow DDT conventions. Typing "?" prompts you for a command character which looks up in the file "Swat.help". Responding "?" to its prompt gives you a small table of contents for the rest of the help file.

#### 4.2. Displaying cells

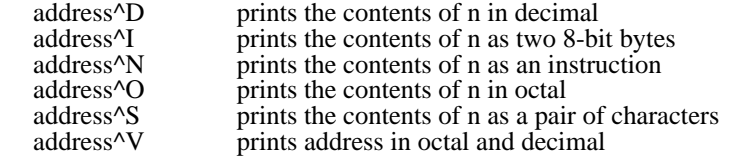

The last cell printed is called the <u>open cell</u>.  $\Delta$ O,  $\Delta$ D,  $\Delta$ I,  $\Delta$ N, or  $\Delta$ S alone re-prints the open cell in the appropriate format. If you wish to print out a number of cells, beginning with the open cell, say appropriate format. If you wish to print out a number of cells, beginning with the open cell, say n\$^I, etc. The last cell printed becomes the open cell.

- lf (^J) opens and prints the contents of the next cell (after the open one) in the same mode.
- ^W opens and prints the cell before the open cell.
- ^A opens and prints the cell pointed at by the open cell.
- ^E opens and prints the cell at the effective address of the open cell.

The last cell that was opened by any command except LF or  $\sim$ W is called the last open cell. Often you are stepping through code, follow a pointer with  $^{\wedge}E$  or  $^{\wedge}A$ , look around, decide it's not interesting and wish to resume where you were before following the pointer. You can get back to last open cell plus or minus one by:

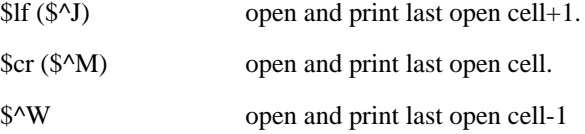

#### 4.3. Changing cells

The contents of the open cell (if there is one) may be changed by typing an expression for the new value followed by a cr, lf or  $\Delta$ W. A\$B followed by cr, lf or  $\Delta$ W stores A lshift  $8 + B$  into the open cell.

## SWAT March 16, 1980 108

### 4.4. Searching

- $n^{\prime}=$  searches from the open cell+1 for a cell whose contents is n. Prints and opens that cell.
- $n\frac{6}{5}$  searches from the open cell+1 for a cell whose effective address is n. Prints and opens that cell.

A search terminates at the end of memory (location 176777b -- the I/O area is not touched) and can take quite a while: abort by hitting  $\langle$ swat $\rangle$ . The argument for a search command is defaulted to the last value quite a while: abort by hitting <swat>. The argument for a search command is defaulted to the last searched for if omitted.

### 4.5. Running the program

^P resumes the program, i.e. proceeds.

address^G resumes the program at address, i.e. goes there.

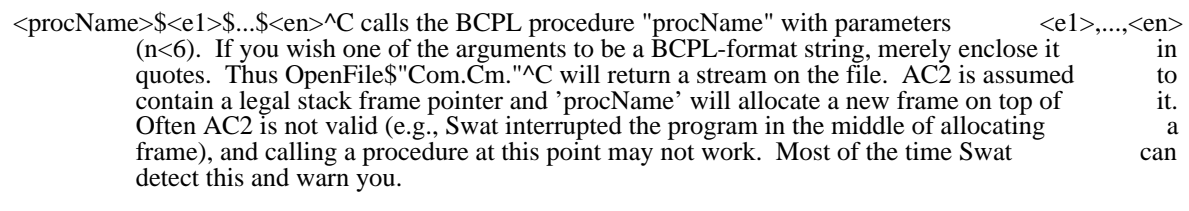

- ^U restores the user's screen. Hitting the <swat> key brings back Swat.
- $\Delta K$  forces the user program to abort, just as if you had typed <left-shift>  $\triangle$ swat $\triangleright$  while it was running.

## 4.6. Break Points

A Break point can be referred to by its address or by the index assigned by Swat when the break point was set. When printing or deleting a breakpoint, Swat reaches out into the user's address space to check that set. When printing or deleting a breakpoint, Swat reaches out into the user's address space to check the break is still there.

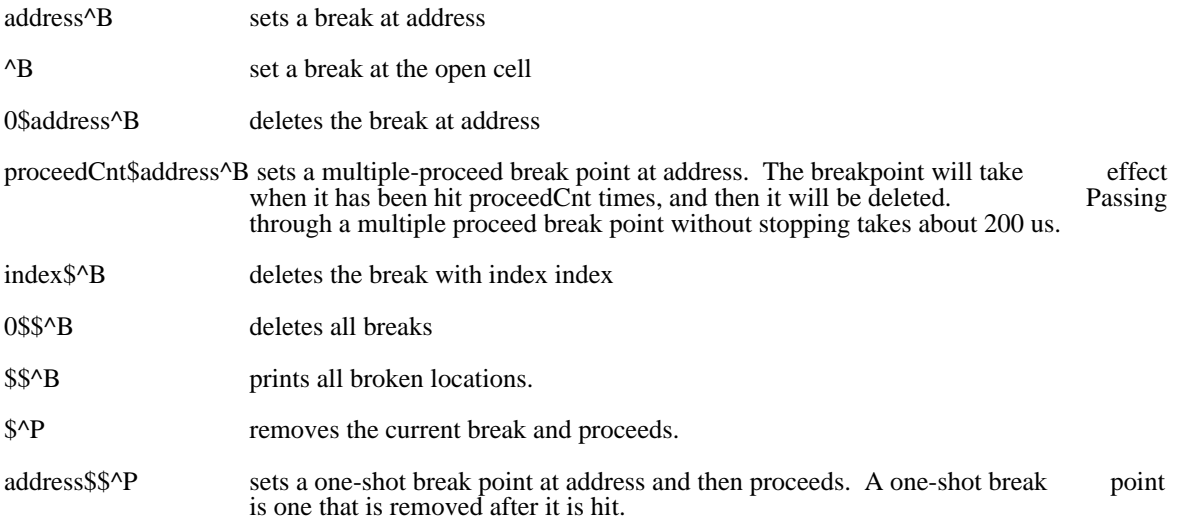
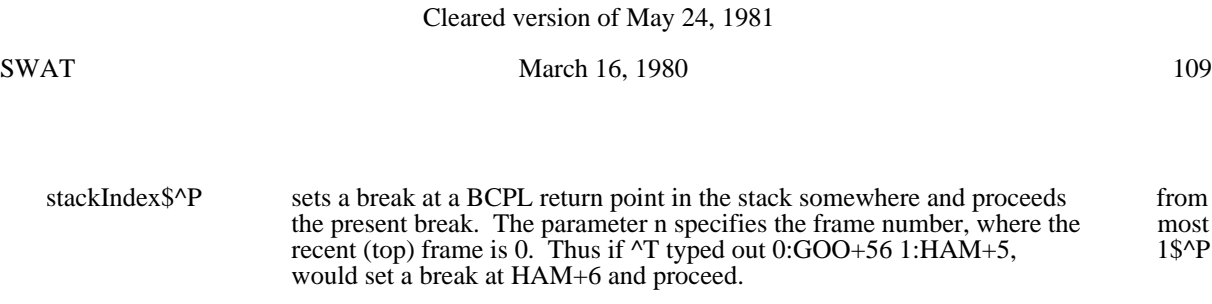

## 4.7. Stack Study

See Chapter 10 of the BCPL manual and section 4.8 of the Operating System manual for the details of a BCPL stack.

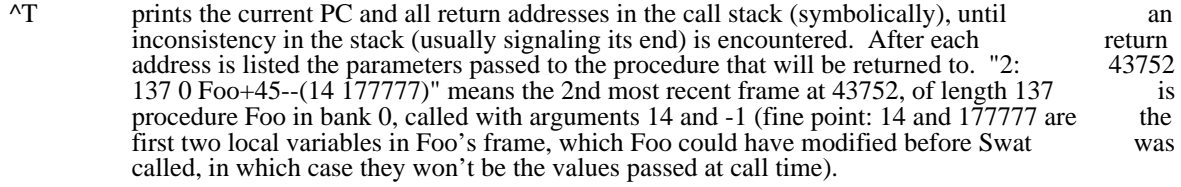

- n<sup> $\Upsilon$ </sup> traces a stack beginning with the frame at location n.
- index<sup> $\triangle$ F prints the parameters of the nth latest stack frame and sets the pseudo symbol "\$" (not escape) equal to the base of that frame. If  $\triangle$ T displayed something like 0:FOO+3,</sup> escape) equal to the base of that frame. If ^T displayed something like 1:BLETCH+10,... Type  $1^{\wedge}$  F to see the parameters that were passed to BLETCH. \$ is set to the base of BLETCH's frame (i.e.,  $\frac{1}{2}$  points at the frame's back link: the first local variable is in \$+4.

### 4.8. Symbol table

^Y prompts you for the name of a symbol file. Type the name of the subsystem that's running. If it can't find a file with the name you typed, Swat appends ".syms" to it and looks up the resulting file name before reporting failure. If BLDR created the file FOO.RUN it also created FOO.SYMS, which gives the locations of all the static names. Only statics can be created FOO.SYMS, which gives the locations of all the static names. Only statics can be used in Swat. There are permanent built-in symbols for the interesting page-1 and high used in Swat. There are permanent built-in symbols for the interesting page-1 and memory locations, BCPL runtime routines, and the user's state variables (AC0-3, PC, etc.).

#### 4.9. Save/Restore

See 'Resumable files' below for more details:

- ^L prompts you for a file name on which it saves the current Swatee.
- ^Q prompts you for a file name which it installs as the current Swatee.

#### 4.10. The Spy Facility

The spy can be used to estimate where the time is going on a percentage basis. It samples the PC every 30-milliseconds.

- (1) Type ^X and Swat will display how much user memory it needs for the metering code and tables.
- (2) Probe around to find a block of storage of the required size, and tell Swat by typing

n^X

where n is the first word of the block.

- (3) Proceed to run the program.
- (4) Once Swat gets control again you can type

\$^X

to display the results and terminate the spying activity, or

\$\$^X

to display the results so far and continue the spying.

#### 4.11. Miscellaneous

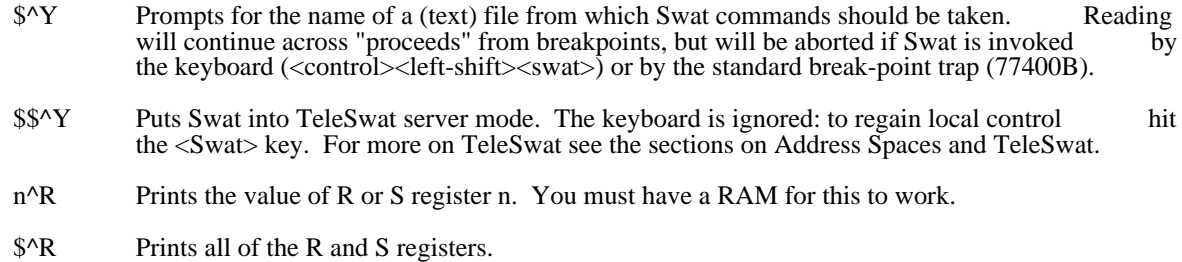

\$\$^Z Repeats the message that was displayed when Swat was invoked. This is sometimes useful if an error message has scrolled away as a result of poking around.

# 4.12. Address Spaces

^Z prompts for the target address space. Swat can treat any file created by OutLd, any bank of memory, and any host in the internet (with the host's cooperation) as the Swatee: the address space into which you peer with Swat. The syntax for address spaces is:

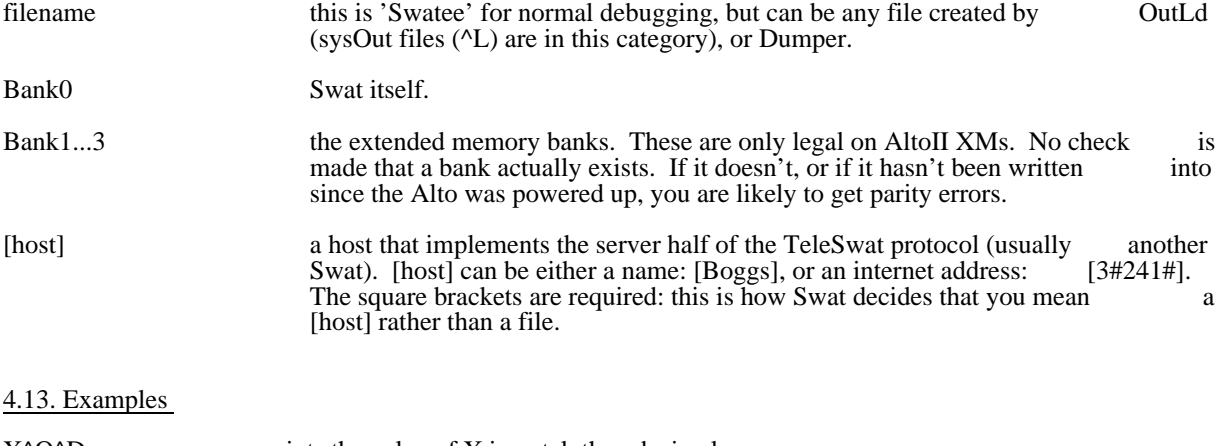

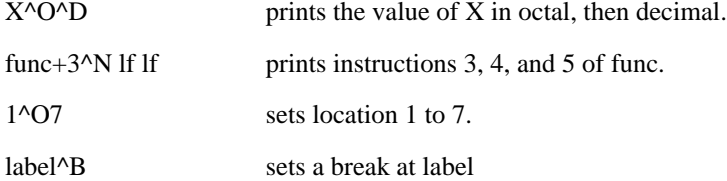

# SWAT March 16, 1980 111

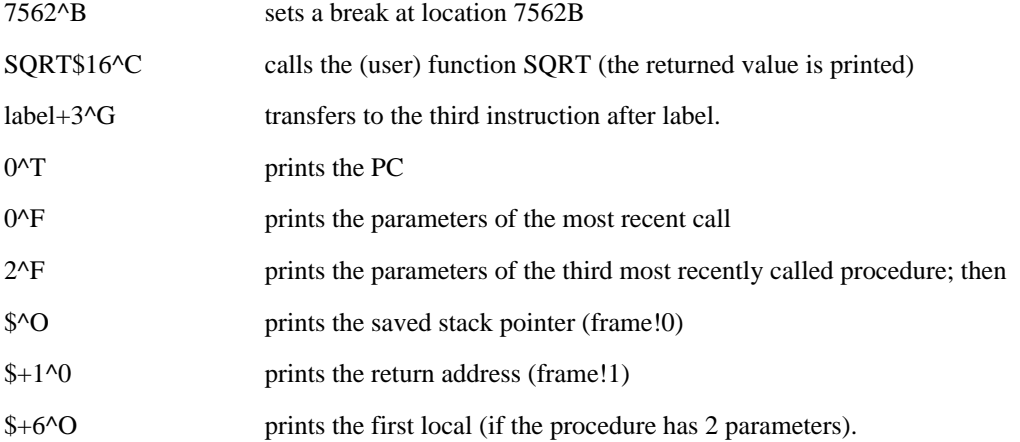

## 5. Expressions

Expressions are as in BCPL with the following exceptions

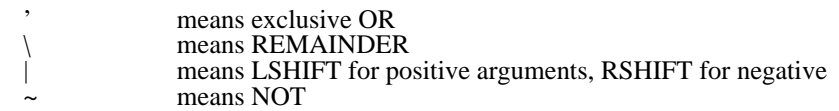

A string of digits is interpreted as octal unless suffixed by a "."

\$ (not escape) is the base of the last opened stack frame (see ^F above). Initially it is the last frame.

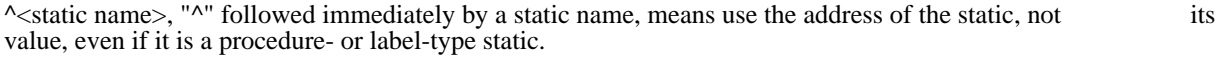

. is the last opened cell

PC is the address of the cell containing the user PC. This is the address at which Swat will resume Swatee when you say ^P.

AC1,...,AC3 are the addresses of the user's accumulators.

CRY is the address of the user's carry bit.

 $INT = on = non zero$  if interrupts where on when the Swat trap happened.

No function calls in expressions.

No relational operators (e.g. EQ)

No conditional expressions

No lv operator (well...see  $\sim$  static name > above)

# 5.1. Examples

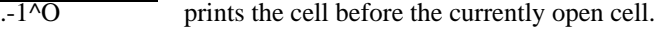

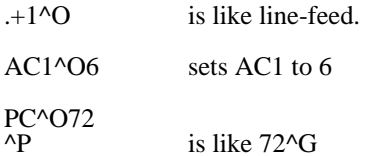

PC<sup> $\overline{O}$ </sup>O lf lf lf lf prints the PC and the AC's

The conventions for expression evaluation are not truly BCPL-like. "F^0" will print the first instruction of F if BLDR thought it was a procedure or label, but print the contents of static cell F if BLDR thought it was a variable. If F started life as a variable, but had a procedure assigned to it you must call it by by "@F^C" instead of "F^C".

#### 6. Resumable Files

The file Swatee is a snapshot of a running program and can be saved for subseqent resumption or examination. You can create a copy of Swatee by using COPY or, if you are in Swat, typing  $\Lambda$  and giving a file name. This copies Swatee to the named file and appends some information internal to Swat -- the current symbol table and break point data.

There are several ways to restart resumable files:

- 1) Press the boot button while holding down the keys for the file.
- 2) Type the command (it is interpreted by the Exec)

#### RESUME file

If "file" is omitted Swatee is assumed.

#### RESUME/S file

writes file onto Swatee and invokes Swat.

3) While in Swat, type  $\textdegree Q$  and give a file name. The file is copied onto Swatee and Swat's internal information is restored to whatever was saved by the  $\textdegree L$  command that created internal information is restored to whatever was saved by the  $\Delta L$  command that the file. If the file was created in some way other than  $\Delta L$ , the internal information is reset to an empty state.

#### 7. TeleSwat

Swat implements a simple Pup protocol, TeleSwat, by which it can treat a machine anywhere in the internet as the Swatee (with the consent and cooperation of the other machine). The Swatee is made internet as the Swatee (with the consent and cooperation of the other machine). The Swatee is receptive to control from the network by typing \$\$^Y. The controlling Swat's attention is directed at it by specifying the Swatee's network address as the target virtual memory (see the  $\alpha$ Z command). When you tell the Swatee to proceed ( $\langle P, \Delta G, \Delta U \rangle$ , you loose control: your Swat starts probing the Swatee once per second, but if the Swatee never returns, you must get help from someone at the other end. Each time a packet is sent, the cursor is inverted to let you know something is happening. Executing the opcode 77412b is equivalent to CallSwat(string1 [], string2 []) followed by \$\$^Y.

# SWAT March 16, 1980 113

#### 8. Desperation Debugging

If the resident is broken so you can't use <Left-Shift><Control><Swat> to get to Swat to see what went wrong, then you are desperate. Press the boot button while holding down the keys for the file Dumper.Boot (the OS and InstallSwat conspire to make this be "DU" normally). This writes the existing memory onto Swatee with the exception of page 0 which is lost (Dumper lands in page 0 when you boot it). Also the display word (420b) is cleared. Finally, Swat is invoked.

#### 9. Error Message Printing

Swat contains some facilities to aid in printing error messages. Because the Swat resident is almost always present when a program is running, an error message can be printed by simulating a Swat "break," and letting the Swat program decipher the error specification and print a reasonable message.

If Swat is invoked by the 77403b trap instruction, the contents of AC0 are taken to be a pointer to a BCPL<br>string for a file name: AC1 is a pointer to table LerrCode%ClearBit: p1: p2: p3: p4..., l, where errCode (0 string for a file name; AC1 is a pointer to table [  $\text{erCode}\% \text{ClearBit};$  p1; p2; p3; p4.... ], where  $\text{erCode } (0$ errCode le 32000.) is an error code, the p's are "parameters," and ClearBit is either 100000b (clear the Swat screen before printing the message) or 0 (do not clear).

The intended use is with a BCPL procedure like:

 let BravoError(code, p1, p2, nil, nil, nil) be  $\overline{\phantom{a}}$  code = code%UserClearScreenBit (table [ 77403B; 1401B ])("bravo.errors", lv code) // do a "finish" here if fatal error ]

The error messages file is a sequence of error messages, searched in a dumb fashion. An error message is:

a. An unsigned decimal error number (digits only)

- b. Followed optionally by:<br>C Always clear th
	- $C$  Always clear the screen before printing the message  $M$  (see below)
	- M (see below)<br>L Log the error
		- Log the error via the Ethernet.
- c. Followed by a <space>.
- d. Followed by text for the message, including carriage returns, etc.
	- If you wish to refer to a parameter, give:

 $\sim$  \$ followed by a digit to specify the parameter number (1-9) followed optionally by  $\cdot$ !<offset> $\cdot$  which treats parameter as a number, adds offset to it, and sets parameter to the contents of the resulting address (i.e. a vector ref). followed by a character to say how to print the parameter:

- $O = octal$
- $D = decimal$
- $S =$  string (parameter is pointer to BCPL string)
- (example: \$1D will print parameter 1 in decimal)
- The quote character is  $\leq$ escape>.

e. Followed by \$\$.

After the message is typed, if M was specified, the message "Type <control>K to kill, or <control>P to proceed." is typed out.

# SWAT March 16, 1980 114

### 10. Parity Error Information

When the Alto detects a parity error, Swat is usually invoked to print a message about the details of the error. It then attempts to "log" the error with an Ethernet server responsible for keeping maintenance information. If the server is not operating, or if your Alto is not connected to an Ethernet with such a server, simply strike the <Swat> key, and the familiar "#" will appear.

In many cases, you will want to continue execution of your program after a parity error is detected. Simply type  $\leq$ control $\geq$ P to Swat.

#### 11. Installation

Get the file InstallSwat.Run. Then invoke it to create Swat (the debugger), Swatee (the swap file for the user's memory image), and Dumper.Boot (the desperation debugger invoker). InstallSwat.Run may be user's memory image), and Dumper.Boot (the desperation debugger invoker). InstallSwat.Run may be deleted after it has been run once. Use the Exec's BootKeys command to discover the keys to depress for deleted after it has been run once. Use the Exec's BootKeys command to discover the keys to depress Dumper.Boot; normally they are "DU".

InstallSwat.run is the Swat program. When invoked it, it hooks up to the current operating system, initializes itself, and then OutLds all of core including the OS (suitably Junted and slightly patched) onto the file Swat.

#### 12. Caveats

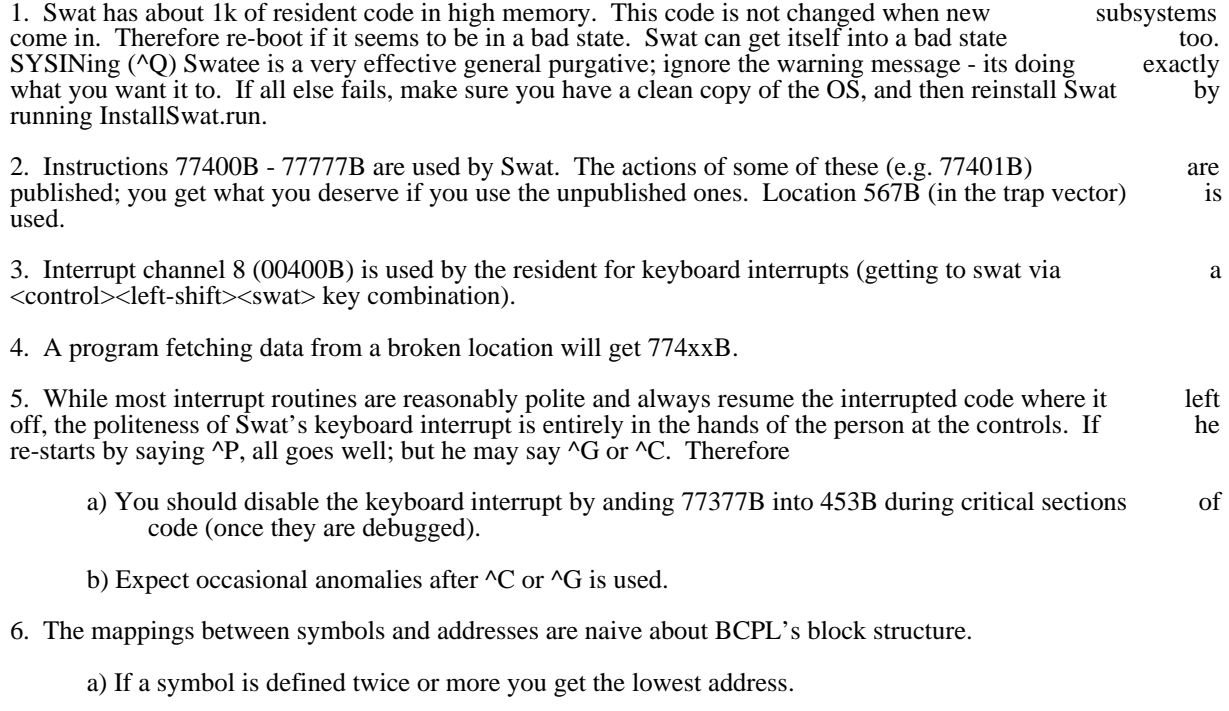

b) An address is mapped into a procedure name plus a displacement for symbolic type out (e.g. for

# SWAT March 16, 1980 115

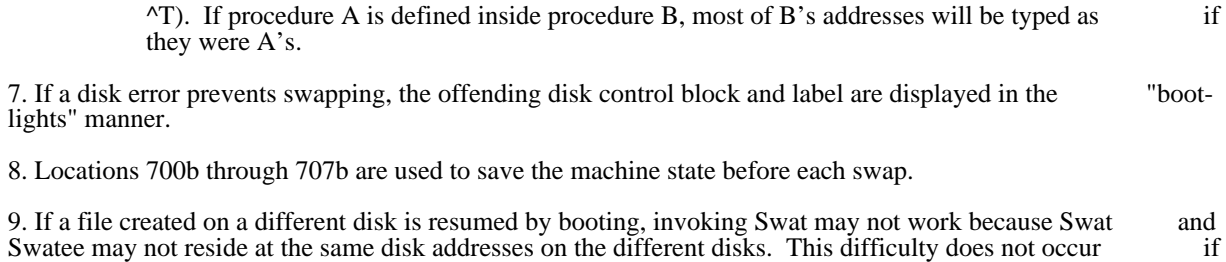

the Exec's RESUME command is used, since it will fix up the addresses before resuming it.

Trident disk software June 14, 1980 June 14, 1980 116

### Software and Utilities for Trident Disks: Tfs and Tfu

#### 1. Introduction

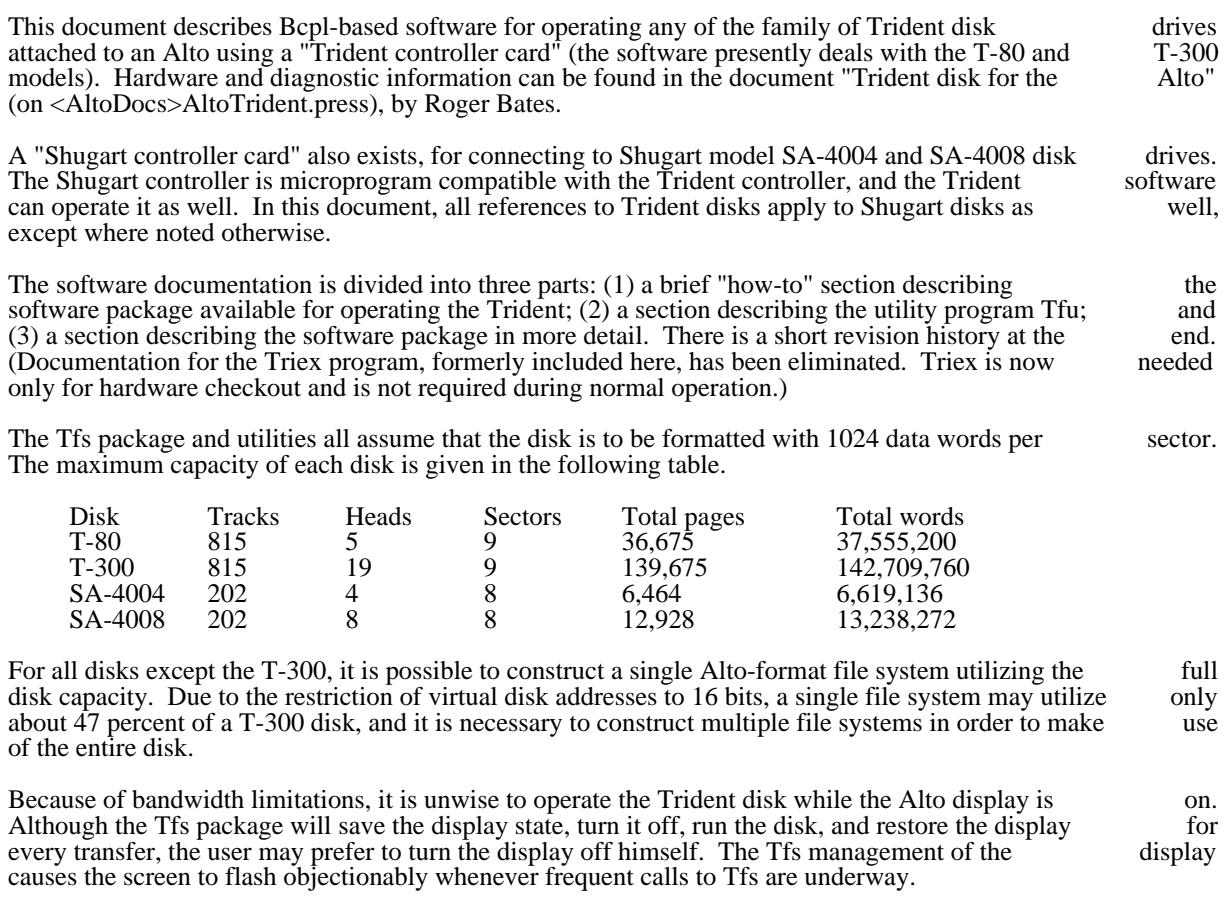

The present version runs only under Operating System version 16 or newer.

# 2. Trident File System (Tfs) software package

The software for operating the Trident disk is contained in <Alto>Tfs.dm, and consists of the following relocatable files: TfsInit.br, TfsBase.br, TfsA.br, TfsWrite.br TfsCreate.br, TfsClose.br, TfsDDMgr.br, relocatable files: TfsInit.br, TfsBase.br, TfsA.br, TfsWrite.br TfsCreate.br, TfsClose.br, TfsDDMgr.br, TfsNewDisk.br, TfsSwat.br, and TriConMc.br. The definitions file Tfs.d is also included.

Source files are contained in <AltoSource>TfsSources.dm. Included also are the Trident microcode source files, TriConMc.mu and TriConBody.mu. These are needed if you want to load other microcode into the Ram along with the Trident microcode.

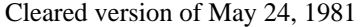

Trident disk software June 14, 1980 June 14, 1980 117

The LoadRam.br file, formerly included as part of the Tfs, is now available as a separate package.

### 2.1. Initializing the microcode

Operating the Trident requires special microcode that must be loaded into the RAM before disk activity can start. The procedure LoadRam will load the RAM from a table loaded into your program (it is actually part of TriConMc.br). It will then "boot" the Alto in order to start the appropriate micro-tasks in the RAM. (This booting process is "silent" -- it does not re-load Alto memory from the file Sys.Boot, but the RAM. (This booting process is "silent" -- it does not re-load Alto memory from the file Sys.Boot, but instead lets your program continue.) The standard way to call LoadRam to load the Trident disk microcode instead lets your program continue.) The standard way to call LoadRam to load the Trident disk is:

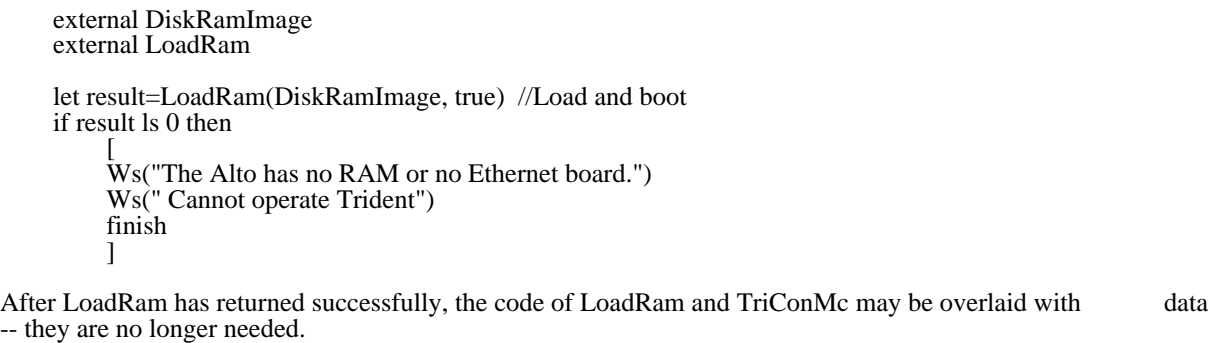

When exiting a program that has micro-tasks active in the RAM, it is helpful to "silently" boot the Alto so that all micro-tasks are returned to the ROM. If this is not done, subsequent use of the RAM may cause that all micro-tasks are returned to the ROM. If this is not done, subsequent use of the RAM may cause<br>some running micro-task to run awry. To achieve the "silent boot," simply call the procedure some running micro-task to run awry. To achieve the "silent boot," simply call the TFSSilentBoot() at 'finish' time or as part of a 'user finish procedure'.

For further information, consult the LoadRam package documentation.

#### 2.2. Initializing the Trident drive

Once the RAM has been loaded, the Trident disk can be initialized. The procedure TFSInit will do this, provided that a legal file structure has previously been established on the drive (see Tfu Erase, below). The provided that a legal file structure has previously been established on the drive (see Tfu Erase, below). The procedure returns a "disk object," a handle which can be used to invoke all the disk routines. This disk procedure returns a "disk object," a handle which can be used to invoke all the disk routines. This object (or "disk" for short) can be passed to various Alto Operating System procedures in order to open streams on Trident disk files, delete Trident disk files, etc.

tridentDisk = TFSInit(zone, allocate [false], driveNumber [0], ddMgr [0], freshDisk [false])

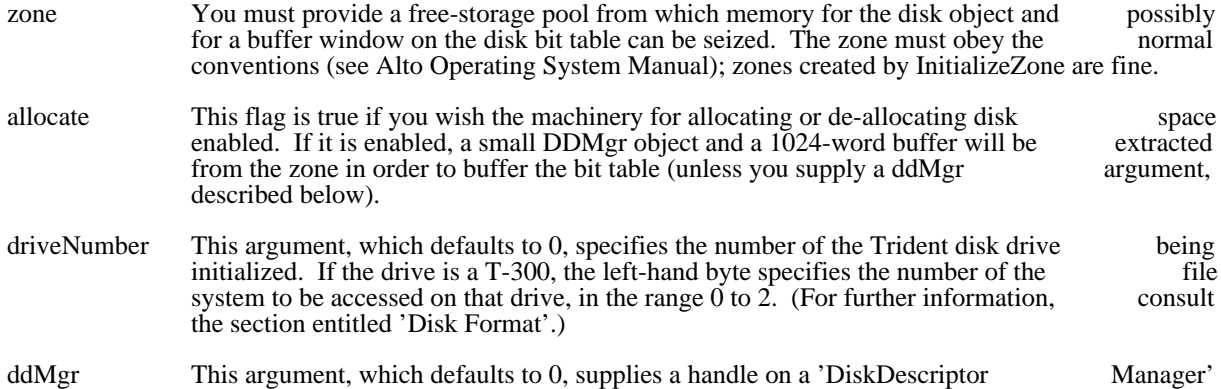

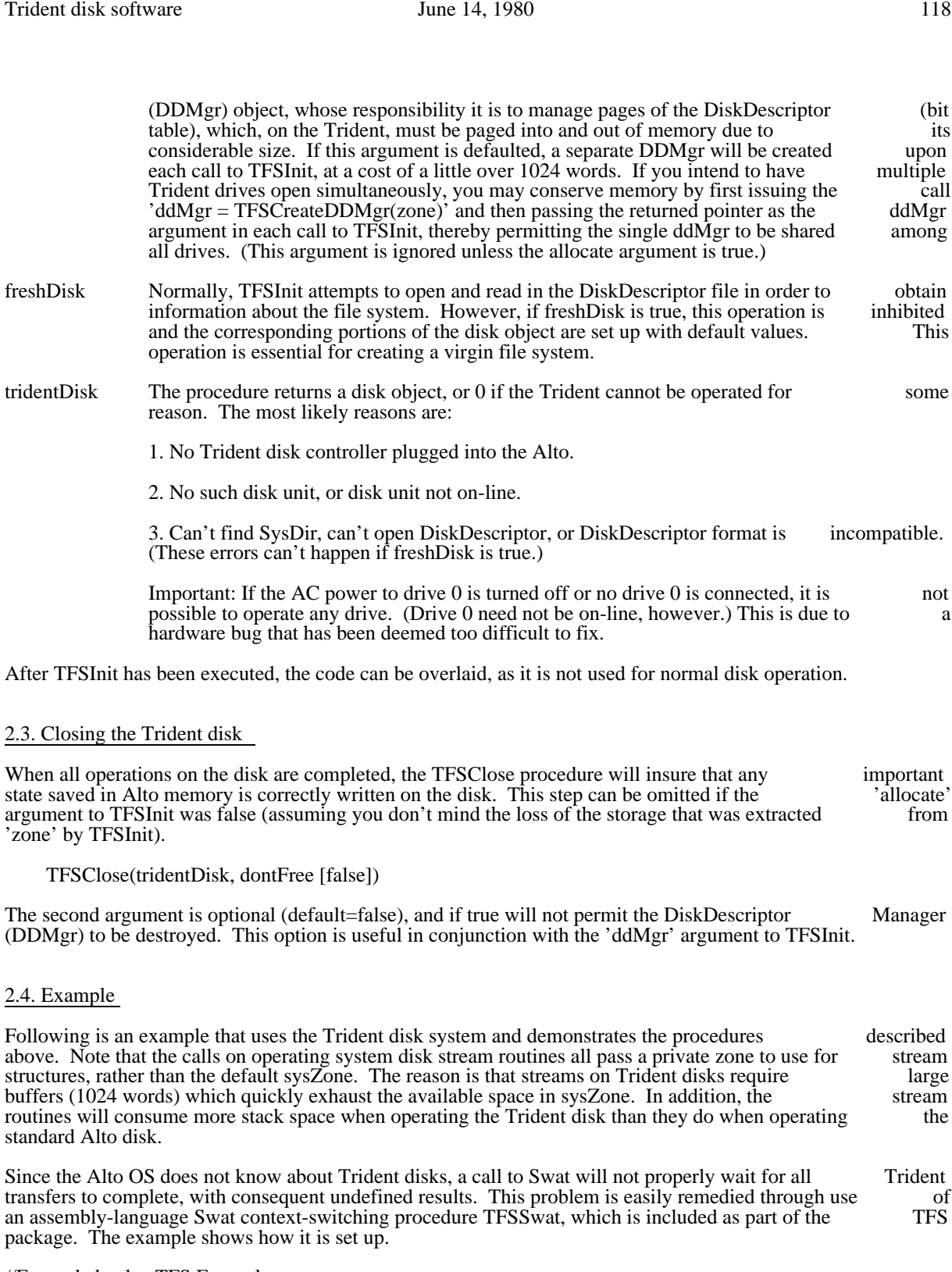

//Example.bcpl -- TFS Example

//Bldr Example TfsBase TfsA TfsWrite TfsCreate TfsClose TfsDDMgr

Trident disk software June 14, 1980 119

```
// TfsSwat TfsInit LoadRam TriConMc
```
get "streams.d"

external [ TFSInit **TFSClose**  TFSSilentBoot LoadRam DiskRamImage OpenFile **Closes**  Puts DeleteFile InitializeZone SetEndCode TFSSwatContextProc lvUserFinishProc lvSwatContextProc  $\mathbf{I}$ static [ savedUFP; savedSCP;  $TFSdisk = 0$  ] let TryIt() be  $\lceil$  let driveNumber=0 let zonevec= vec 3000 let TFSzone = InitializeZone(zonevec, 3000) //Initialize the RAM: let res=LoadRam(DiskRamImage, true) if res ls 0 then [ Ws("Cannot load the RAM."); finish ] //Set up to cleanly finish or call swat savedUFP = @lvUserFinishProc  $@$ lvUserFinishProc = MyFinish savedSCP = @lvSwatContextProc @lvSwatContextProc = TFSSwatContextProc //Initialize the disk: TFSdisk = TFSInit(TFSzone, true, driveNumber) if TFSdisk eq 0 then [ Ws("Cannot operate Trident disk"); finish ] //Reclaim space used by initialization code: SetEndCode(TFSInit) //Overlay TFSinit, LoadRam, TriConMc //Now we are ready to operate the disk: DeleteFile("Old.Bad", 0, 0, TFSzone, 0, TFSdisk) let s=OpenFile("New.Good", ksTypeReadWrite, 0,0,0,0, TFSzone, 0, TFSdisk) for  $i=1$  to 1000 do for j=1 to 1000 do Puts(s, \$a) //Write a million bytes! Closes(s)

Trident disk software **IV** June 14, 1980 120

finish

and MyFinish() be

]

 $\mathbf{I}$ 

]

TFSSilentBoot()

# 3. Trident File Utility, Tfu

 if TFSdisk ne 0 then TFSClose(TFSdisk)  $@$ lvUserFinishProc = savedUFP @lvSwatContextProc = savedSCP

The Tfu utility (saved on <Alto>Tfu.Run) is used to certify a new Trident pack for operation, to initialize a pack with a virgin file system, and to perform various file copying, deleting, and directory listing listing pack with a virgin file system, and to perform various file copying, deleting, and directory operations.

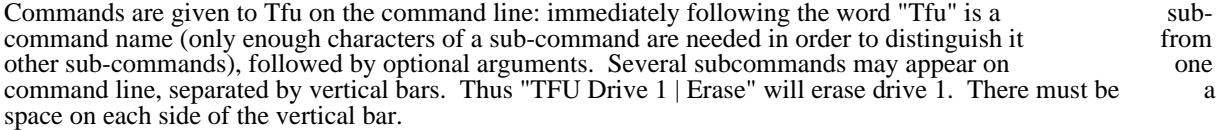

All information shown on the display by Tfu is also written into file Tfu.log (on the Diablo disk). Certain commands pause and type "Continue?" after each screenful; type any character to proceed.

In what follows, an "Xfile" argument is a filename, perhaps preceded by a string that specifies which disk is to be used:

DP0:name.extension -- use standard Alto (Diablo) disk<br>TPn:name.extension -- use Trident drive n (n=0 to 7) TPn:name.extension -- use Trident drive n  $(n=0 \text{ to } 7)$ <br>name.extension -- use default disk (Trident) -- use default disk (Trident)

The "default disk" is always a Trident drive; the identity of the drive is set with the Drive command.

## TFU DRIVE driveNumber

This command sets the default Trident drive number to use for the remainder of the command line. The default drive is effectively an 'argument' to the CERTIFY, ERASE, DIRECTORY, line. The default drive is effectively an 'argument' to the CERTIFY, ERASE, CONVERT, and BADSPOTS commands. (On a T-300, file systems 0, 1, and 2 are specified as 'TPx', 'TP40x', and 'TP100x', where 'x' is the actual unit number.)

#### TFU CERTIFY [passes]

This command initializes the headers on a virgin Trident disk pack, then runs the specified number of passes (default 10) over the entire pack, testing it using random data. Any sector exhibiting an uncorrectable ECC error, or correctable ECC errors on two or more separate occasions, is permanently marked unusable in the pack's bad page list. This information will survive across all subsequent normal file system operations (including TFU ERASE), but may be clobbered by the subsequent normal file system operations (including TFU ERASE), but may be clobbered by Triex program.

This command should be executed on every new Trident pack before performing any other operations (such as TFU ERASE). 10 passes of TFU CERTIFY are adequate for reasonably operations (such as TFU ERASE). 10 passes of TFU CERTIFY are adequate for thorough testing, though more are recommended for packs to be used in applications requiring high reliability. The running time per pass for TFU CERTIFY is approximately 3 minutes on a a Trident T-80, 9 minutes on a T-300, and 1.5 minutes on a Shugart SA-4008.

Trident disk software June 14, 1980 121

TFU CERTIFY may be terminated prematurely by striking any character to get its attention, then typing 'O'. Subsequent runs of TFU CERTIFY will not clobber the existing bad page information typing 'Q'. Subsequent runs of TFÙ CERTIFY will not clobber the existing bad page but rather will append to it. It is recommended (though not necessary) that TFU CERTIFY be executed before each TFU ERASE so as to pick up any new bad spots that may have developed.

TFU CERTIFY ordinarily asks you to confirm wiping out the disk before going ahead and doing so; however, the /N global switch may be used to indicate that no confirmation is necessary.

#### TFU BADSPOTS

Displays the addresses of all known bad spots on the disk pack mounted on the default drive.

#### TFU RESETBADSPOTS

Resets the bad spot table of the disk pack mounted on the default drive. (Note that TFU<br>CERTIFY appends to the existing bad spot table.) There should normally be no need to execute CERTIFY appends to the existing bad spot table.) There should normally be no need to execute this command, but it may be useful, for example, after a disk pack is cleaned, if the known spots were caused by dirt. TFU ERASE [tracks] This command initializes (or reinitializes) a file system on the pack mounted on the default Trident drive, after asking you to confirm your destructive intentions (overridden by the /N global switch). drive, after asking you to confirm your destructive intentions (overridden by the /N global The tracks argument specifies how many "tracks" of the drive are to be included in the file system; it defaults to the maximum possible. If smaller numbers are used, the initialization is correspondingly faster. In any case, tracks beyond the one specified are available for use outside the confines of the file system. (Note that one "track" is 45 pages; this corresponds to one cylinder the confines of the file system. (Note that one "track" is  $45$  pages; this corresponds to one on a T-80 and to nothing in particular on other disks.) The disk pack should previously have been initialized and tested by means of the TFU CERTIFY command. The DiskDescriptor file is normally located in the middle of the file system so as to minimize

average head movement between DiskDescriptor and file pages. However, this does limit the maximum size contiguous file that can be created to a little less than half the file system. If you wish to create a contiguous file larger than that, use the */B* local switch (i.e., TFU ERASE/B) to force the DiskDescriptor to be located at the beginning of the file system instead.

#### TFU COPY Xfile \_ Xfile

This command copies a file in the direction of the arrow. The destination file may be optionally followed by the switch  $\overline{C}$ , in which case (provided it is a Trident disk file), the file will be allocated on the disk at consecutive disk addresses. (Note: More precisely, an attempt will be made allocated on the disk at consecutive disk addresses. (Note: More precisely, an attempt will be made to perform such an allocation. If the attempt fails, you will sometimes get an error message. The to perform such an allocation. If the attempt fails, you will sometimes get an error message. best way to verify that a file is contiguous is to use the "address" command, below.)

#### TFU CREATEFILE Xfile pages

This command creates a contiguous file named Xfile with length "pages."

#### TFU DELETE Xfile Xfile ...

This command deletes the given file(s).

#### TFU RENAME Xfile \_ Xfile

This command renames a file.

#### TFU DIRECTORY [Xfile]

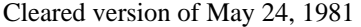

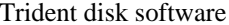

#### June 14, 1980 122

This command lists the directory of the default Trident drive on the file Xfile; if Xfile is omitted, each entry will be shown on the display. A somewhat more verbose listing can be obtained with each entry will be shown on the display. A somewhat more verbose listing can be obtained TFU DIR/V.

### TFU ADDRESS Xfile

This command reads the entire file and displays a list (in octal) of virtual disk addresses of the file pages.

#### TFU CONVERT

An incompatible change in the format of DiskDescriptor was made in the Tfs release of July 24, 1977. The current Tfs software will refuse to access Trident disks written in the old format 1977. The current Tfs software will refuse to access Trident disks written in the old (specifically, TFSInit will return zero). The TFU CONVERT command reformats the DiskDescriptor to conform to current conventions (it is a no-op if applied to a disk that has already been converted). Once you have converted all your Trident disks, you should take care to get rid of all programs loaded with the old Tfs, since the old Tfs did NOT check for version compatibility.

#### TFU EXERCISE passes drive drive drive ...

This command embarks on a lengthy "exercise" procedure; it is repeated 'passes' times (default=10), and uses the disk drives listed after 'passes' (if none are specified, all drives that are on-line are used). It operates by making a series of files (test.001, test.002 etc.) on the disk packs, and performing various copying, deleting, writing and positioning operations. The files are deleted when the exercise finishes. It is not essential that the packs be fully erased initially: the procedure when the exercise finishes. It is not essential that the packs be fully erased initially; the for building test files will try to fill up the disk, just short of overflowing. Each pass of the test takes approximately 20 minutes per T-80, 60 minutes per T-300, and 10 minutes per SA-4008.

One or more of the following global switches may be specified (i.e., a command of the form TFU/switch EXER...):

- /W Use a systematic data pattern when writing files, rather than arbitrary garbage.
- $\overline{C}$  Carefully check the data read from the disk (implies  $\overline{W}$ ). Use of this switch makes the test run considerably slower than normal.
- /D Leave the display on during Trident disk transfers. This causes data late errors to occur and thereby exercises the error recovery logic. (It also slows down the test by at least a factor of 10.)
- /E Turn the Ethernet on during Trident disk transfers, with results similar to /D.

#### 4. The Tfs software package in more detail

If programmers wish to interface the the Trident disk at levels lower than Operating System streams, the Tfs package provides an additional interface. The "disk" object created by TFSInit has a number of abstract operations defined on it, which the Tfs package implements. Documentation for these operations can be found in the Alto Operating System Manual in the section labeled "Disks and Bfs." The catalog of available procedures is:

In TfsBase.Br and TfsA.Br: ActOnDiskPages(disk, CAs, DAs, ....) RealDiskDA(disk, vda, ....) VirtualDiskDA(disk, ....) InitializeDiskCBZ(disk, cbz, ...) DoDiskCommand(disk, cb, ...) GetDiskCb(disk, cbz, ...)

Trident disk software **IV** June 14, 1980 123

In TfsWrite.Br: WriteDiskPages(disk, CAs, DAs, ....) AssignDiskPage(disk, vda)\*

In TfsCreate.Br

 CreateDiskFile(disk, name, ....)\* DeleteDiskPages(disk, CA, ....)\* ReleaseDiskPage(disk, vda)\*

In TfsClose.Br

CloseDisk(disk, dontFree)

The items with \*'s following may be invoked only if the disk object was created with the 'allocate' argument set to true. WriteDiskPages may be invoked even if 'allocate' is false, provided it never allocates new disk space. It should be noted that the standard Alto Streams package invokes WriteDiskPages even new disk space. It should be noted that the standard Alto Streams package invokes WriteDiskPages even<br>for files opened for reading only, and that TFSInit uses Streams to read in the DiskDescriptor. Hence it for files opened for reading only, and that TFSInit uses Streams to read in the DiskDescriptor. Hence it necessary that all of the Tfs modules (TfsBase, TfsA, TfsWrite, TfsCreate, and TfsDDMgr) be loaded in order to avoid undefined 'external' references. However, after initialization is complete, the space occupied by TfsCreate and TfsDDMgr may be reclaimed if you do not intend to allocate or delete pages, occupied by TfsCreate and TfsDDMgr may be reclaimed if you do not intend to allocate or delete pages, and TfsWrite may be discarded if you are not using streams but rather are calling ActOnDiskPages and TfsWrite may be discarded if you are not using streams but rather are calling directly.

The TfsWrite and TfsCreate modules require that TfsDDMgr.Br (or some equivalent) be loaded. This module provides the standard primitives necessary for managing the DiskDescriptor. The DDMgr is module provides the standard primitives necessary for managing the DiskDescriptor. The DDMgr is an involved in the standard primitives necessary for managing the DiskDescriptor. The DDMgr is an involved in the contractions 'object', so it may be replaced by one of your own devising so long as it provides equivalent operations. example of this would be to manage pages of the DiskDescriptor as part of a more general virtual memory mechanism (perhaps through use of the Alto VMem package). A complete description of the required mechanism (perhaps through use of the Alto VMem package). A complete description of the DDMgr operations may be found as comments at the beginning of TfsDDMgr.Bcpl.

In addition to the standard "actions" defined in Disks.d, Tfs permits the following. These actions are defined in Tfs.d and are available only on Trident disks.

DCreadLnD Read header, read label, no data.

DCreadnD Check header, check label, no data.

DCwriteLnD Check header, write label, no data.

These actions neither read nor write the data record and therefore do not require a buffer to be provided.

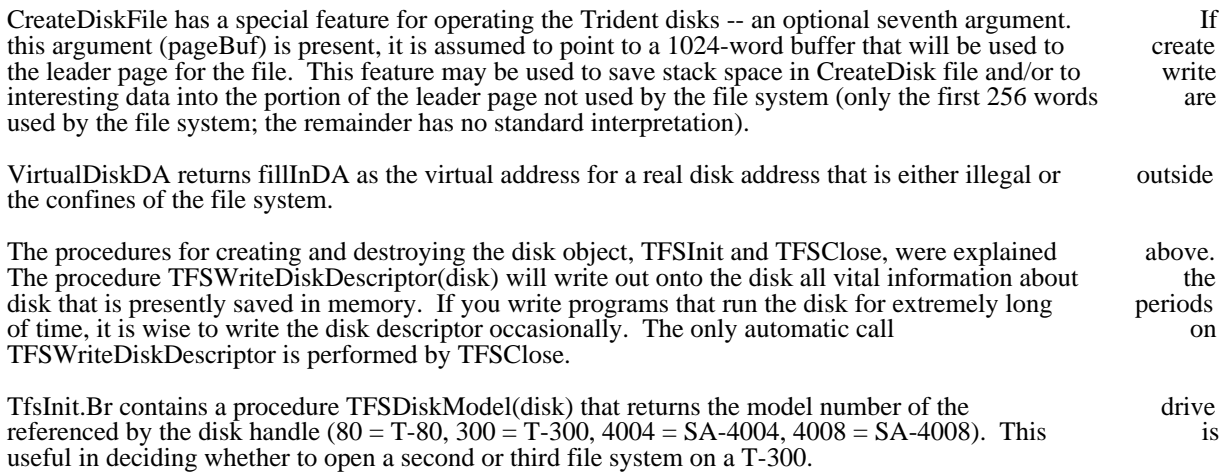

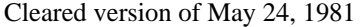

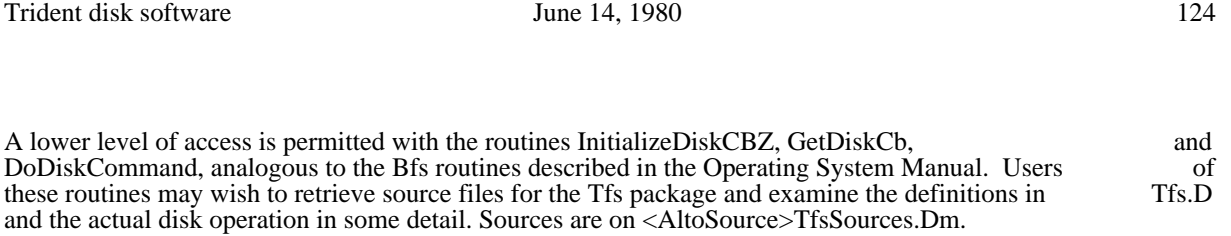

### 4.1. TFSNewDisk

The TFSNewDisk procedure, defined in TfsNewDisk.Br, "erases" a disk (formatting it and making all its pages appear free) and creates a virgin Alto file system (SysDir and DiskDescriptor). It is called by:

success = TFSNewDisk(zone, driveNumber [0], diskSize [default], ddVDA [diskSize/2])

The zone passed to TFSNewDisk must be capable of supplying about 3500 words of storage. If the drive is a T-300, the driveNumber may include a file system number (0 to 2) in its left byte, as is the case for TFSInit. The diskSize argument is the number of disk pages to be included in the file system; it defaults to the maximum possible, which is all of any disk besides a T-300 or a little less than half of a T-300. ddVDA the maximum possible, which is all of any disk besides a  $T-300$  or a little less than half of a  $T-300$ . is the virtual disk address at which to locate the DiskDescriptor file; see the TFU ERASE command for elaboration on this.

TFSNewDisk returns true if successful.

#### 4.2. DiskFindHole

The procedure DiskFindHole, in DiskFindHole.Br, can be used to locate a "hole" of available space in the disk bit table. The call:

virtualDA = DiskFindHole(disk, nPages)

will attempt to locate a contiguous hole nPages long. If it fails, the procedure returns -1, otherwise the virtual disk address of the first page of the hole.

In order to create a contiguous file, it is first necessary to create the minimal file with a leader page at the given disk address and then to use Operating System or Tfs routines to extend the file properly. The first given disk address and then to use Operating System or Tfs routines to extend the file properly. The step is achieved by calling

ReleaseDiskPage(disk, AssignDiskPage(disk, vda-1))

where 'vda' is the desired disk address (i.e., the result returned by DiskFindHole). This value will control the selection of an initial disk address for the leader page. Once the file is created, it is wise to extend it to its final length immediately, as other disk allocations might encroach on the "hole" that was located.

For example, if we are using the Operating System, we might proceed as follows:

 let nPages=433 //Number of data pages needed. let vda=DiskFindHole(disk, nPages+2)  $//(+2=1 for leader, 1 for last page)$  test vda eq -1 ifso Ws("Cannot find a hole big enough") ] ifnot ReleaseDiskPage(disk, AssignDiskPage(disk,vda-1)) let s=OpenFile("New.Contiguous",ksTypeWriteOnly,0,verNew,0,0,0, TFSzone, 0, disk) PositionPage(s, nPages) //Make the file the right length Closes(s)

Trident disk software **IV** June 14, 1980 125

5. File structure on the Trident disk

The file structure built on the Trident disk by Tfs (Trident File System) is as exact a copy of the Alto file structure built Bfs (Basic File System) as is possible. Certain exceptions are present due to hardware and microcode differences. The Alto Operating System Reference Manual should be consulted for all file formats and internal information not presented here.

#### 5.1. Disk Format

The Trident or Shugart disk drives are set up to run with the following parameters:

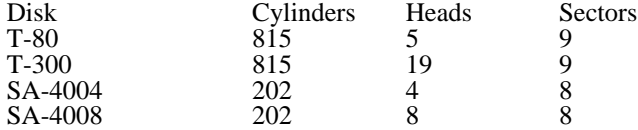

TFU CERTIFY will format each sector of the disk in the standard Tfs format:

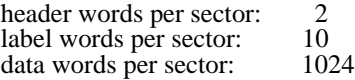

Thus, for example, a T-80 disk will have  $9*5*815 = 36,675$  sectors = 37,555,200 words. Sector 0 will not be used by Tfs. All but sector 0 will be available to the file system.

Ordinarily, Tfs utilizes only the first 383 cylinders  $(= 65,493 \text{ sectors} = 67,064,032 \text{ words})$  of a T-300 disk. This is the largest integral number of cylinders that can be addressed using a 16-bit virtual disk address. The 16-bit virtual address limitation is deeply embedded in all existing higher-level Alto file system software, so changing the Tfs interface to permit a larger virtual address space would be impractical.

Instead, Tfs permits one to obtain another, entirely independent disk object for referencing the second 383 cylinders of the same T-300, thereby permitting a separate, self-contained file system to be constructed. cylinders of the same T-300, thereby permitting a separate, self-contained file system to be constructed. This is done by passing a '1' in the left byte of the 'driveNumber' argument to TFSInit or TFSNewDisk (that is, drive  $\frac{34400}{1}$  refers to the second file system on a T-300 pack mounted on drive 0). A third file system (number '2', drive '#1000') may also be constructed, but it contains only 49 cylinders (= 8379 system (number '2', drive '#1000') may also be constructed, but it contains only 49 cylinders (= pages, only 6 percent of the disk's total capacity), so doing so is probably not worthwhile.

### 5.2. Disk Header and Label

On the Trident, a real disk address requires two words to express, rather than the single word on the Diablo 31. Also, microcode considerations gave rise to a reordering of the entries in the Label. The result Diablo 31. Also, microcode considerations gave rise to a reordering of the entries in the Label. The result is that both the header and label formats are different for the Trident. The Trident format follows. If you is that both the header and label formats are different for the Trident. The Trident format follows. If are interested in this level of detail, the file Tfs.d (contained within <Alto>Tfs.dm) should be consulted.

 // disk header structure DH:  $\overline{\phantom{a}}$  track word head byte sector byte<br>1 ] // disk label structure DL:  $\overline{\phantom{a}}$ fileid word lFID Trident disk software June 14, 1980 126

 packID word numChars word pageNumber word previous @DH next @DH ] manifest  $IDL = size DL/16$ 

### 5.3. Disk Descriptor

Every valid Tfs disk has on it two files which must contain the state information necessary to maintain the integrity of the file system. The Tfs system directory, "SysDir.", is identical in format and purpose with its integrity of the file system. The Tfs system directory, "SysDir.", is identical in format and purpose with its Bfs counterpart. However the Tfs disk descriptor file, "DiskDescriptor.", while identical in purpose, is formatted differently to allow easy manipulation of the bit table (which, for the Trident, has to be paged in and out of memory). This difference in format should not be evident to even low-level Trident users (unless you write your own DDMgr), but is mentioned here for completeness.

### 5.4. Bad Page Table

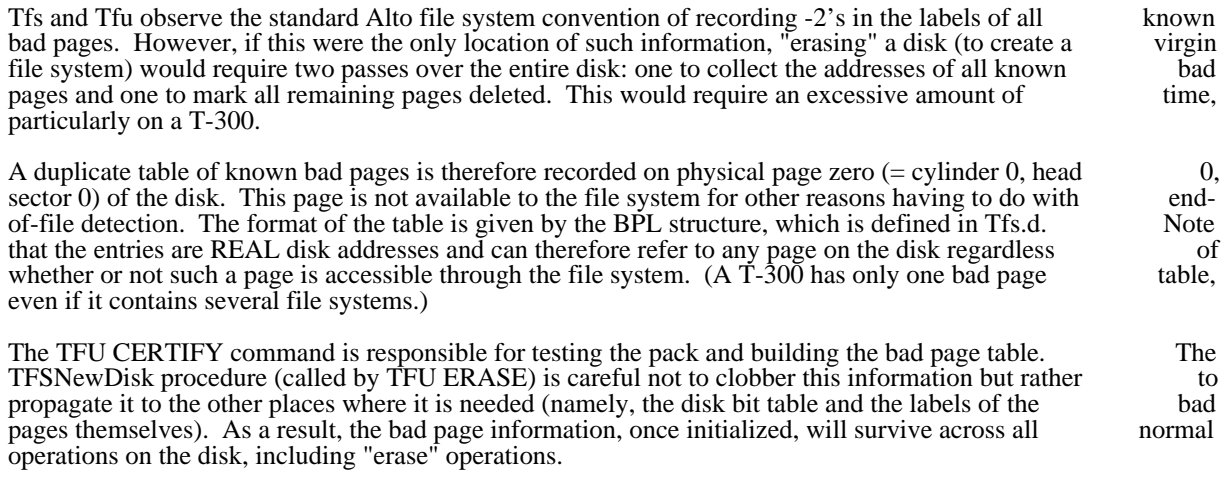

There does not presently exist any facility for manually appending to this list when new bad pages are discovered. Experience to date with the Trident disks (which provide correction for error bursts of up to 11 bits in length) has shown that such a facility is probably not needed. Thorough testing of disks (using 11 bits in length) has shown that such a facility is probably not needed. Thorough testing of disks TFU CERTIFY) is recommended before putting them into regular use, however.

6. Revision History

July 24, 1977

Incompatibilities:

The format of DiskDescriptor has changed. The new Tfs cannot access old disks or vice versa. See description under "TFU CONVERT".

There is now another file, TfsA.Br, that is logically part of TfsBase.Br and must be loaded along with it. It contains assembly-language code formerly included as "tables" in TfsBase.Br.

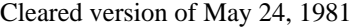

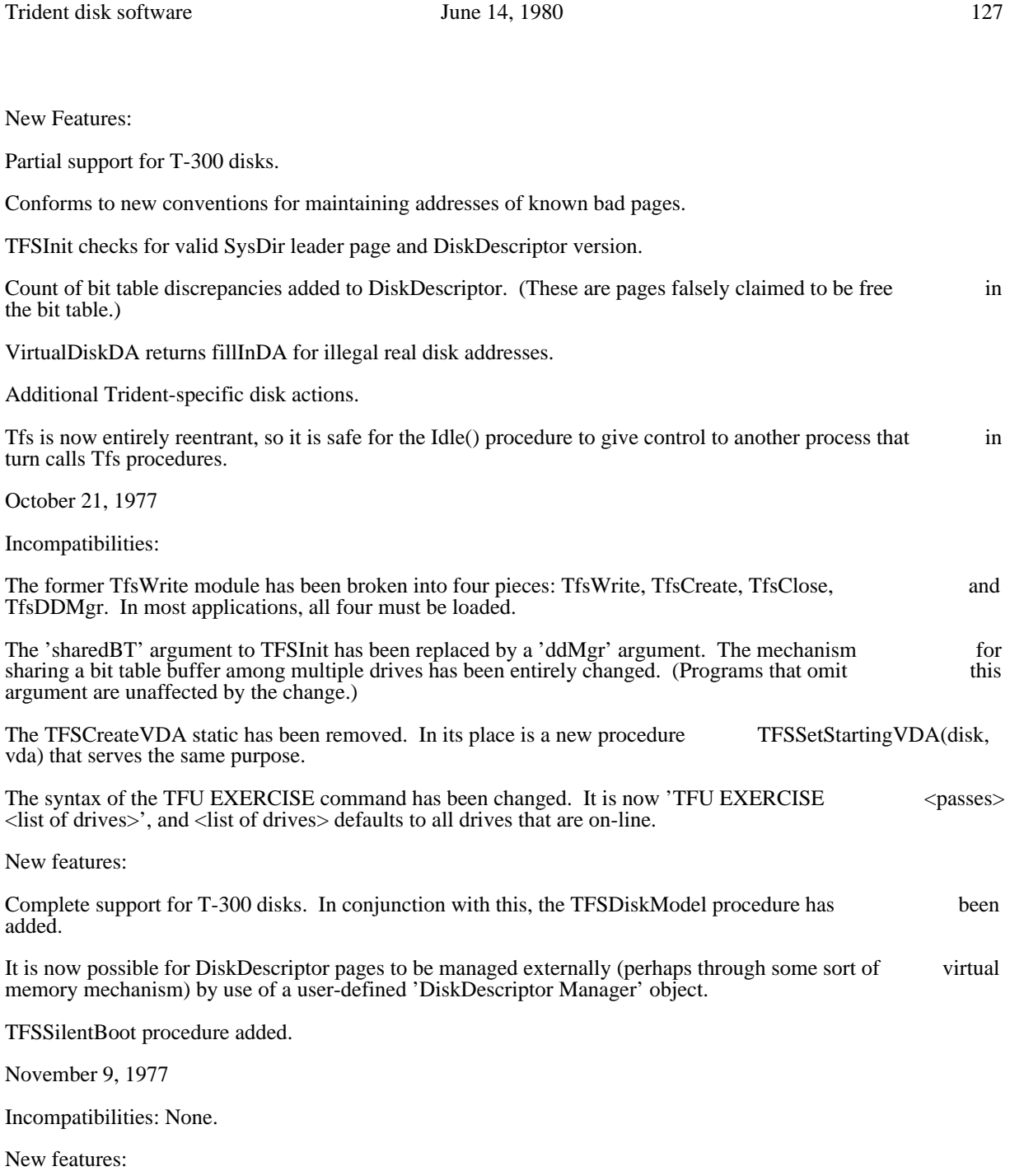

TFU CERTIFY and TFU BADSPOTS commands added. TFU CERTIFY initializes the headers on a virgin disk pack and then runs repeated tests over the entire pack, permanently recording any bad spots that it finds. This command replaces all the normal uses of the Triex program, documentation for which has been removed.

Microcode modified for more efficient reading on Alto-IIs (by about 25%).

February 26, 1978

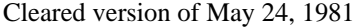

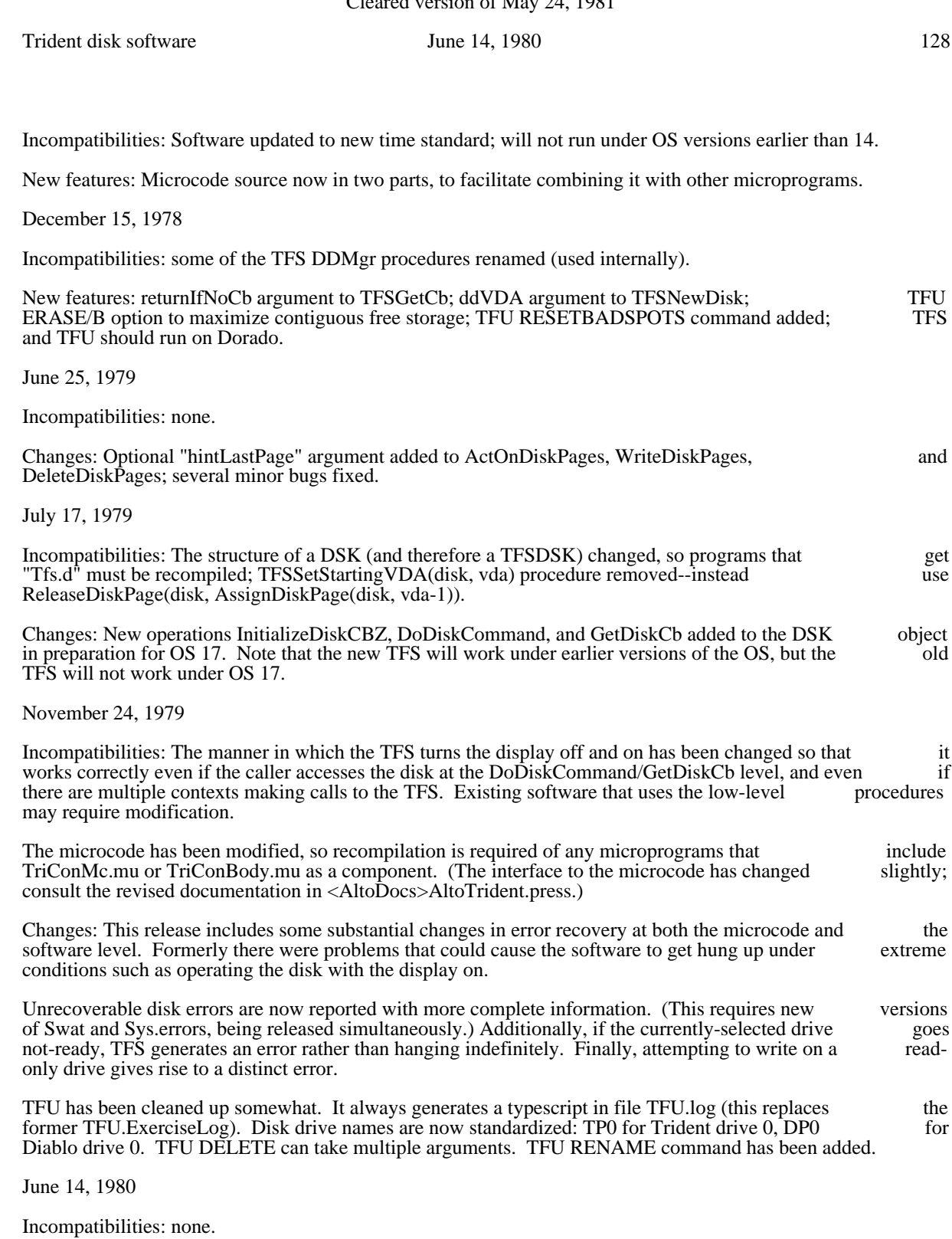

Changes: The software is now capable of dealing with Shugart SA-4004 and SA-4008 disk drives, interfaced through a Shugart controller card. The TFSDiskModel procedure has been changed appropriately.

Trident disk software June 14, 1980 June 14, 1980

Note: This version of the software must be compiled with the OS 18 system definitions files (Disks.d, etc.), but may be operated under OS releases as old as OS 16.

# VIEWDATA September 9, 1977 130

# ViewData -- 2D projections of 3D data on Display Screen

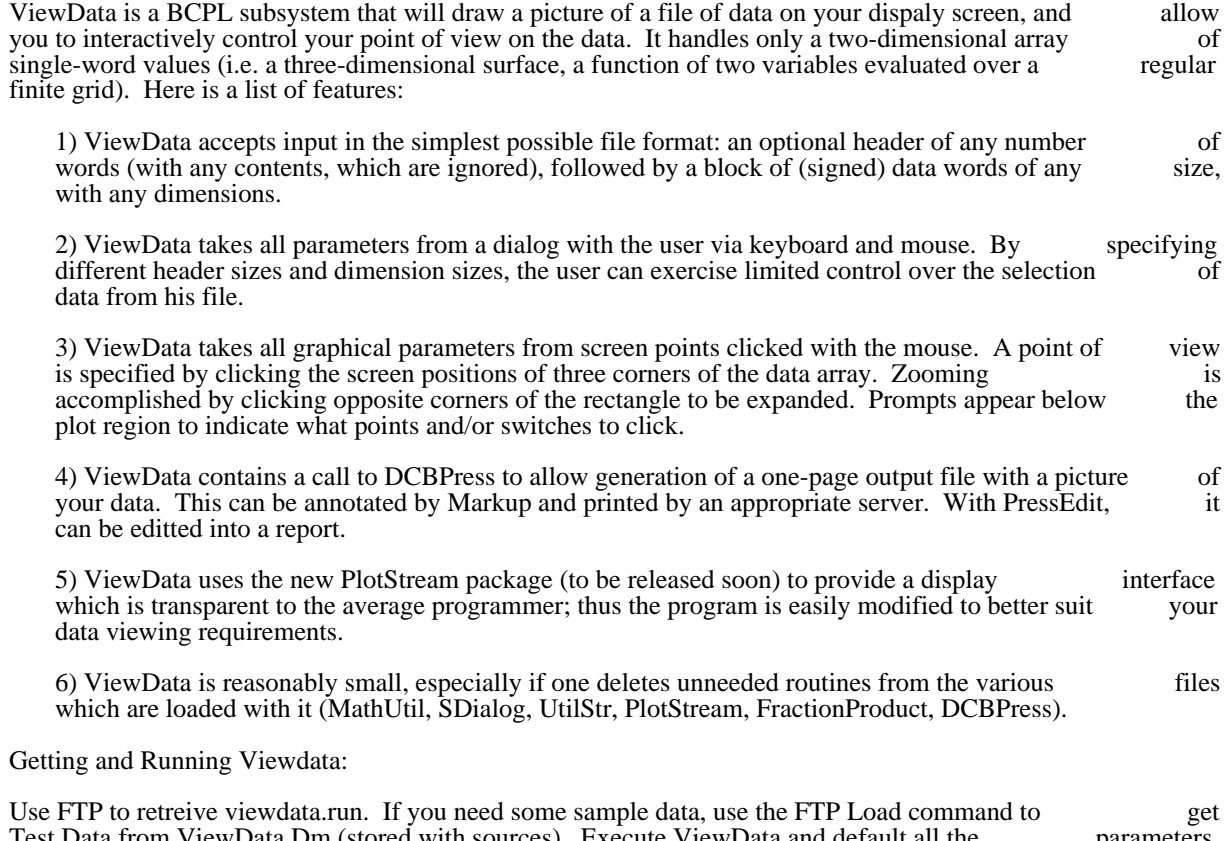

Test.Data from ViewData.Dm (stored with sources). Execute ViewData and default all the parameters with CR to get a sample display. Using the mouse, follow the instructions of the prompts to zoom, redraw in a new orientation, or overview (zoom back out to the highest level). After you finish by pressing all three mouse buttons at once, you have the options of producing a press file, restarting (possibly with a new data file), or quitting.

New Disks May 24, 1981 131

#### Making a new Alto disk

This document describes procedures for creating a new disk, either by copying a "Basic disk" or by using the File Transfer Program. It may be helpful to refer to documentation for Copydisk and FTP.

I.

The normal way to obtain a new, clean disk is to copy one of the Basic Alto Disks (Non-Programmer's, BCPL Programmer's, Mesa Programmer's, or Proofreader's) using Copydisk. Images of these basic disks are kept in the <BootFiles> directories of various file servers: at PARC the desired server is Ivy. The disk are kept in the <BootFiles> directories of various file servers; at PARC the desired server is Ivy. The image file names are NonProg.bfs, BCPLProg.bfs, MesaProg.bfs, and Proofreader.bfs. Put a blank disk in your Alto and type:

>NetExec >CopyDisk \*Copy from: [fileServer]<BasicDisks>fileName.bfs Copy to: dp0

where fileServer is the file server name and fileName is the disk image file name, as explained above. Copydisk will copy the basic disk image onto your disk, overwriting its previous contents.

An alternative way of building a new disk from scratch is to erase it by means of the Install procedure, then use FTP to retrieve the subsystems and other files that you need. This procedure is required if you are building a non-standard disk (for example, a double-disk system or a Dolphin or Dorado partition).

First, bootstrap the NetExec by booting the Alto with the BS and single-quote keys depressed. Then type: >NewOS.boot

This will load a copy of the OS from the network. When it starts up, it will ask you if you want to install the OS; respond 'Y'.

Install will ask if you want the long dialog; respond 'Y'. Then it will ask if you want to erase a disk. Reply 'Y'. It will ask you for the name of the local file server (at PARC this should be 'Maxc') and the name of the directory on that server from which to obtain files (the correct response to the latter question is usually the directory on that server from which to obtain files (the correct response to the latter question is 'Alto'). Finally, it will ask the usual questions about your name, the disk name, and the password.

When Install has finished initializing the disk it will run FTP to obtain the Executive. Now, to obtain current versions of the 'basic' software type >ftp fileServer ret/c <alto>newdisk.cm >@newdisk.cm@

where 'fileServer' is the name of your local file server.

After this has completed, to obtain additional software for a 'basic non-programmer's disk' type >@npdisk.cm@

To obtain additional software for a 'basic BCPL programmer's disk' type >@pdisk.cm@

To obtain additional software for a 'basic Mesa programmer's disk' type >@mesadisk.cm@

II.

You can copy files from your old disk to the new one in two ways. One is to put them onto a file server and retrieve them with FTP. If there are many, it is a good idea to package them into a dump file. The

New Disks May 24, 1981 132

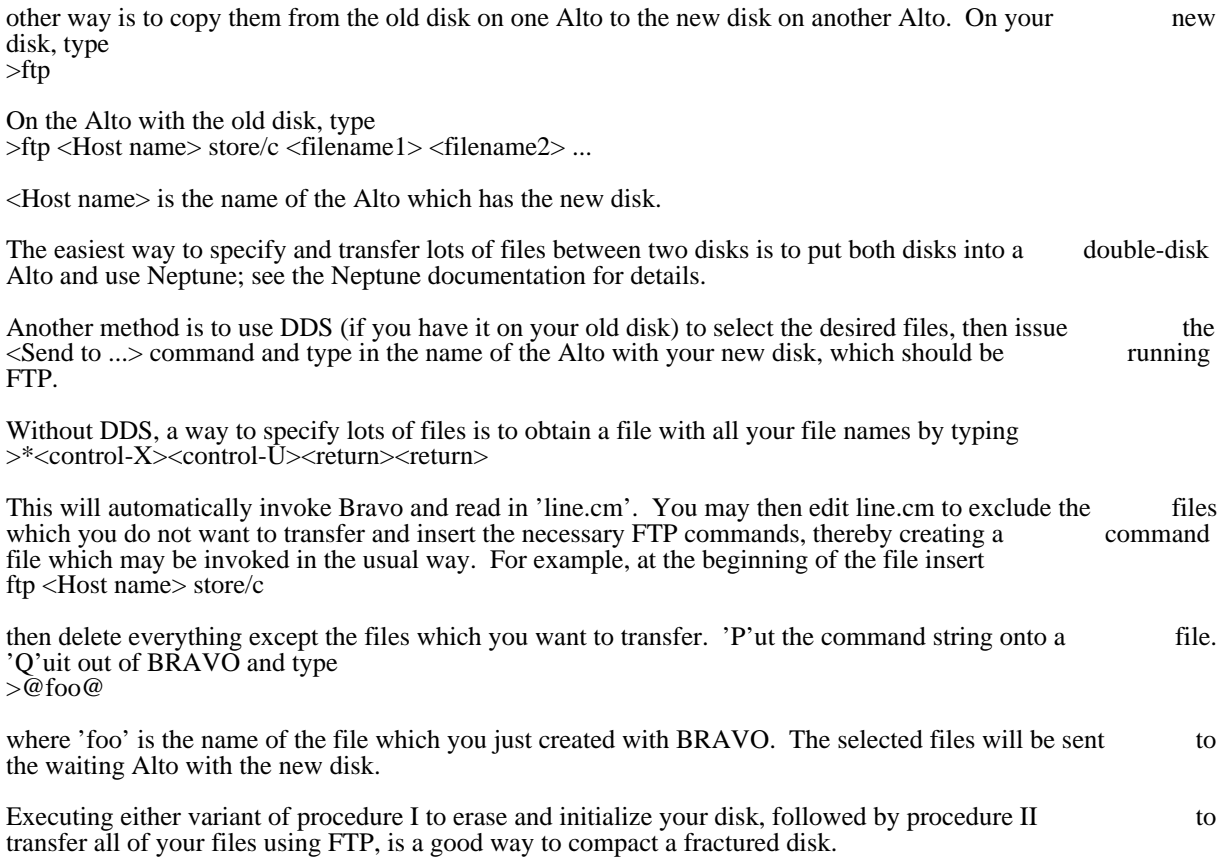

For PARC Alto Users May 24, 1981 133

# 1. PARC Information

# 1.1. Getting Started

Each administrative group in Parc handles disk pack allocation differently. Ask your secretary how to get a disk.

A set of BASIC ALTO DISK images is maintained on [Ivy]<BasicDisks>, as discussed in the "NewDisk" procedure.

# 1.2. MAXC Directories for Alto Software

The <ALTODOCS> directory contains documentation for the subsystems and subroutine packages.

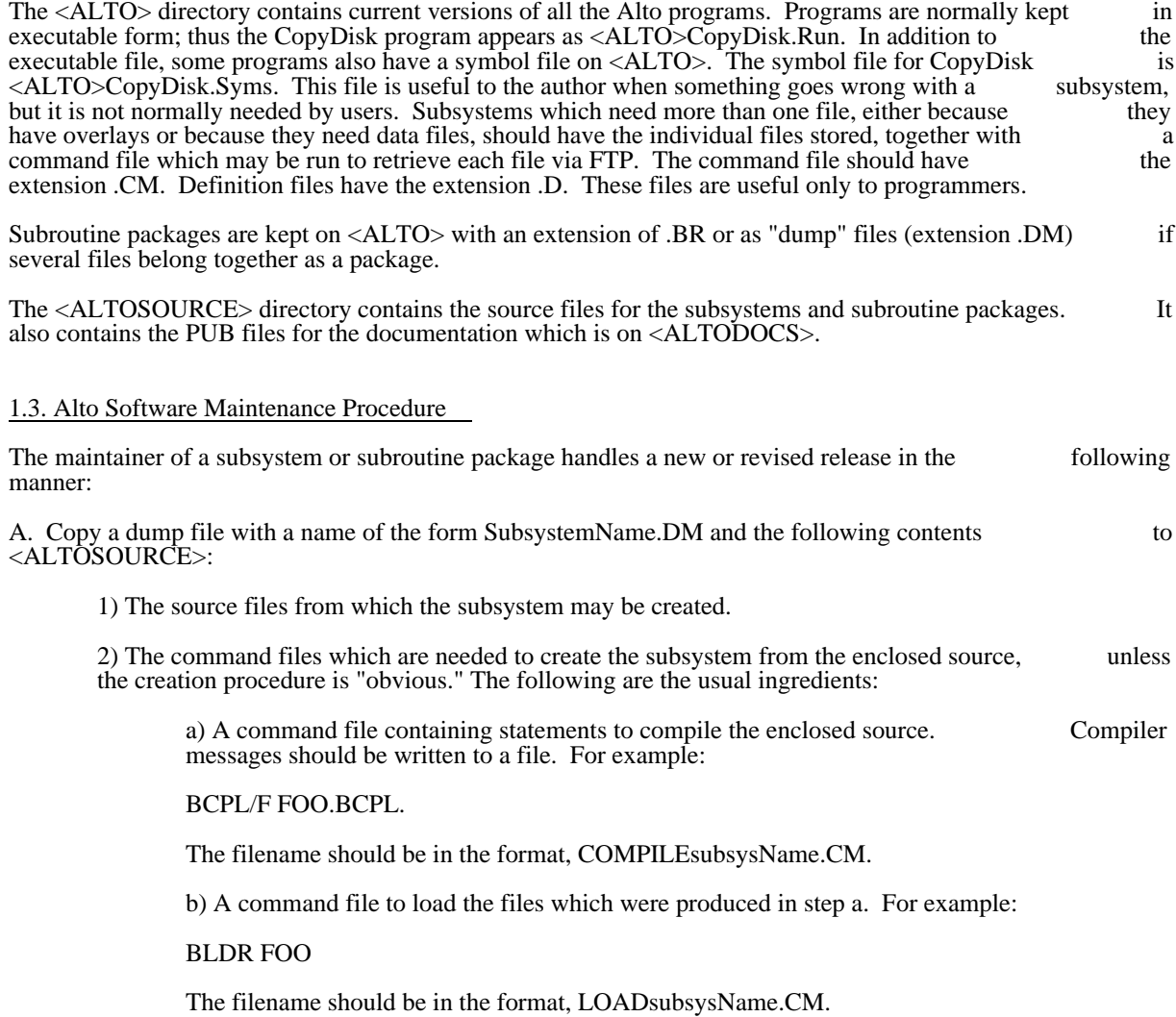

For PARC Alto Users May 24, 1981 134

it.

INTERROGATE command.)

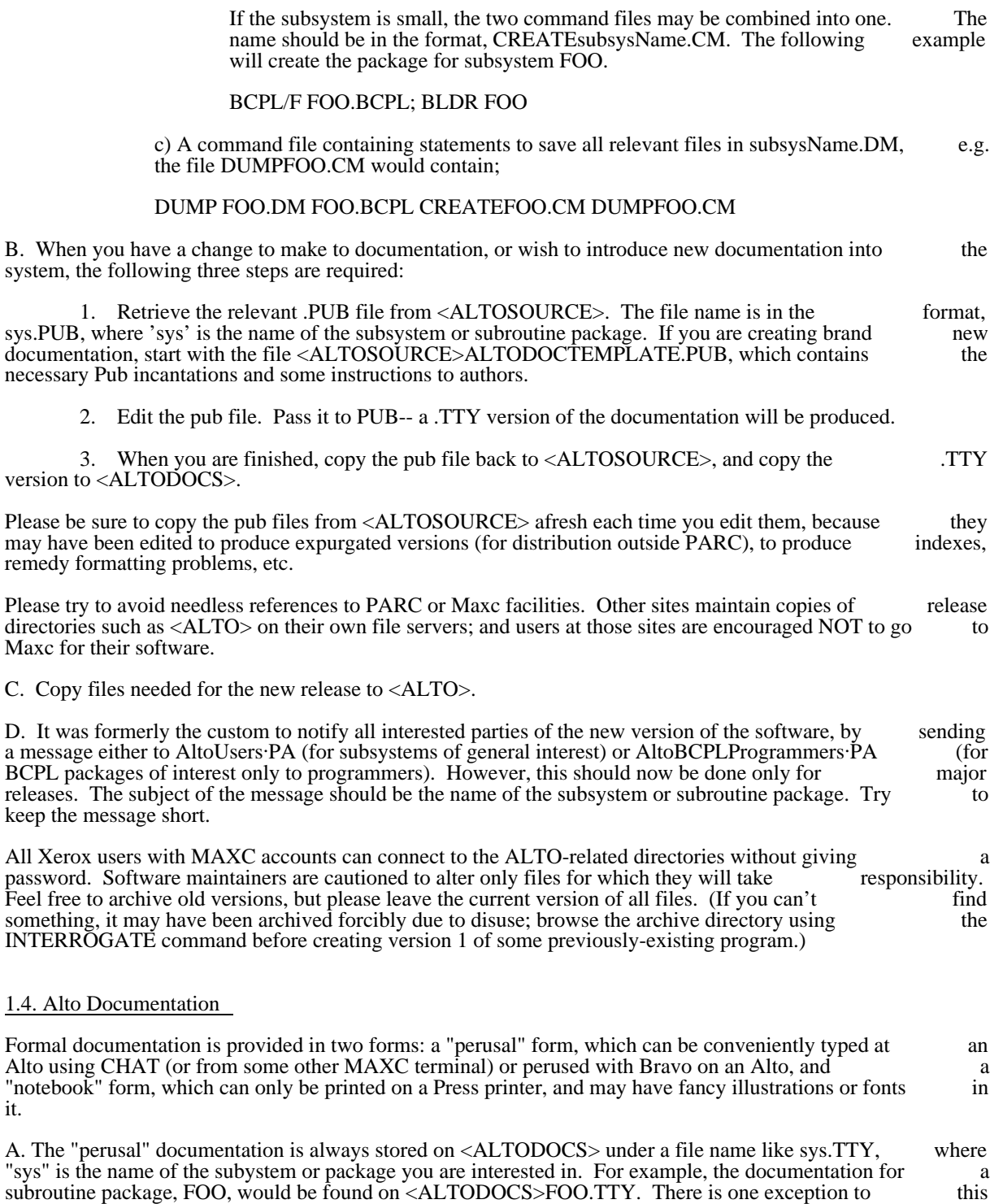

rule: for very simple subsystems the documentation is in <ALTODOCS>SMALLSUBSYSTEMS.TTY. (If you can't find the .TTY file you want, it might be archived; check the archive directory using the

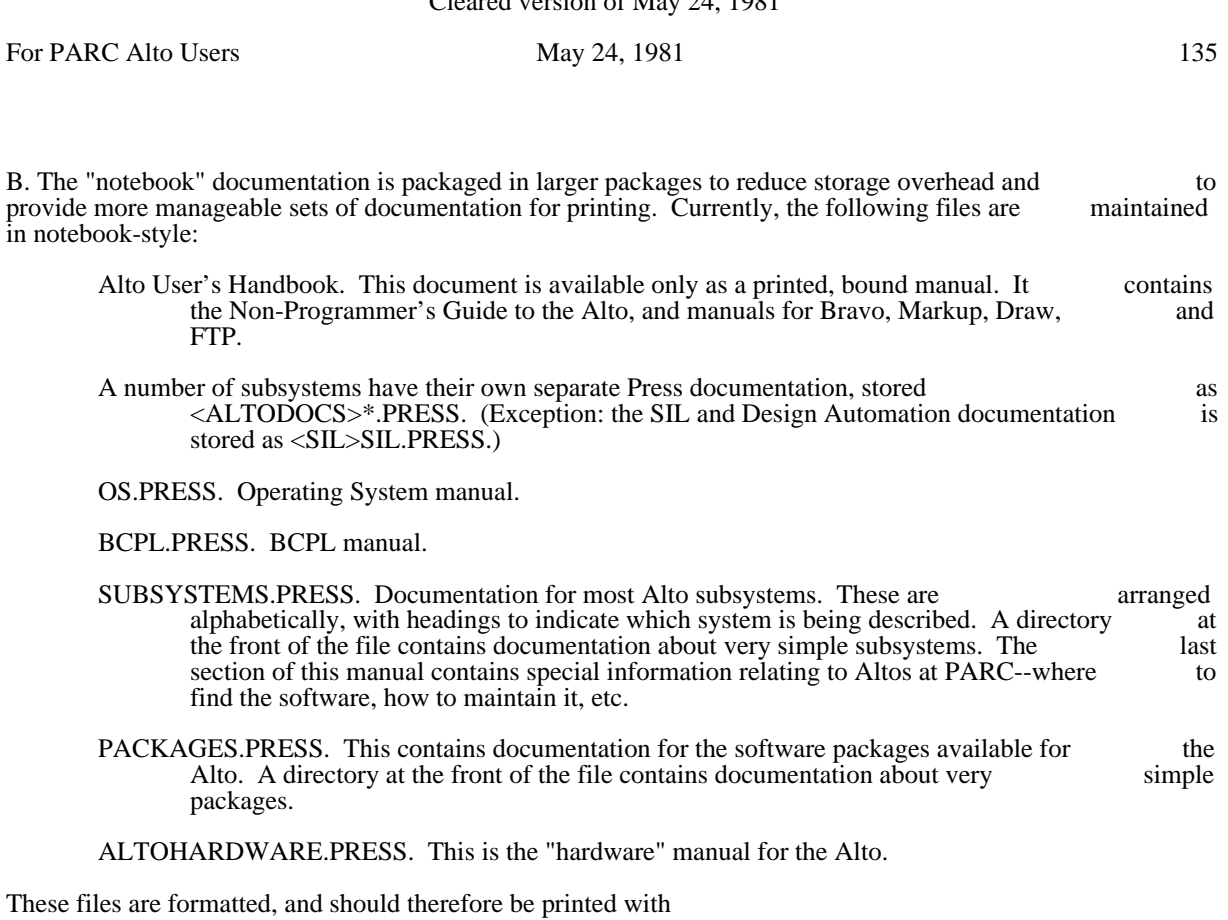

@PRESS fileName.PRESS

# 1.5. Command Files

In addition to the subsystems, packages, and definition files, the following command files may be found on the <ALTO> directory:

NEWDISK.CM: creates a minimal system on a new disk. See the NewDisk procedure, in the Alto Subsystems manual.

MESADISK.CM: creates a Basic Mesa Disk. NEWDISK.CM must be run first.

NPDISK.CM: creates a Non Programmer's Disk. NEWDISK.CM must be run first.

PDISK.CM: creates a BCPL Programmer's Disk. NEWDISK.CM must be run first.

PROOFDISK.CM: creates a ProofReader's Disk. NEWDISK.CM must be run first.

<ALTO> . . . . . . . . . . . . . . . . . . 133 <ALTODOCS> . . . . . . . . . . . . . . . . . . 133 <ALTOSOURCE> . . . . . . . . . . . . . . . . . . 133 <control>P . . . . . . . . . . . . . . . . . . 113, 114 Analyze . . . . . . . . . . . . . . . . 4<br>ASM . . . . . . . . . . . . . . . . . . 2. 6 ASM . . . . . . . . . . . . . . . . . . 2, 6 BCPL . . . . . . . . . . . . . . . . . 2<br>BLDR . . . . . . . . . . . . . . . . . . 2, 3, 6 BLDR . . . . . . . . . . . . . . . . . . 2, 3, 6 Boot Files . . . . . . . . . . . . . . . . . . 9 BootBase . . . . . . . . . . . . . . . . . . 12 BootFrom . . . . . . . . . . . . . . . . . . 54 Booting . . . . . . . . . . . . . . . . . . 9 BootKeys . . . . . . . . . . . . . . . . . . 55 BRAVO . . . . . . . . . . . . . . . . . 2<br>Build . . . . . . . . . . . . . . . . . 4 Build . . . . . . . . . . . . . . . . . . 4 BUILDBOOT . . . . . . . . . . . . . . . . . . 2, 11 CallSubSys . . . . . . . . . . . . . . . . . . 51, 56 CHAT . . . . . . . . . . . . . . . . . . 2<br>CLEANDIR . . . . . . . . . . . . . . . . . . 2 CLEANDIR . . . . . . . . . . . . . . . . . . 2 Com.Cm . . . . . . . . . . . . . . . . . . 51 command processing . . . . . . . . . . . . . . . . . . 51 Copy . . . . . . . . . . . . . . . . . . 53 COPYDISK . . . . . . . . . . . . . . . . . . 2, 19, 131 CREATEFILE . . . . . . . . . . . . . . . . . . 2, 29 DDS . . . . . . . . . . . . . . . . . . 2, 30 Delete . . . . . . . . . . . . . . . . . . 53 disk . . . . . . . . . . . . . . . . . . 104 DiskBoot.Run . . . . . . . . . . . . . . . . . . 11<br>display protocol . . . . . . . . . . . . . . . . . 16 display protocol . . . . . . . . . . . . . . . . . . 16<br>DMT . . . . . . . . . . . . . . . . . . 2.39 DMT . . . . . . . . . . . . . . . . . . 2, 3<br>Documentation . . . . . . . . . . . . . . . . 134 Documentation . . . . . . . . . . . . . . . . . 1<br>DPRINT . . . . . . . . . . . . . . . . . . 2 DPRINT . . . . . . . . . . . . . . . . . . 2 DRAW . . . . . . . . . . . . . . . . . 3<br>Dump . . . . . . . . . . . . . . . . . . 54 Dump<br>
Dump Format
and the state of the state of the state of the state of the state of the state of the state of the state of the state of the state of the state of the state of the state of the state of the state of the s Dump Format . . . . . . . . . . . . . . . . . . 56 Dumper.Boot . . . . . . . . . . . . . . . . . . 106, 113, 114 EMPRESS . . . . . . . . . . . . . . . . . . 3, 45 ERP . . . . . . . . . . . . . . . . . . 50 EtherBoot . . . . . . . . . . . . . . . . . . 55 EtherBoot loader . . . . . . . . . . . . . . . . . . 11<br>EXECUTIVE . . . . . . . . . . . . . . . . . 3, 51 EXECUTIVE . . . . . . . . . . . . . . . . . . 3, 51 Executive Commands . . . . . . . . . . . . . . . . . . 53 FileStat . . . . . . . . . . . . . . . . . . 55 FIND . . . . . . . . . . . . . . . . . . 3 font files . . . . . . . . . . . . . . . . . . 3 FTP . . . . . . . . . . . . . . . . . . 3, 55, 61, 131 IFS . . . . . . . . . . . . . . . . . . 14 illustrator . . . . . . . . . . . . . . . . . . 3<br>Install . . . . . . . . . . . . . . . . . 55 Install . . . . . . . . . . . . . . . . . . 55 InstallSwat.Run . . . . . . . . . . . . . . . . . . 114 LISTSYMS . . . . . . . . . . . . . . . . . . 3

. . . . . . . . . . . . . . . . . . 54

# INDEX May 24, 1981 137

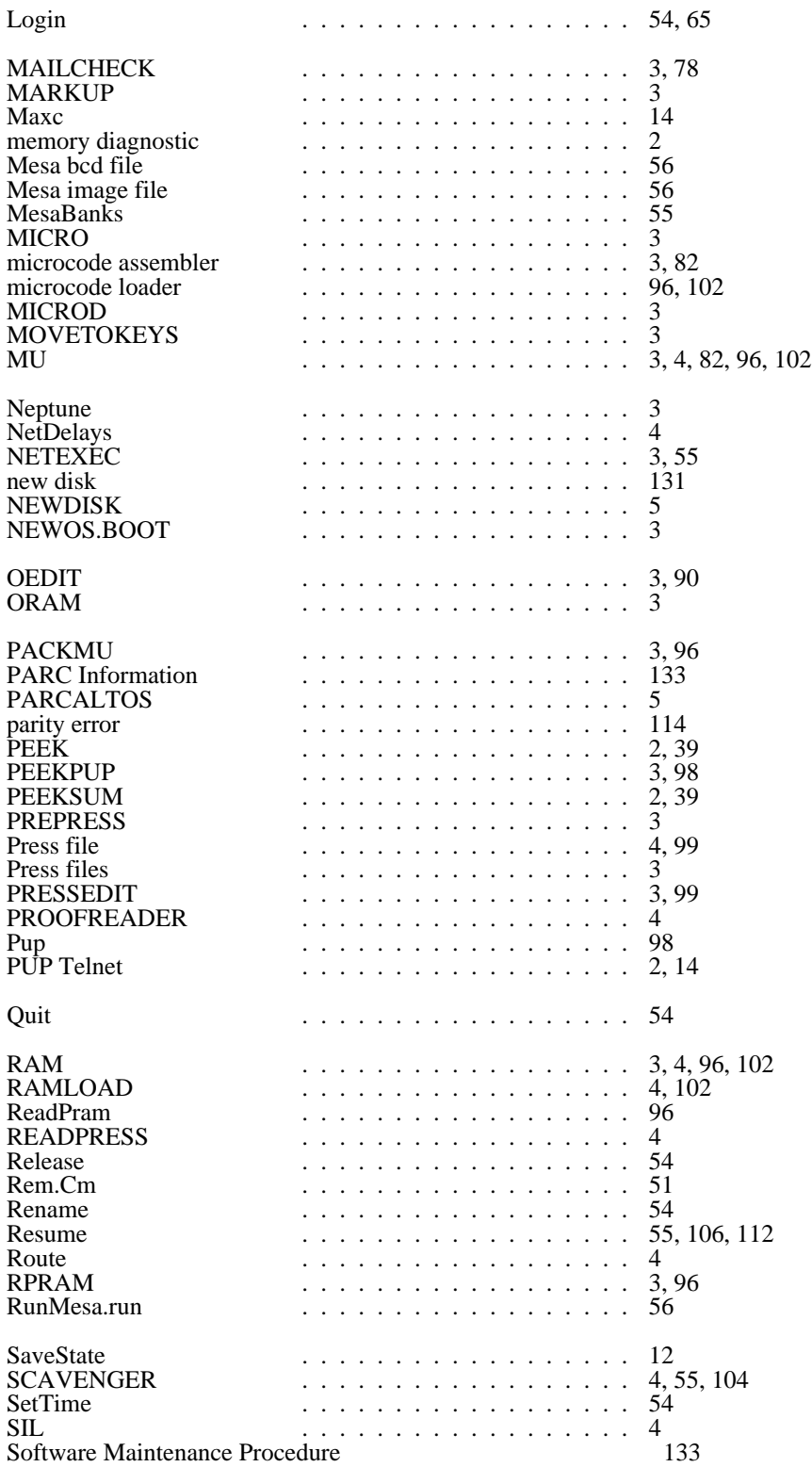

StandardRam . . . . . . . . . . . . . . . . . . 54 Subsystem Lookup . . . . . . . . . . . . . . . . . . 55 SWAT . . . . . . . . . . . . . . . . . . 4, 10, 106, 114 Swatee  $\ldots$  . . . . . . . . . . . . . . . . 114  ${\rm SYS.} {\rm BOOT}$  . . . . . . . . . . . . . . . . 4, 13 TeleSwat . . . . . . . . . . . . . . . . . . 12, 112<br>TFS . . . . . . . . . . . . . . . . . . 4 TFS . . . . . . . . . . . . . . . . . . 4<br>TFU . . . . . . . . . . . . . . . . . . 4 TFU . . . . . . . . . . . . . . . . . . 4<br>Trident disk software . . . . . . . . . . . . . . . . . . 4 Trident disk software . . . . . . . . . . . . . . . . . . 4 TRIEX . . . . . . . . . . . . . . . . . . 4 Type . . . . . . . . . . . . . . . . . . 53 User.Cm . . . . . . . . . . . . . . . . . . 56 VIEWDATA . . . . . . . . . . . . . . . . . 4 WriteDirectory . . . . . . . . . . . . . . . . . 55